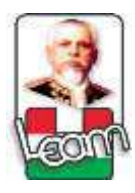

UNIVERSIDAD LAICA "ELOY ALFARO" DE MANABÍ **EXTENSIÓN EL CARMEN CARRERA DE CIENCIAS DE LA EDUCACIÓN** 

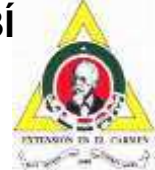

Creada Lev No. 10 - Registro Oficial 313 de Noviembre 13 de 1985

# **TRABAJO DE INVESTIGACIÓN**

PREVIO A LA OBTENCIÓN DEL TÍTULO DE LICENCIADO EN CIENCIAS DE LA EDUCACIÓN MENCIÓN: FÍSICO MATEMÁTICAS.

TIC PARA MEJORAR EL RECONOCIMIENTO DE **FIGURAS GEOMÉTRICAS EN LOS ESTUDIANTES DE** OCTAVO GRADO DE BÁSICA DE LA UNIDAD EDUCATIVA "JULIO JARAMILLO" DEL CANTÓN SANTO DOMINGO. PROVINCIA DE SANTO DOMINGO DE LOS TSÁCHILAS, PERÍODO 2015-2016.

ING. ROMEO ALEXANDER HARO CEVALLOS **AUTOR** 

LIC. RUBÉN ANDRADE, MSC. **TUTOR** 

EL CARMEN, MAYO DE 2016

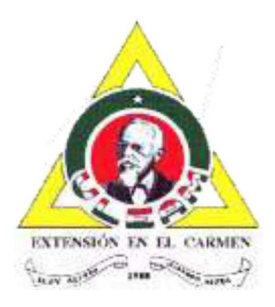

# UNIVERSIDAD LAICA "ELOY ALFARO" DE MANABÍ **EXTENSIÓN EN EL CARMEN**

## **CERTIFICACIÓN DEL TUTOR**

En mi calidad de Docente Universitario y como Tutor de Trabajo de Grado en la Extensión El Carmen de la Universidad Laica Eloy Alfaro de Manabí certifico:

Haber dirigido y revisado la tesis sobre el Tema "TIC para mejorar el reconocimiento de figuras geométricas en los estudiantes de octavo grado de básica de la Unidad Educativa Julio Jaramillo del Cantón Santo Domingo, provincia de Santo Domingo de los Tsáchilas, período 2015-2016", del estudiante: Haro Cevallos Romeo Alexander, considero que el mencionado trabajo investigativo cumple con los requisitos y tiene los méritos suficientes para ser sometido a la evaluación del jurado examinador que las autoridades de la Extensión El Carmen designen.

En honor a la verdad,

Lic. ANDRA HERNAN Mo.

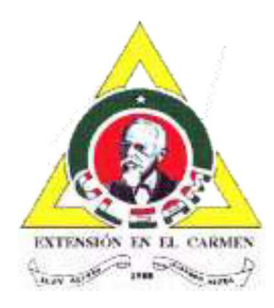

# UNIVERSIDAD LAICA "ELOY ALFARO" DE MANABÍ **EXTENSIÓN EN EL CARMEN**

## **DECLARACIÓN DE AUTORÍA**

La responsabilidad del contenido de este Trabajo de Grado, cuyo tema es: "TIC para mejorar el reconocimiento de figuras geométricas en los estudiantes de octavo grado de básica de la Unidad Educativa Julio Jaramillo del Cantón Santo Domingo, provincia de Santo Domingo de los Tsáchilas, período 2015-2016", corresponde exclusivamente a: Haro Cevallos Romeo Alexander y los derechos patrimoniales de la misma corresponden a la Universidad Laica "Eloy Alfaro" de Manabí.

> Romeo Alexander Haro Cevallos C.I. 0603610239 **AUTOR**

## **DEDICATORIA**

*Dedico este trabajo a mis padres que pese a las adversidades de la vida siempre han depositado en mí su confianza y amor, convirtiéndome en un hombre de bien y con un deseo continuo de superación personal.* 

*A Sandy Solórzano por siempre brindarme su inmenso amor y paciencia.* 

*A los matemáticos ateos del mundo por buscar siempre la verdad y hacer de este mundo un lugar mucho mejor pese a los obstáculos.* 

*Finalmente a mí mismo por no desmayar durante el largo y duro camino recorrido, sirviéndome como aliento para buscar más sueños por cumplir.* 

> *Romeo Alexander Haro Cevallos AUTOR*

## **AGRADECIMIENTO**

*A las autoridades, docentes y estudiantes de la Unidad Educativa Julio Jaramillo por su colaboración y hacer posible la culminación de este trabajo de titulación.* 

*A los maestros de la Carrera de Físico-Matemáticas que me inculcaron el amor por las Ciencias exactas y la Tecnología.* 

*A mi tutor Mg. Rubén Andrade, docente a quien admiro y respeto por su paciencia e inagotables conocimientos, siendo un aporte fundamental en el desarrollo de mi proyecto de titulación.* 

> *Romeo Alexander Haro Cevallos AUTOR*

#### **SÍNTESIS**

Los estudiantes de octavo grado de básica de la Unidad Educativa "Julio *Jaramillo´presentan dificultades en reconocer figuras geométricas ya sea por falta de capacitación del docente de matemáticas, por lagunas en los conocimientos previos de los estudiantes que acarrean de años anteriores o por la falta de recursos económicos o materiales dentro de la institución. Conforme fue desarrollándose el presente documento, se investigaron y estudiaron distintas tecnologías de la información y comunicación (TIC), la planificación micro curricular de matemáticas, y las principales figuras geométricas del currículo de octavo grado de básica, logrando obtener una guía didáctica destinada a mejorar el reconocimiento de figuras geométricas en los estudiantes con la ayuda de la tecnología. Con la aplicación de métodos de investigación como el analítico ± sintético o el descriptivo, y al haber entrevistado en la institución educativa a la directora y docentes, y encuestado a estudiantes, se recopiló y analizó información que permitió obtener importantes resultados que nos indican que el proceso de enseñanza aprendizaje de la geometría en el plantel no es del todo óptimo, puesto que se hace aún uso de materiales tradicionalistas como cuaderno, libro y pizarrón, pese a que en los tiempos modernos muchas instituciones de vanguardia a nivel mundial han incursionado y promocionado el uso de tecnología en la enseñanza. También se concluyó que mostrar las distintas figuras geométricas tanto en una hoja de papel, como con materiales concretos y presentarlos en una pantalla digital para ser manipulados a conveniencia, generan un mayor interés y motivación en los estudiantes al momento de aprender.* 

#### **SYNTHESIS**

*Students of the Educational Unit "Julio Jaramillo" have difficulty recognizing geometric figures either for lack of training of teachers of mathematics, for gaps in prior knowledge of students carry from previous years or by the lack of financial or material resources within the institution. As was developing this document, they were investigated and studied various technologies of information and communication technologies (TIC), planning curricular micro math, and the main geometric figures curriculum eighth grade primary, achieving a tutorial to improve the recognition of geometric figures in students with the help of technology. With the application of research methods and analytical - synthetic or descriptive, and having interviewed at the school the principal and teachers, and surveyed students was collected and analyzed information that yielded important results indicate that the teaching-learning process of geometry on campus is not quite optimal, since even use traditionalists materials such as notebook, book and board, although in modern times many leading institutions worldwide have dabbled and promoted is the use of technology in teaching. It was also concluded that the various geometrical figures show both a sheet of paper, as with concrete materials and present them in a digital display to be manipulated convenience, generate greater interest and motivation in students when learning.* 

# ÍNDICE GENERAL

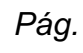

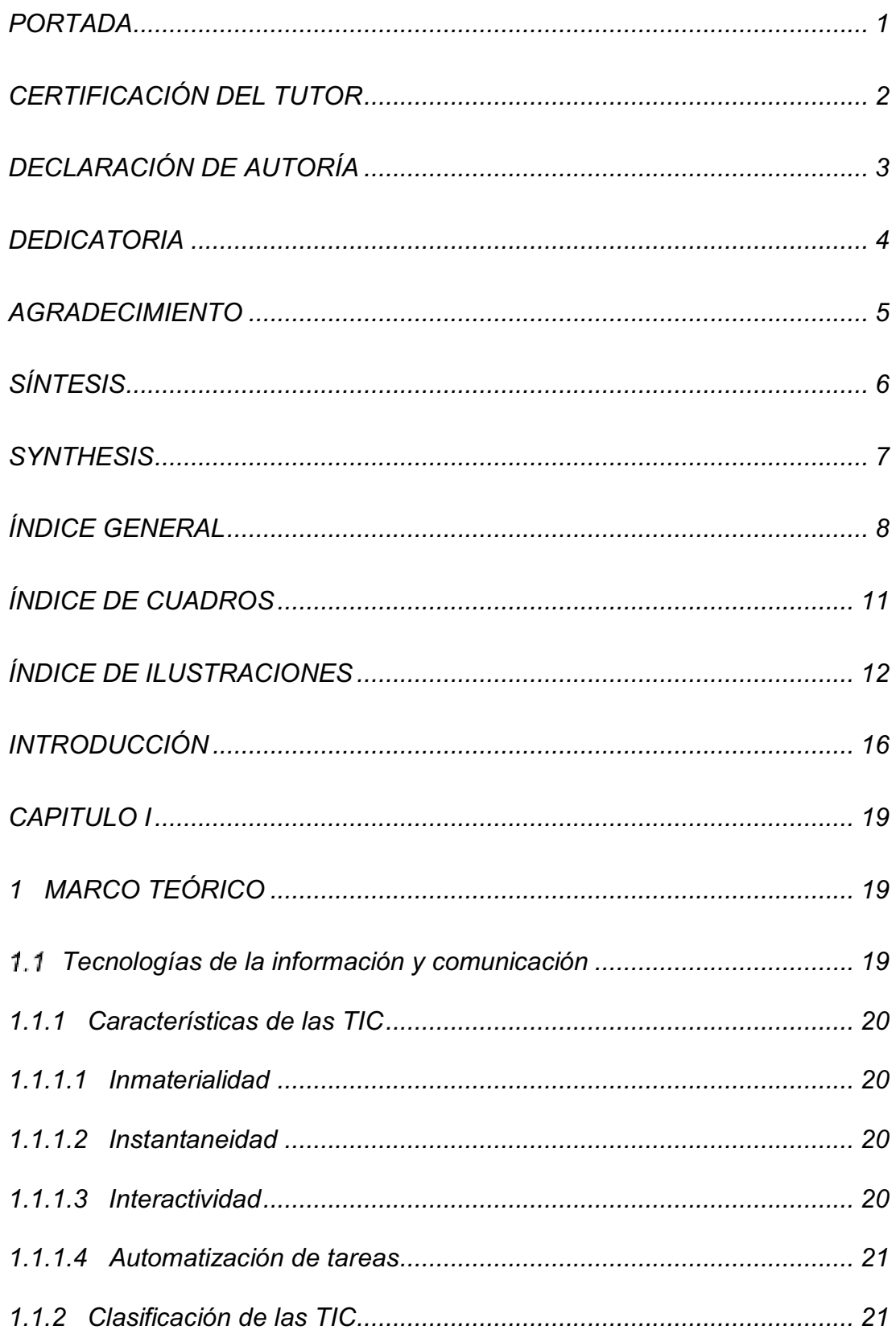

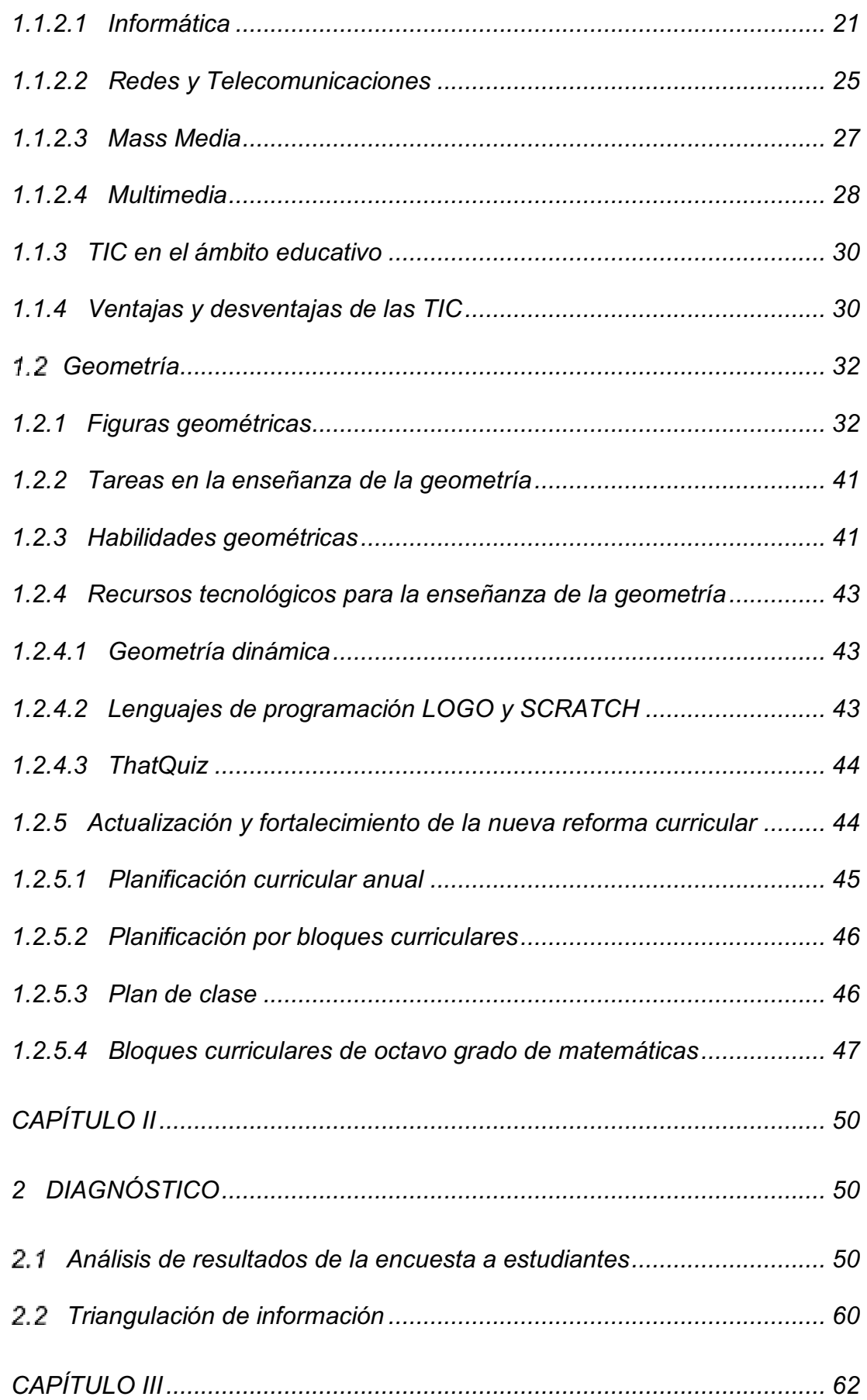

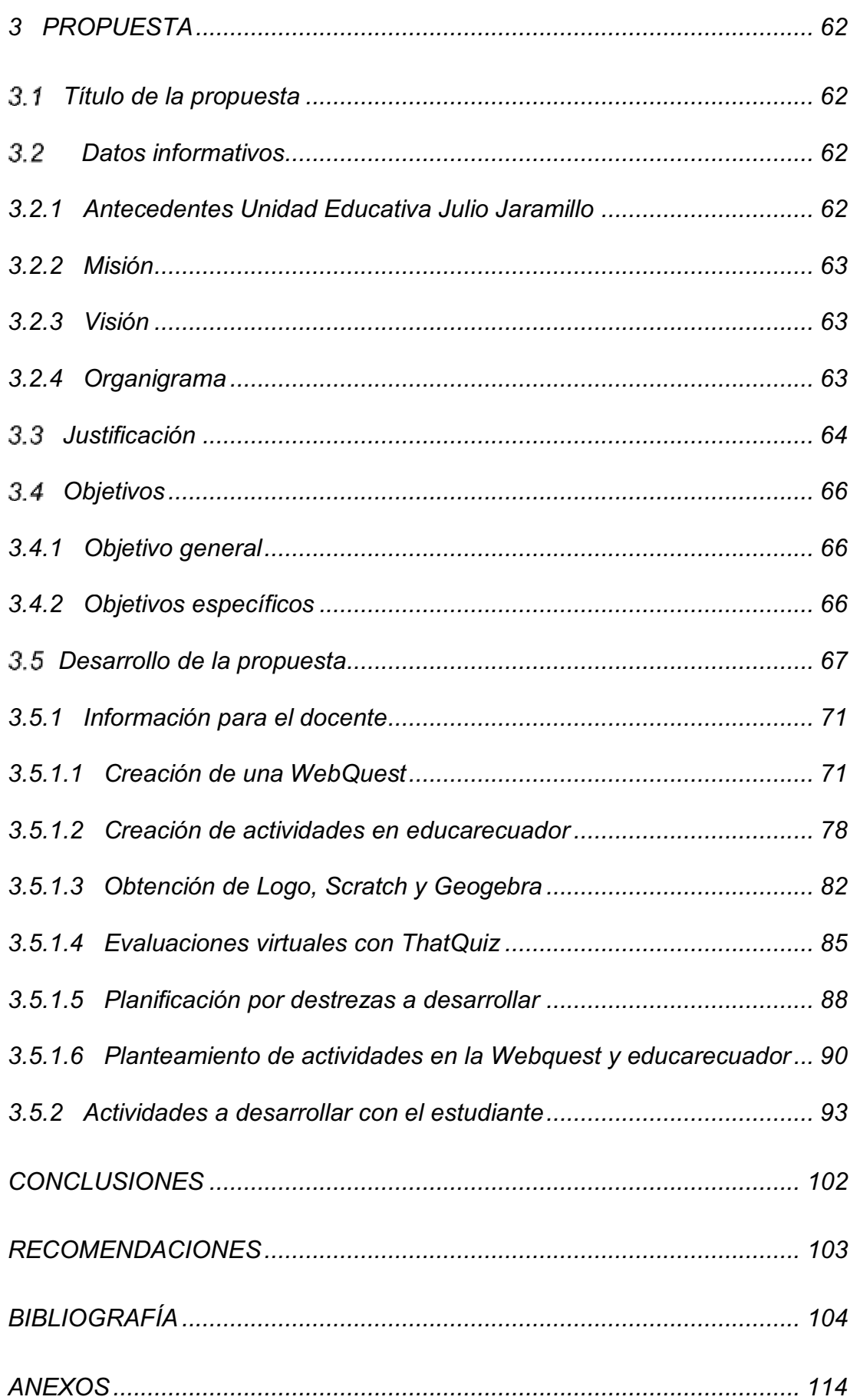

## **ÍNDICE DE CUADROS**

*11* 

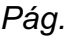

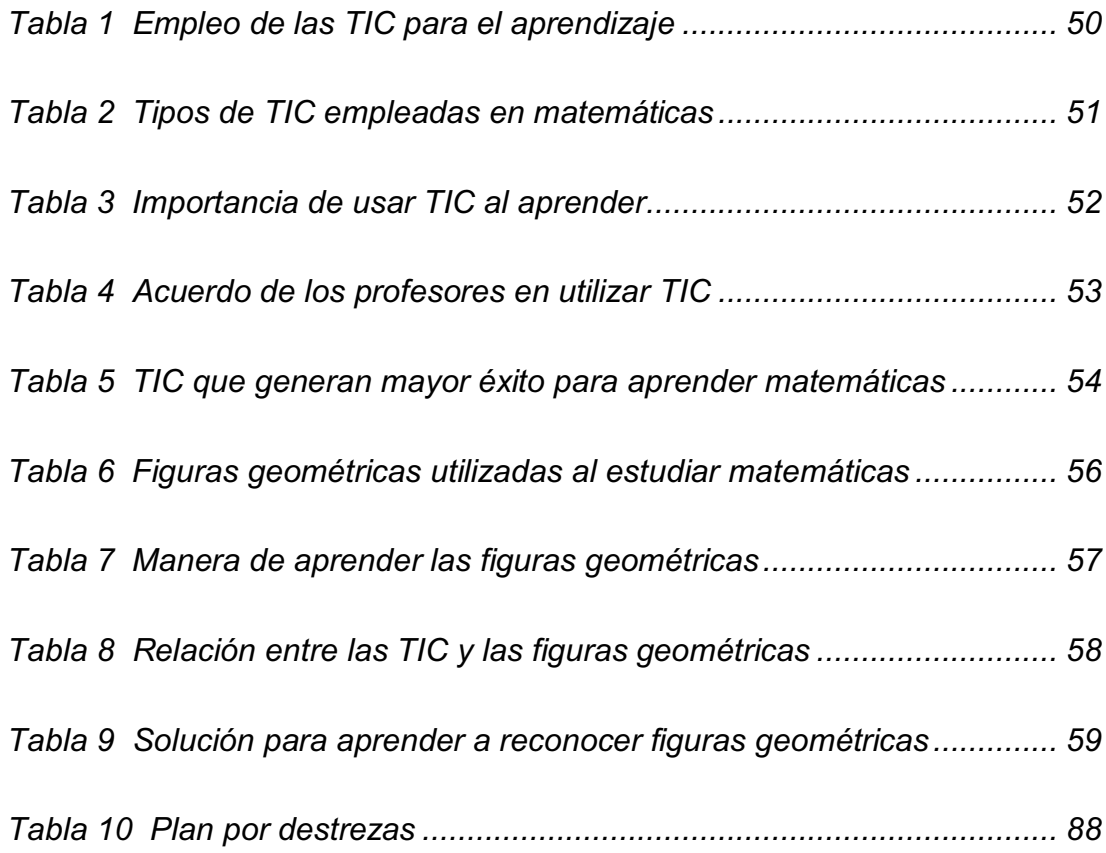

# ÍNDICE DE ILUSTRACIONES

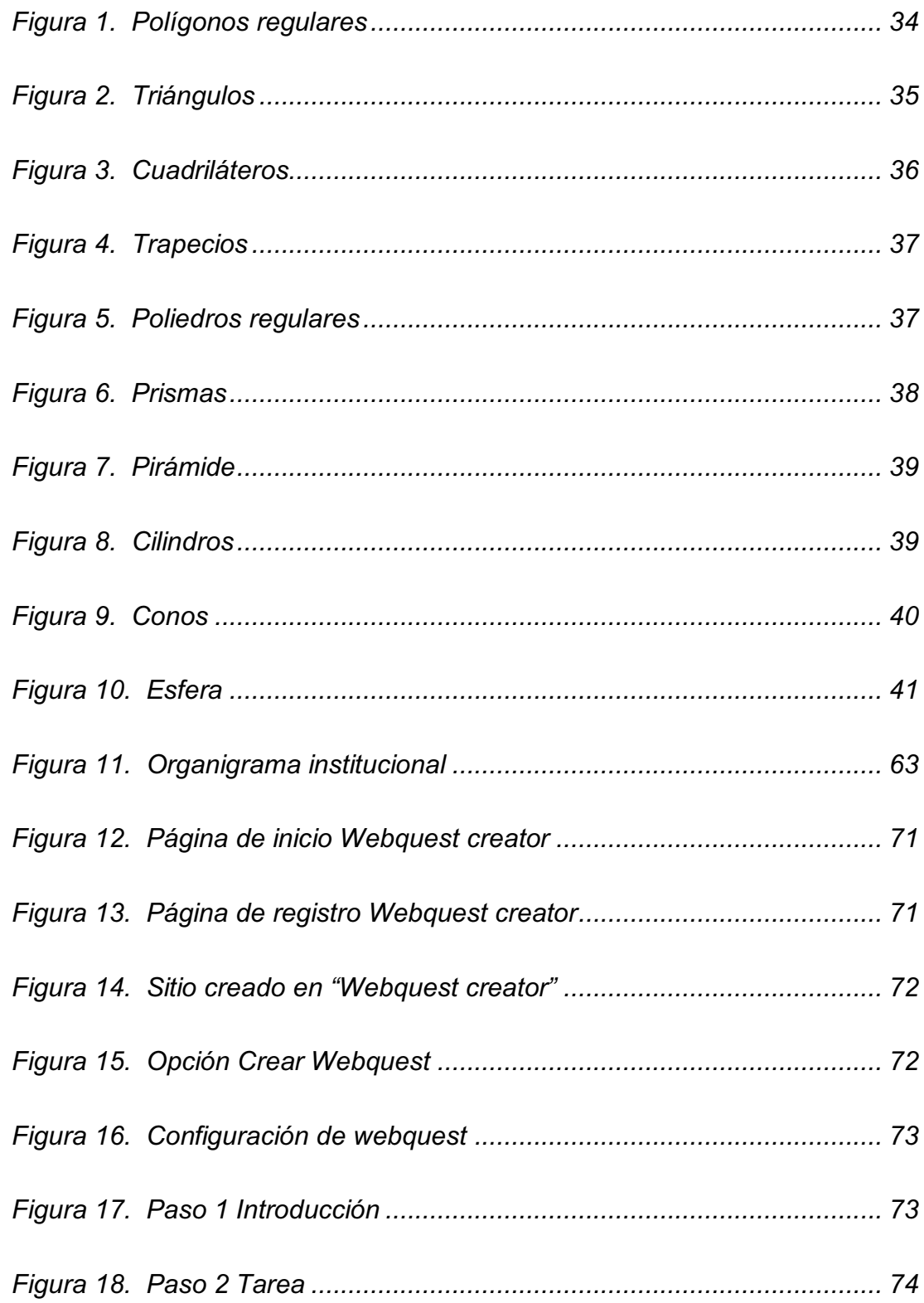

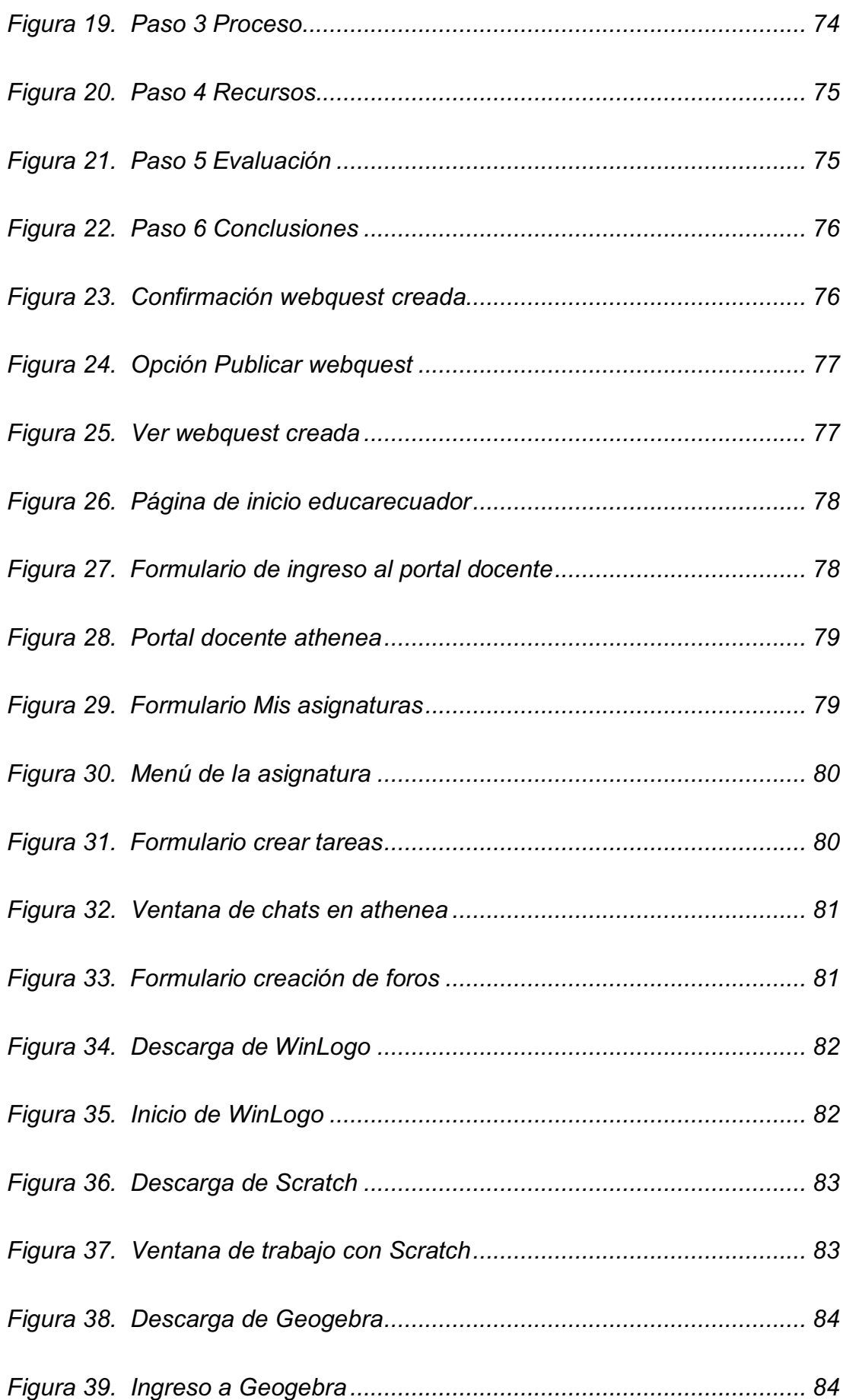

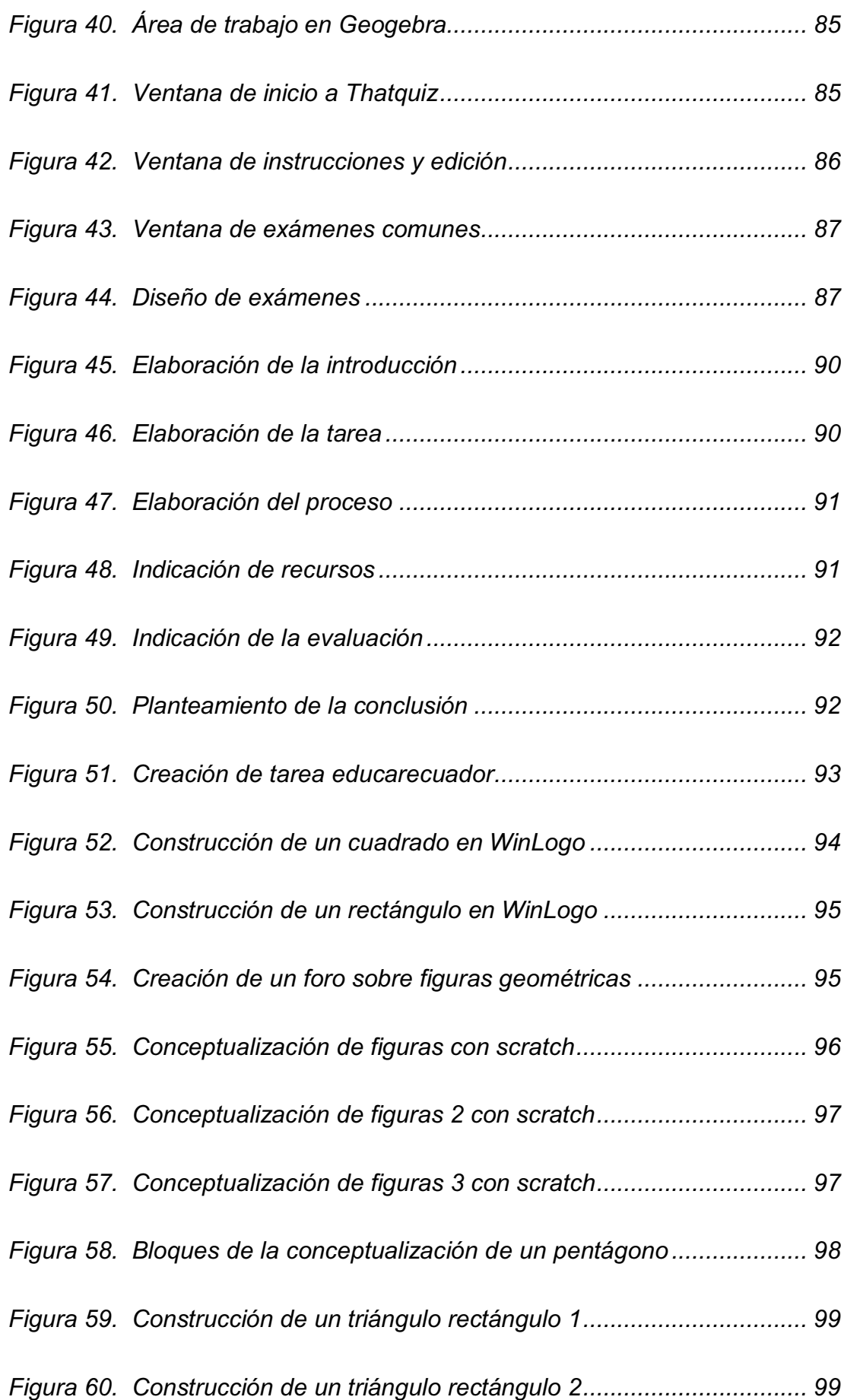

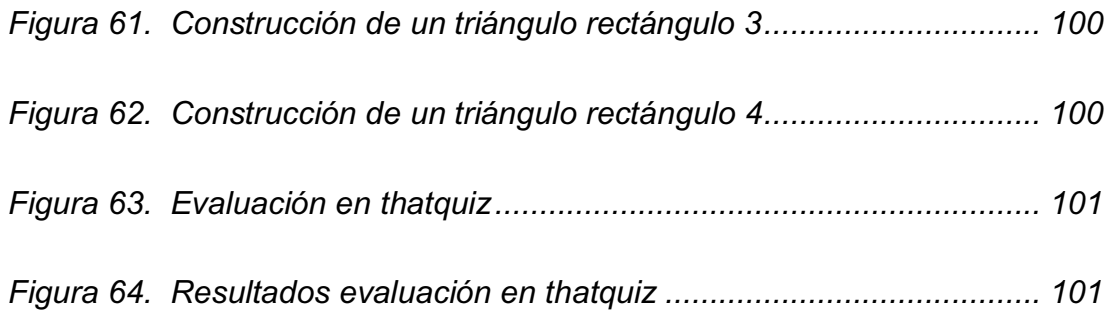

#### **INTRODUCCIÓN**

*El aprendizaje de la geometría resulta imprescindible para todo individuo puesto que este interactúa con los objetos que le rodean en el medio donde se encuentra, en su entorno constantemente debe dar solución a problemas en los que mentalmente organiza y manipula objetos y que muchas veces lo hace sin siquiera ser consciente de que está utilizando el razonamiento geométrico. Desafortunadamente en América Latina el aprendizaje geométrico es poco satisfactorio, los estudiantes presentan dificultades al momento de resolver problemas que involucran el uso de figuras geométricas, de ahí la importancia de este trabajo de investigación que beneficia a los estudiantes y docentes de la Unidad Educativa Julio Jaramillo, con el fin de que desarrollen competencias acorde a sus necesidades propias en el aprendizaje de la geometría.* 

*La presente investigación fue factible de realizar ya que contó con el aval de los actores de la comunidad educativa, se tuvo además fácilmente a disposición la información bibliográfica, tecnológica y de campo, pudiendo así conseguirse como producto final una propuesta que intenta dar solución a la problemática detectada, problema que es la dificultad en el reconocimiento de figuras geométricas en los estudiantes de octavo grado de básica de la Unidad Educativa Julio Jaramillo del Cantón Santo Domingo, provincia de Santo Domingo de los Tsáchilas, período 2015-2016.* 

*Se tiene como objetivo general: Determinar la incidencia de la ayuda de las 7IC*'s en el reconocimiento de figuras geométricas, mediante una *investigación bibliográfica y de campo con la finalidad de contribuir en la* 

*solución del problema de los estudiantes de octavo grado de básica de la Unidad Educativa Julio Jaramillo del Cantón Santo Domingo, provincia de Santo Domingo de los Tsáchilas, período 2015-2016. Mientras que los objetivos específicos son: Identificar las TIC que emplea el docente de Matemáticas en la institución educativa; Analizar las TIC que generan mayor éxito en el aprendizaje de los estudiantes de octavo grado en Matemáticas; Determinar las figuras geométricas utilizadas por el docente de matemáticas del plantel; Analizar la manera en que el docente de matemáticas enseña las figuras geométricas en esta Unidad Educativa; y, Diseñar técnicas de solución para resolver la dificultad del reconocimiento de figuras geométricas en los estudiantes de octavo grado de este plantel.* 

*Los métodos de investigación empleados son el descriptivo, el analíticosintético, el científico y el estadístico. Como técnicas utilizadas en la recopilación de información de campo están: la entrevista aplicada a la directora y a la docente de matemáticas, y la encuesta aplicada a los 34 estudiantes de octavo grado de básica.* 

*A continuación, la investigación realizada se resume en tres capítulos:* 

*El capítulo I Marco teórico, gracias a la bibliografía recopilada, se detallan las diferentes TIC (variable 1) que existen a nivel global y que se utilizan en el ámbito educativo; y se describen brevemente el currículo de matemáticas de octavo grado y las figuras geométricas (variable 2) y su clasificación.* 

*El capítulo II Diagnóstico, presenta un análisis de la realidad encontrada en la institución educativa en el reconocimiento de figuras geométricas, se exponen tablas de frecuencia, gráficas y sus respectivos análisis de resultados.* 

*El capítulo III Propuesta, plantea una guía didáctica usando las TIC de manera lúdica para un mejor reconocimiento de las figuras geométricas en los estudiantes, se señalan algunas actividades a desarrollar con los estudiantes en base a una planificación por destrezas con criterio de desempeño que se adjunta a la guía.* 

### **CAPITULO I**

## **1 MARCO TEÓRICO**

### **Tecnologías de la información y comunicación**

*Las tecnologías de la información y comunicación con sus siglas TIC se encuentran presentes en todo ámbito de la sociedad, ya sea en la industria, en los gobiernos o en la educación (Suárez, 2007), además que se encuentran en constante cambio cada día al observar como son desechadas por encontrarse obsoletas en poco tiempo frente a otras nuevas. (Puente, 2014)* 

Las TIC de acuerdo a Tello (2007), "es un término que contempla toda forma *de tecnología usada para crear, almacenar, intercambiar y procesar información en sus varias formas tales como datos, conversaciones de voz, imágenes fijas o en movimiento, presentaciones multimedia y otras formas´ (p.3), así como ejemplos de TIC tendríamos: ordenadores, celulares, reproductores de mp3, televisión digital, dvds portátiles, gps, entre otros. (Suárez, 2007)* 

Las TIC al organizar, transformar y difundir la información hace posible el *desarrollo humano (Vélez, 2013). En el ámbito educativo Álvarez y Cantón (2009) consideran a las TIC como una ³realización social que facilitan los procesos de información y comunicación, gracias a los diversos desarrollos tecnológicos, en aras de una construcción y extensión del conocimiento que derive en la satisfacción de las necesidades de los integrantes de una*  determinada organización social" (p. 2).

## **1.1.1 Características de las TIC**

*Rosario (2005), citado por Puente (2014), expone como características de las TIC la inmaterialidad, instantaneidad y aplicaciones multimedia; mientras que para Cerverón (2014) las TIC tienen como características la inmaterialidad, instantaneidad, interactividad y automatización de tareas.* 

## **1.1.1.1 Inmaterialidad**

*La inmaterialidad es una característica de las tecnologías de la información y la comunicación que de acuerdo a Cerverón (2014), "permite disponer de información y almacenar grandes cantidades en pequeños soportes o acceder a la información ubicada en dispositivos lejanos" (p.141).* 

## **1.1.1.2 Instantaneidad**

*Otra de las características de las tecnologías de la información y la comunicación es la instantaneidad que posibilita la recepción de información en buenas condiciones de forma casi instantánea, es decir en un tiempo extremadamente pequeño o reducido. (Sardelich, 2006)* 

## **1.1.1.3 Interactividad**

*Esta característica de las tecnologías de la información y la comunicación es muy importante en el ámbito educativo, ya que permite que tanto el emisor como el receptor no solo intercambien mutuamente mensajes, sino que además, cambien sus roles entre sí. (Casanovas, Jové, & Tolmos, 2005)* 

## **1.1.1.4 Automatización de tareas**

*Considerando a Cerverón (2014), en las tecnologías de la información y comunicación, la automatización de tareas nos permite "programar actividades que realizarán automáticamente los ordenadores, o seguir cursos on-line prácticamente sin interacción humana" (p.142).* 

## **1.1.2 Clasificación de las TIC**

*Las tecnologías de la información y la comunicación se centran en torno a los siguientes medios: la informática, la microelectrónica, los multimedios y las telecomunicaciones (Puente, 2014). A continuación se exponen los principales medios de esta clasificación de las TIC.* 

## **1.1.2.1 Informática**

*Acrónimo del francés Informatique que se utilizó por vez primera en Francia por Philipe Dreyfus en el año 1962 (Barceló, 2008), y que es el resultado de FRQWUDHU ODV SDODEUDV ³,1)25PDFLyQ DXWR0È7,&\$´. Esta ciencia de los ordenadores trata a la información de manera automática y racional. (De Pablos y otros, 2004)* 

*De acuerdo a Puente (2014), la informática es:* 

*Una ciencia aplicada que abarca el estudio y la aplicación en el tratamiento automático de la información, para lo cual usa los sistemas de computación. También se puede decir que es el procesamiento automático de la información. En base a lo dicho, los sistemas* 

*informáticos realizan al menos tres tareas importantes y básicas: Capta la información, la procesa y transmite la misma (p.16).* 

*Con el avance de la informática en los últimos cuarenta años, son varias las disciplinas que se han desarrollado enormemente, tales como la educación, la industria, la medicina, el transporte, el entretenimiento, entre otras. (Muñoz, 2010, p.6)* 

#### **a) Ordenador**

*Un ordenador según Suárez (2007), es una máquina capaz de procesar, almacenar, recuperar y transmitir datos automáticamente. Para Gil y otros (2006), un ordenador es:* 

*Una colección de recursos que comprenden dispositivos electrónicos digitales, programas almacenados y conjuntos de datos, que son capaces de aceptar y procesar datos según dichos programas, produciendo de forma automática resultados (p.214).* 

*Los ordenadores pueden aplicarse en distintas tareas como en el manejo de un gran volumen de datos, la gestión de datos comunes, repetitividad de procesos, distribución de información como en internet por ejemplo, precisión y complejidad en actividades además de velocidad en el manejo de cálculos con cero fallos. (Gil, y otros, 2006)* 

*Los ordenadores pueden clasificarse por su tamaño, velocidad, potencia, entre otras características (Alegre, 2012), a continuación se expone la siguiente clasificación:* 

- *Supercomputadoras. Son fabricadas para grandes corporaciones nacionales e internacionales donde realizan tareas científicas, militares, tecnológicas, etc. (Alegre, 2012)*
- *Mainframes. Se utilizan en grandes empresas, gestionando gran cantidad de datos externos. (Niño, 2011)*
- *Servidores. Ofrecen servicios en red a otros ordenadores, como por ejemplo internet, acceso a datos y periféricos.*
- *Ordenadores personales. Nacieron al desarrollarse los microprocesadores y pueden ser de escritorio o portátiles. (Alegre, 2012)*

#### **b) Hardware**

*Se entiende como hardware a todos aquellos componentes físicos de un equipo electrónico que podemos tocar (Domínguez, 2009). Entre los componentes físicos de entrada, o periféricos de entrada que permiten obtener información del mundo exterior y transformarla en un formato entendible para la máquina (De Pablos, 2006), se encuentran principalmente: El escáner que es más pequeño y lento que una copiadora común y posibilita transformar un texto, imagen, dibujo o foto de un papel en una imagen digital para ser almacenada dentro del ordenador; el Mouse o ratón que con sus botones ayuda a manipular mejor los objetos en el monitor y se encuentra sobre una alfombrilla para deslizarse fácilmente; el teclado que permite ingresar, cambiar, borrar, copiar y pegar palabras o fragmentos fácilmente; el micrófono que convierte el sonido en señales eléctricas, se transmiten por un cable o inalámbricamente a otro dispositivo para almacenarse; el flash memory de fácil inserción y extracción no requiere baterías y ha reemplazado* 

*a los discos ópticos; y los Cds que pueden almacenar información de hasta 1 GB, mientras que los DVDs hasta 10 GB. (UNESCO, 2006)* 

Los periféricos de salida "son dispositivos de salida y presentación de datos. *Son los encargados de traducir la información binaria que utiliza el ordenador con el propósito de hacerla legible para el usuario" (De Pablos, 2006, p.61), entre estos tenemos principalmente: El monitor o pantalla de un PC que muestra información y permite cierta interacción; la impresora que transforma las imágenes que se observan en el monitor en imágenes impresas en papel utilizando tinta; el proyector que utilizado junto con una computadora, proyecta imágenes o información (UNESCO, 2006); y los parlantes, conocidos también como altavoces o altoparlantes, que son dispositivos transductores que transforman la potencia eléctrica en acústica. (Zetina & Zetina C., 2004)* 

### **c) Software**

*Para Amaya (2009), "el software consiste en las instrucciones detalladas que FRQWURODQHOIXQFLRQDPLHQWRGHXQVLVWHPDFRPSXWDFLRQDO´ (p.31). El software además se clasifica en: lenguajes de programación, programas base, aplicaciones y middleware. (Suárez, 2007)* 

*Existen otras clasificaciones que hacen varios autores sobre el software, Laudon y Laudon (2004) señalan que este se clasifica en: software de sistema y software de aplicaciones, los mismos que realizan diferentes tareas; mientras que López y Callejón (2014), lo clasifican en sistema operativo y en aplicación o programa.* 

El sistema operativo o "software del sistema es un conjunto de programas *generalizados que administra los recursos de la computadora, como el procesador central, los enlaces de comunicaciones y los dispositivos*  periféricos" (Laudon & Laudon, 2004, p.193). El sistema operativo es el *software más importante, crea un entorno amigable para la comunicación entre el usuario, los programas y el hardware. Entre los sistemas operativos más conocidos se encuentran: Windows, Linux, Mac y Android. (López & Callejón, 2014)* 

*En cuanto a los sistemas de aplicación Laudon y Laudon (2004), señalan que*  "el software de aplicaciones describe los programas escritos para o por los *XIXDERIAS para solicitar una tarea específica a la computadora" (p.193). Entre estos programas tendríamos por ejemplo: juegos, un navegador de internet, procesadores de texto, etc. (López & Callejón, 2014)* 

## **1.1.2.2 Redes y Telecomunicaciones**

*Las redes se encuentran constituidas de un conjunto de técnicas, conexiones de hardware y software para conectar computadoras entre sí satisfaciendo la necesidad de los usuarios para comunicarse y compartir recursos e información. (Tizón, 2008)* 

*Las telecomunicaciones transmiten digitalmente datos o información por medios electrónicos a larga distancia o de un lugar a otro usando ordenadores (Laudon & Laudon, 2004). Para Puente (2014), la telecomunicación es:* 

*La técnica de transmitir un mensaje desde un punto a otro, normalmente con el atributo típico adicional de ser bidireccional. Proviene del griego*  *tele, que significa distancia. Por tanto, el término telecomunicación cubre todas las formas de comunicación a distancia, incluyendo radio, telegrafía, televisión, telefonía, transmisión de datos e interconexión de ordenadores (p.250).* 

#### **a) Internet**

*A Internet se la conoce como la red de redes, red que es la más extensa en el mundo (Guerrero, 2014), y en la que los usuarios siempre que buscan información, esta se las provee continuamente (Vélez, 2013). Según Herrera (2003), Internet "es una red mundial de computadoras que permite a sus usuarios, mediante una computadora o una terminal, conectarse hacia servidores localizados en instituciones educativas, proveedores comerciales y* otras organizaciones para la obtención de información" (p.271).

## **b) Telefonía celular**

*Los teléfonos móviles o celulares son dispositivos para acceder y utilizar los servicios de la red de telefonía móvil desde cualquier lugar en el que nos encontremos y así mismo ser localizados (Vélez, 2013). Este sistema de transmisión no necesita de cables y permite una gran movilidad al usuario dentro de la red. (Estupiñán, 2008)* 

### **c) Satélites**

*Los satélites tienen una inmensa estructura y desde cierta órbita en el espacio por medio de antenas reciben y transmiten información a las estaciones en la* 

*Tierra, prestan servicios tales como comunicación telefónica, televisión, télex, facsímiles entre otros. (García, Parra, & Rojo, 2008)* 

## **1.1.2.3 Mass Media**

*Los mass media son los medios de comunicación social (Ibañez & García, 2009). Estos medios masivos de comunicación permiten que gran cantidad de gente acceda a sus contenidos posibilitando la globalización y el rompimiento de barreras de tiempo y espacio (Miralles, 2012). La expresión inglesa mass media, de acuerdo a Campo (2012):* 

*Fue utilizada por primera vez en 1923 y que posteriormente fue traducida*  en francés por 'média (de masse)' y en español por 'medios de *comunicación (de masas)', es la expresión que maneian tradicionalmente psicólogos para designar al conjunto de técnicas y soportes de difusión masiva de información y cultura (p.154).* 

*La televisión abierta o pagada, la radio, las revistas, los periódicos, la telefonía, o internet son algunos de los tipos de medios de comunicación social o mass media que se conocen actualmente. (Krobling, 2011)* 

- a) Periódico. *El diario según Vélez (2013)*, "es un medio en el que se puede *estar al tanto de todo lo que ocurre alrededor de nosotros en los diferentes ámbitos internacional, nacional, regional, etc.*" (p.9).
- **b) Revistas.** *Son publicaciones en papel que se encuadernan o cosen y tienen una envoltura o forro. (López, Fernández, & Durán, 2002)*
- **c) Radio.** De acuerdo a la Wikipedia citada por Vélez (2013), la radio "es una *manera de enviar palabras y música por el aire. En la actualidad gracias a*

*la radio podemos estar informados ya que se han incorporado programas noticieros los cuales nos permiten estar al tanto de todo lo que pasa en nuestro entorno" (p.8).* 

**d) Televisión.** *La televisión transmite imágenes en movimiento junto con sonido y siempre está evolucionando, así lo señala (Osorio, 2011) cuando dice que:*

*Los televisores, han pasado de la imagen en blanco y negro al color. Del mismo modo han cambiado sus imágenes de regular calidad a la alta*  definición... También podemos ver cambios en los televisores, que ahora *permiten ver canales de YouTube, navegar por Internet... podríamos decir entonces, que la televisión ha evolucionado y que lo continúa haciendo (p.45).*

## **1.1.2.4 Multimedia**

*Para García, Parra y Rojo (2008), multimedia es un sistema que permite en su conjunto transportar texto, imágenes, sonido o vídeo al usuario y que este interactúe con la mayoría de sus sentidos. Mientras que para Aedo y otros*  (2009), "multimedia es un sistema que facilita todo el material de equipo y de pasos necesarios con el fin de combinar imágenes fijas y en movimiento... *con sonido, textos y datos generados por ordenador y programas de*  ordenador" (p.29).

*Entre los principales tipos de multimedia se encuentran los siguientes:* 

**a) El correo electrónico.** *El correo electrónico o e-mail según Sanmartín (*2007). "se reduce a un intercambio epistolar clásico que toma como medio *Internet en lugar del sistema de mensajería tradicional a través del papel. Esto supone un intercambio de mensajes asincrónico..." (p.18).* 

- **b) Chat.** *El chat es un intercambio de información entre interlocutores por medio del Internet. (San Martín, 2007)*
- **c) Video conferencia.** De acuerdo a Manso (2006), "los servicios basados *en la modalidad de la videoconferencia incluyen como novedad el elemento visual, lo que permite... que los bibliotecarios y usuarios puedan Verse mientras realizan una entrevista cara a cara" (p.34).*
- **d) Blog.** *Según Dans (2005), citado por Villanueva, Aced y Armelini (2007), un blog es:*

*Una página creada por uno o varios autores, generalmente mediante una herramienta sistematizada de gestión de contenidos... actualizada con gran frecuencia, presentada habitualmente en tono informal y orden cronológico inverso, con abundancia de hipervínculos a otros blogs y*  páginas... y posibilidad de introducir comentarios por parte de los *Visitantes... (p.5).* 

- **e) e-learning.** *El e-learning conocido también como aprendizaje electrónico*   $\sigma$  enseñanza virtual, "se basa en un proceso formativo que debe ser *planificado, organizado, seguido, apoyado y valorado sirviéndose de los medios necesarios para hacer posible una comunicación lo más completa posible entre aprendiz y docente" (Barbera, 2008, p.13).*
- **f) WebQuest.** *Las WebQuest son herramientas de aprendizaje que estimulan la investigación, utilizan internet para obtener información y evaluar. Puede durar una o varias clases, se hacen grupos entre*

*estudiantes y los recursos los provee el docente para el aprendizaje del educando. (García J. , 2008)* 

## **1.1.3 TIC en el ámbito educativo**

*El uso de las TIC en el campo educativo es cada vez mayor alrededor del mundo (Moreno, 2014), aunque su uso representa un inmenso desafío, provee a los estudiantes de herramientas y conocimientos importantísimos acordes al siglo XXI (Vélez, 2013); tiempos en los cuales las TIC en nuestro entorno nos empuja a actualizarnos y capacitarnos competentemente sobre su uso (Carrillo, 2007), puesto que cada día surgen nuevas y mejores TIC, donde ya no se utiliza únicamente el correo electrónico, sino también, foros, chats, internet, video conferencias, tecnologías 3d, simulación, entre otras, que utilizadas adecuadamente mejoran el aprendizaje de los estudiantes. (Cortés, 2015)* 

*Las TIC han cambiado el proceso de enseñanza - aprendizaje en las aulas, haciendo que la manera de enseñar de los docentes y la manera de aprender de los estudiantes sea otra sin ellas (Cortés, 2015). Es necesario el diseño y adaptación de contenidos y métodos pedagógicos que aprovechen integralmente estas nuevas herramientas, sin olvidar además de programas de preparación y apoyo para los maestros en su aceptación, asimilación y uso de tecnologías. (Carrillo, 2007)* 

## **1.1.4 Ventajas y desventajas de las TIC**

*Según Ibañez y García (2009), el uso de las TIC ofrece como ventajas:* 

*a) Brinda grandes beneficios y adelantos en salud y educación.* 

- *b) Potencia a las personas mediante el apoyo e intercambio de información.*
- *c) Apoya a las personas empresarias para presentar y vender sus productos a través de la Internet, además de que acerca a los consumidores a lo que necesitan.*
- *d) Permite el aprendizaje interactivo y la educación a distancia.*
- *e) Ofrece nuevas formas de trabajo.*
- *f) Permite el acceso al flujo de conocimientos e información para mejorar la vida de las personas.*
- *g) Menores costos en la transmisión y acceso a la información (p.22).*

*Entre las desventajas que tendría el uso de las TIC Vélez (2013), señala las siguientes:* 

- *a) Dado que el aprendizaje cooperativo está sustentado en las actividades sociales, una sociedad perezosa puede influir en el aprendizaje efectivo.*
- *b) Saturación de información.*
- *c) Nos lleva al fraude en la búsqueda de la información.*
- *d) Por el vertiginoso costo de las tecnologías, este tiende a quedarse discontinuado muy pronto, lo que obliga actualizar y emplear nuevo software.*
- *e) Se puede llegar a una dependencia tecnológica por la facilidad de información (p.13).*

La Geometría <sup>a</sup>la ciencia de la extensión" (Álvarez E., 2003, p.1), estudia la *forma tanto de figuras como de cuerpos geométricos de la vida diaria (Godino & Ruíz, 2002). Tiene como importancia el que se la aplica en la realidad como por ejemplo en el caso de la arquitectura, la carpintería, se la usa al nombrar calles paralelas, escaleras en espiral; complementa el estudio de otras temáticas de las matemáticas y posibilita que los alumnos desarrollen su visualización, percepción espacial y abstracción. (García & López, 2008)* 

## **1.2.1 Figuras geométricas**

*Existen varias definiciones que se hacen sobre las figuras geométricas, los Autores Clemens, O'Daffer y Cooney (1998), las definen como "conjuntos y puntos*<sup>*n*</sup> (p.16); Rendón (2004), dice que son conjuntos "de puntos, rectas o *planos (aislados o relacionados entre sí) que forman un grupo (continuo o*  discontinuo)" (p.3); mientras que para Galindo y otros (2006), "las figuras *geométricas están formadas con segmentos, ángulos, vértices, caras, bases, altura, entre otros"* (p.8).

*A continuación se exponen brevemente los componentes geométricos fundamentales:* 

*El punto no tiene dimensión e indica una posición en el espacio (Godino & Ruíz, 2002), es el inicio o fin de una recta e interseca dos rectas. (Jiménez, Jiménez, & Robles, 2006)* 

"La recta o línea recta, es una sucesión de puntos que se mueven en una *Prisma dirección y que sólo tiene como dimensión la longitud" (Galindo & otros, 2006, p.8).* 

De acuerdo a Galindo y otros (2006), una semirrecta "es una serie de puntos *que se genera a partir de uno solo y en una misma dirección, es decir, es una porción de recta sin longitud definida" (p.8).* 

*Plano es una superficie plana que tiene largo y ancho, y que puede ser representada en una hoja o en una pizarra. (Jiménez, Jiménez, & Robles, 2006)* 

Según Godino y Ruíz (2002), un segmento es "la intersección de dos *semirrectas contenidas en una misma recta. Los segmentos pueden ser abiertos o cerrados* ..." (p.460).

*El espacio es el conjunto de la totalidad de puntos y no tiene largo, ni ancho y ni alto. (Jiménez, Jiménez, & Robles, 2006)* 

*Para Jiménez, Jiménez y Robles (2006), un ángulo es la abertura que se forma por la unión de dos semirrectas y tiene la siguiente clasificación:*

*Ángulo recto, mide 90°; ángulo llano, mide 180°; ángulo agudo, mide menos de 90°; ángulo obtuso, mide más de 90° y menos de 180°; ángulo perigonal, mide 360°; ángulos adyacentes comparten el mismo vértice y un lado común; ángulos opuestos por el vértice, tienen el mismo vértice y los lados de uno son prolongación de los del otro; ángulos complementarios, suman 90°; ángulos suplementarios, suman 180°;* 

*ángulo reflejo, mide entre 180° y 360°; ángulos conjugados, suman 360°; ángulo cóncavo, mide más de 180°; y ángulo convexo, mide menos de 180° (pp.10-13).* 

*Las figuras geométricas además son polígonos que tienen sus segmentos cerrados (Galindo, y otros, 2006), y se clasifican en: polígonos irregulares que tienen por lo menos uno de sus lados de diferente medida o sus ángulos son distintos (Becerra, 2004), y de acuerdo a Ospina (2004) "pueden ser cóncavos R FRQYH[RV´ S; y polígonos regulares que son figuras en las que todos sus lados y todos sus ángulos tienen la misma medida (Guerrero & Camargo, 2005) o son congruentes entre sí. (F prima Grupo Editorial, 2015). A continuación se indican los principales polígonos regulares:* 

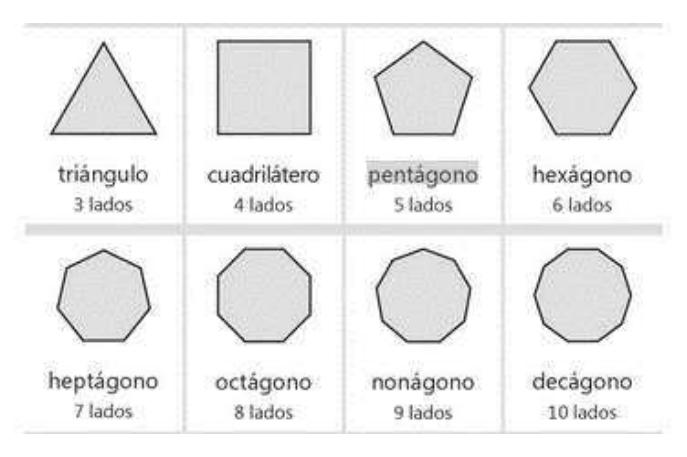

**Figura 1. Polígonos regulares** 

*Fuente: (Instituto Guatemalteco de Educación Radiofónica, 2011, p.223)* 

*Una de las figuras geométricas que observamos diariamente a nuestro alrededor es el triángulo, figura que a criterio de Godino y Ruíz (2002) se*  define como "un polígono de tres lados, es decir, una porción de plano limitada *por tres segmentos unidos, dos a dos, por sus extremos. Los tres segmentos*  *que limitan el triángulo se denominan lados, y los extremos de los lados, vértices´ (p.465).* 

*Los triángulos de acuerdo al Instituto Guatemalteco de Educación Radiofónica (2011), se clasifican según "la posición de sus lados y según el valor de sus i*angulos" (p. 240).

*En la tabla siguiente se observa la clasificación de los triángulos de acuerdo a sus lados y de acuerdo a sus ángulos:* 

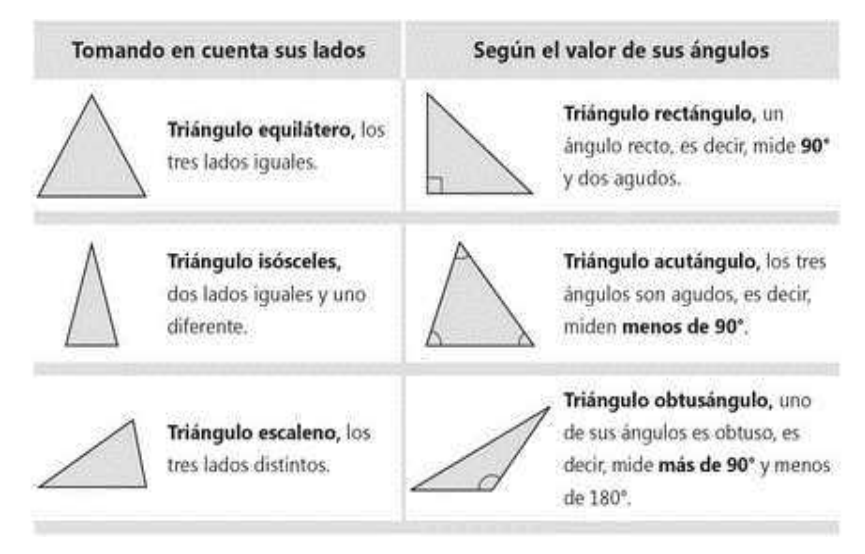

**Figura 2. Triángulos** 

*Fuente: (Instituto Guatemalteco de Educación Radiofónica, 2011, p.240)* 

*Los cuadriláteros son figuras geométricas que se caracterizan por tener cuatro lados, cuatro vértices y dos diagonales (Godino & Ruíz, 2002) y los principales*  son "el paralelogramo, el rectángulo, el rombo, el cuadrado y el trapecio"

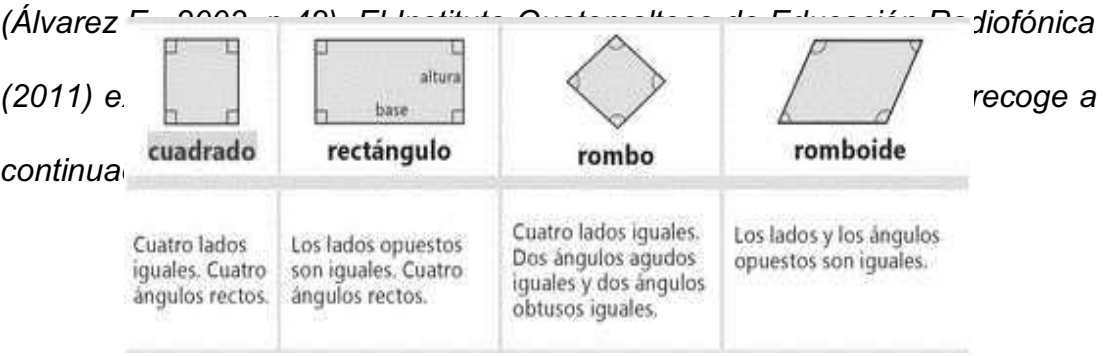

## **Figura 3. Cuadriláteros**

*Fuente: (Instituto Guatemalteco de Educación Radiofónica, 2011, p.225)* 

*Otra definición de romboide o paralelogramo la hacen los autores Godino y Ruíz (2002), y es que un cuadrilátero tiene paralelos los dos pares de lados opuestos, los mismos autores a parte de esta clasificación exponen más cuadriláteros como son el trapecio y el trapezoide que no son paralelogramos:* 

*Godino y Ruíz (2002) explican que el trapecio tiene sólo dos lados opuestos paralelos y además que:* 

*Cuando el trapecio tiene los lados no paralelos congruentes, se llama trapecio isósceles; en caso contrario, trapecio escaleno. Dentro de los trapecios escalenos, puede ocurrir que uno de los lados no paralelos sea perpendicular a la base, y en tal caso se dice que el trapecio es rectángulo (p.473).* 

*La clasificación del trapecio presentada por los autores anteriormente citados se recoge en la siguiente figura:* 

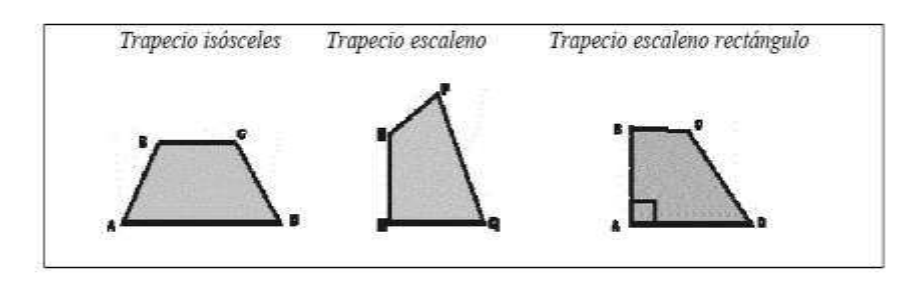
#### **Figura 4. Trapecios**

*Fuente: (Godino & Ruíz, 2002, p.474)* 

*En cuanto al trapezoide Godino y Ruíz (2002) señalan que "no tiene ningún* par de lados paralelos" (p.474), es el trapecio escaleno que se lo puede *observar en la figura anterior.* 

*Anteriormente se indicaron figuras geométricas en el plano, pero también es necesario referirse a las principales figuras en el espacio, entre las que se encuentran los poliedros. Un poliedro de acuerdo a Godino y Ruíz (2002), es el ³sólido delimitado por una superficie cerrada simple formada por regiones poligonales planas. Cada región poligonal se dice que es una cara del poliedro, y los vértices y lados de las regiones poligonales se dicen que son los vértices y lados del poliedro" (p.482). Los poliedros abarcan a: prismas (paralelepípedo), pirámides, cuerpos redondos (cono, cilindro, esfera), y poliedros regulares. (Lira, y otros, 2006)* 

*De acuerdo a Molina y otros (1996) sólo existen cinco poliedros regulares, es decir que todas sus caras son iguales y son los siguientes:* 

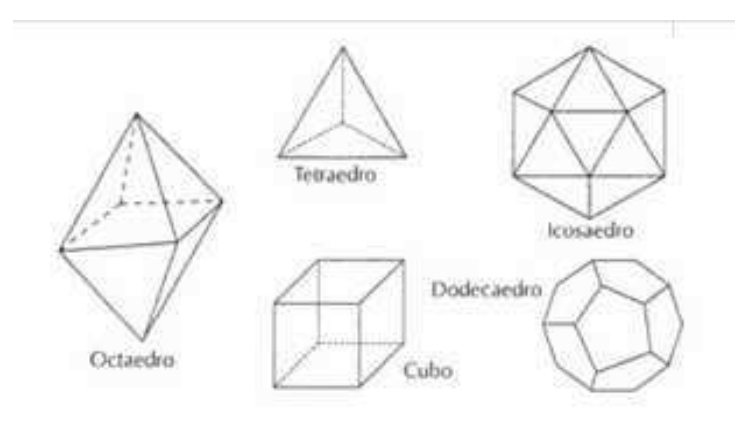

**Figura 5. Poliedros regulares** 

#### *Fuente: (Molina, y otros, 1996, p.143)*

*Los prismas se encuentran limitados por 2 polígonos iguales y paralelos que vienen a ser las bases, junto con 3 o más paralelogramos que son sus caras (Rendón, Redondo, & Quintana, 2004). Cuando la base es perpendicular a las caras laterales se dice que es un prisma recto, caso contrario es uno oblicuo. Pueden clasificarse en triangulares, hexagonales, cuadrangulares por ejemplo, es decir, depende del número de lados que tengan sus bases; y será un paralelepípedo si sus bases son paralelogramos (Galindo, y otros, 2006). A continuación observamos en la figura siguiente tres prismas, uno cuadrangular, uno hexagonal y uno triangular respectivamente:* 

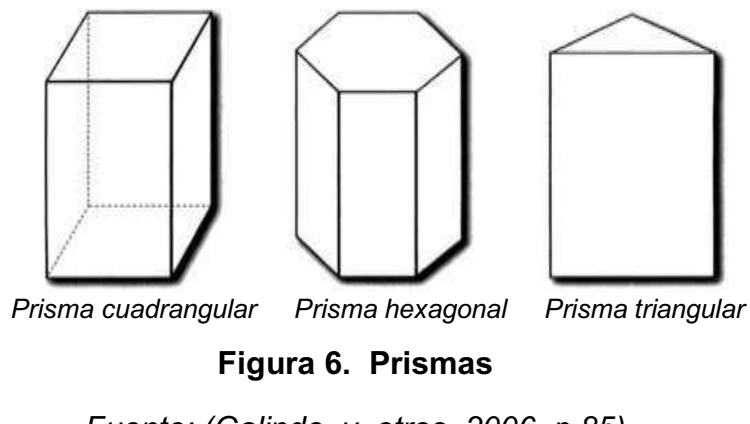

*Fuente: (Galindo, y otros, 2006, p.85)* 

*Las pirámides son poliedros que tienen una base y lados o caras triangulares que tienen un vértice común conocido como cúspide (Rojas, 2015). La base de la pirámide puede ser cuadrangular, triangular, hexagonal, etc. En la figura siguiente se observa una pirámide hexagonal:* 

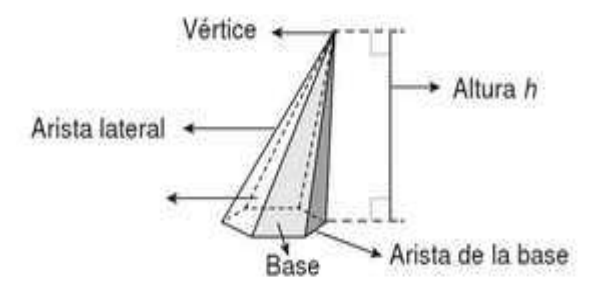

#### **Figura 7. Pirámide**

*Fuente: (Rojas, 2015, p.47)* 

*El cilindro es un cuerpo redondo que, de acuerdo a Godino y Ruíz (2002), es un:* 

*Sólido cuya superficie se genera trasladando los puntos de una región Ferrada simple contenida en un plano hacia un plano paralelo... Los puntos que unen puntos correspondientes en las curvas que limitan las bases forma la superficie latera. Si los segmentos que unen puntos correspondientes en las dos bases son perpendiculares a los planos de las bases se dice que el cilindro es recto, en caso contrario se trata de un cilindro oblicuo (p.488).* 

*A continuación en la imagen se observan cilindros rectos y oblicuos:* 

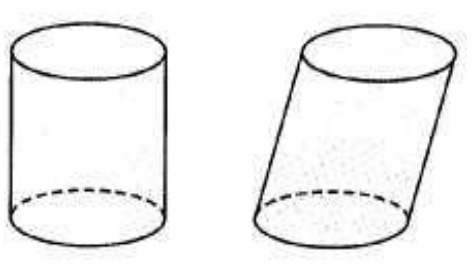

*Cilindro recto Cilindro oblicuo* 

**Figura 8. Cilindros**  *Fuente: (Godino y Ruíz, 2002, p.489)* 

*Otro de los cuerpos redondos es el cono, que es un sólido y que según Godino y Ruíz (2002) dispone de:* 

*Una base que es cualquier región limitada por una curva cerrada simple contenida en un plano. La superficie lateral está generada por los segmentos que unen un punto (el vértice) no situado en el plano de la base con los puntos de la curva que delimita la base (p.488).* 

*En la figura siguiente pueden observarse conos circulares rectos y oblicuos:* 

 $B$ :

Cono circular oblicuo Cono circular recto **Figura 9. Conos** 

*Fuente: (Godino y Ruíz, 2002, p.488)* 

*Finalmente la esfera como sólido de revolución, "es la rotación completa de un semicírculo alrededor de su diámetro" (Rendón, Redondo y Quintana, 2004, p.22). A continuación se observa una esfera:* 

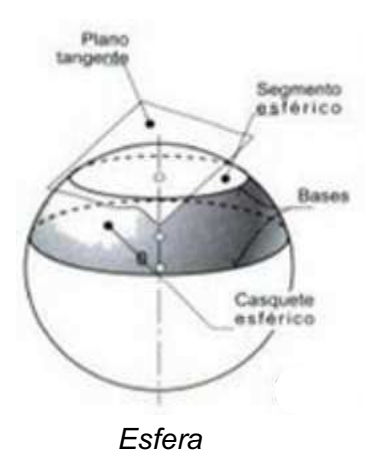

#### **Figura 10. Esfera**

*Fuente: (Rendón, Redondo y Quintana, 2004, p.22)* 

#### **1.2.2 Tareas en la enseñanza de la geometría**

*Considerando a Samper, Camargo y Leguizamón (2003), citados por García y López (2008), para que los estudiantes al aprender geometría desarrollen su razonamiento geométrico deben realizar tres tareas: conceptualización, investigación y demostración. Con la conceptualización se construyen conceptos y relaciones geométricas. A través de la investigación se buscan propiedades, características y relaciones entre los objetos. Por medio de las demostraciones a partir de conjeturas que se explican y se ponen a prueba o se demuestran con argumentos válidos, se convence a los demás. (García & López, 2008)* 

#### **1.2.3 Habilidades geométricas**

*Hoffer (1981) citado por Villarroel y Sgreccia (2011), indica que al enseñar geometría deben desarrollarse habilidades básicas como visuales, verbales, de dibujo, lógicas y de aplicación.* 

Las habilidades visuales de acuerdo a Bressan, Bogisic y Crego (2000) *citados por Villarroel y Sgreccia (2011), implican:* 

*Representar lo mental a través de formas visuales externas como representar a nivel mental objetos visuales. El proceso de visualización requiere de dos tipos de habilidades globales: captación de representaciones visuales externas y procesamiento de imágenes mentales. A su vez, comprende siete habilidades específicas que son* 

*consideradas como básicas: coordinación visomotora, percepción figura-fondo, constancia perceptual o constancia de forma tamaño y posición, percepción de la posición en el espacio, percepción de relaciones espaciales entre objetos, discriminación visual y memoria visual (p. 76).* 

*Las habilidades de comunicación según Villarroel y Sgreccia (2011), utilizan*  "el vocabulario y los símbolos del lenguaje matemático en forma adecuada" *(p.77), y pueden presentarse tanto en forma escrita como verbal y son: leer, interpretar y comunicar. (Pérez, 2009)* 

*Entre las habilidades de dibujo se tiene la representación para realizar figuras de diferentes materiales; la reproducción para a partir de modelos, hacer copias del mismo o diferente tamaño; y con la construcción se pueden realizar figuras basadas en pautas en forma oral, escrita o gráfica. (Pérez, 2009)* 

Las Habilidades de razonamiento se utilizan "para desarrollar un argumento *lógico* ... y son: abstracción de características o propiedades de las relaciones *y de los conceptos geométricos; generación y justificación de conjeturas; argumentación; formulación de contraejemplos; seguimiento de una serie de argumentos lógicos; realización de deducciones lógicas" (Villarroel y Sgreccia, 2011, p.77).* 

*En la habilidad de aplicación o transferencia, los estudiantes aplican lo aprendido y son:* 

*Sensibilización acerca de los aspectos visuales y geométricos del mundo que los rodea; interrogación acerca de por qué las cosas tienen* 

*esa forma o guardan tal o cual relación; representación, descripción y explicación de ideas o imágenes en términos geométricos (verbales, visuales o simbólicos); análisis de representaciones para ver si se ajustan al concepto, imagen o problema planteado (Villarroel y Sgreccia, 2011, p.77).* 

#### **1.2.4 Recursos tecnológicos para la enseñanza de la geometría**

*Recurso didáctico es el material elaborado para facilitar la labor del docente y del estudiante (Muñoz, 2012). A continuación se indican unos cuantos recursos que se utilizarán en la propuesta de la presente investigación:* 

#### **1.2.4.1 Geometría dinámica**

*Este tipo de software se está utilizando cada vez más en la actualidad para resolver problemas de geometría (Corbalán, 2011). Para Mora (2007) citado por García M. (2011), las figuras pasan del papel hacia el monitor de una computadora y pueden observarse desde diferentes ángulos; GeoGebra es uno de estos programas y se lo utiliza en muchas áreas de las matemáticas. (Muñoz, 2012).* 

#### **1.2.4.2 Lenguajes de programación LOGO y SCRATCH**

*El lenguaje LOGO permite experimentar con mundos ficticios (Pérez C. ,*  1990) y de acuerdo a Corrales (1996), "fue diseñado precisamente con la idea *de generar un ambiente que facilite el conocimiento natural de ciertos principios matemáticos, principalmente los relacionados con la geometría analítica" (p.209).* 

*SCRATCH según Bustillo (³es un lenguaje de programación gráfico y gratuito que se ejecuta en diferentes sistemas operativos (Windows, Mac y Linux) y que permite crear, programar y compartir producciones multimedia en XQHQWRUQRGLJLWDO\RQOLQH´S6FUDWFKVHEDVDHQHOFRQVWUXFtivismo ya que el alumno aprende por sí mismo al experimentar con objetos y buscar estrategias para resolver problemas. (López & Sánchez, 2012)* 

### **1.2.4.3 ThatQuiz**

*Es un software ideal para estudiantes y docentes en el estudio de las matemáticas (Menéses & Gutiérrez, 2014), puesto que permite realizar actividades y evaluaciones interactivas de diferentes niveles. (Bernardico, González, & López, 2015)* 

#### **1.2.5 Actualización y fortalecimiento de la nueva reforma curricular**

Según el Ministerio de Educación del Ecuador (2010), "en noviembre de 2006 *se aprobó en consulta popular el Plan Decenal de Educación 2006-2015, el cual incluye como una de sus políticas, el mejoramiento de la calidad de la educación" (p.8), así para cumplir con esta política se ha fortalecido el currículo de básica y bachillerato, además se ha desarrollado el de educación inicial y se han entregado textos a los estudiantes y docentes en forma gratuita (Barriga, 2011).* 

*Esta reforma se sustenta en concepciones teórico-metodológicas, así lo indica*  el Ministerio de Educación del Ecuador (2010), cuando se refiere a que "se *han considerado algunos de los principios de la Pedagogía Crítica, que ubica al estudiantado como protagonista principal del aprendizaje, dentro de* 

*diferentes estructuras metodológicas, con predominio de las vías cognitivistas y* constructivistas" (p.9).

### **1.2.5.1 Planificación curricular anual**

*La planificación curricular es un proceso que debe ser constante, dinámico y participativo (Cueva, Ordoñez, & Palacios, 2011) y actúa como una guía que nos indica qué enseñar, cómo y cuándo enseñar, a quién enseñar y cómo evaluar (Nuñez, Fernández de Haro, & Romero, 2010). Para Barriga (2011),*  la planificación curricular "es el proceso de previsión de las acciones que *deberán realizarse en la institución educativa con la finalidad de vivir, construir e interiorizar en experiencias de aprendizaje deseables en los estudiantes*" *(p.14).* 

*En la elaboración del plan anual participan los docentes y organizan los contenidos según el área, prevén recursos y materiales a utilizar, desarrollando de esta forma la formación integral del estudiante acorde a su realidad sociocultural. (Ministerio de Educación. Estado plurinacional de Bolivia, 2013)* 

*El plan anual lo valida el área y lo aprueba la junta de curso, presenta como estructura: datos informativos, cálculo del tiempo, objetivos del área y del año, perfil de salida, perfil del área, eje curricular integrador, bloques curriculares, ejes de aprendizaje, destrezas con criterio de desempeño, estrategias metodológicas, recursos didácticos, indicadores de evaluación, bibliografía, observaciones, autor de la planificación, nombre del director de área y nombre de la autoridad. (Coordinación de Educación Zonal 6, 2013)* 

#### **1.2.5.2 Planificación por bloques curriculares**

*La planificación por bloques curriculares para Cueva, Ordóñez y Palacios*  (2011), es un "componente curricular en el que se organizan las destrezas con *criterios de desempeños a ser desarrolladas por los estudiantes según el año* de estudio y el área de estudio" (p.25) y tiene como estructura: datos *informativos, objetivos educativos, destrezas con criterio de desempeño, estrategias metodológicas, indicadores de evaluación, recursos didácticos, bibliografía entre otros. (Ministerio de Educación del Ecuador, 2010)* 

#### **1.2.5.3 Plan de clase**

*Según la Coordinación de Educación Zonal 6 (2013), en el plan de clase el*  maestro "expresa su creatividad, a la vez que visibiliza el grado de dominio *tanto del área del saber, como de las teorías pedagógicas. En las tareas de aprendizaje se evidencia la aplicación de los estándares de aprendizaje" (p.19). El plan de clase se muestra como guía de apoyo al maestro, permitiéndole desarrollar las clases basándose en las habilidades del estudiante y así este pueda alcanzar los aprendizajes requeridos (Schmidt, 2006).* 

*La estructura que presenta un plan de clase la componen: datos informativos, destrezas con criterio de desempeño transcritas de los bloques curriculares; estrategias metodológicas compuestas por (anticipación, construcción del aprendizaje y consolidación); indicadores de evaluación; recursos materiales; técnicas; bibliografía; y créditos compuestos por elaboración, validación y aprobación (Coordinación de Educación Zonal 6, 2013).* 

*Al planificar se piensa en el aprendizaje del estudiante y para ello se hace un*  proceso donde se utilizan algunos modelos como por ejemplo el modelo "El Ciclo del Aprendizaje", así según el Ministerio de Educación del Ecuador *³HODSUHQGL]DMHHVXQSURFHVRque implica el desarrollo de cuatro pasos didácticos; en cada uno de ellos los maestros pueden realizar varios tipos de*  actividades" (p.10), Kolb en su modelo del año 1984 señala que estos pasos *son: experiencia-concreta, conceptualización-abstracción, experimentaciónactiva y observación-reflexión. (Romero, Salinas, & Mortera, 2010)* 

#### **1.2.5.4 Bloques curriculares de octavo grado de matemáticas**

*El Ministerio de educación (2010) establece que la reforma curricular de octavo grado de básica en el área de matemáticas consta de los siguientes cinco bloques curriculares:* 

*a) Bloque de relaciones y funciones. Este bloque se inicia en los primeros años de Educación General Básica con la reproducción, descripción, construcción de patrones de objetos y figuras. Posteriormente se trabaja con la identificación de regularidades, el reconocimiento de un mismo patrón bajo diferentes formas y el uso de patrones para predecir valores; cada año con diferente nivel de complejidad hasta que los estudiantes sean capaces de construir patrones de crecimiento exponencial. Este trabajo con patrones, desde los primeros años, permite fundamentar los conceptos posteriores de funciones, ecuaciones y sucesiones, contribuyendo a un desarrollo del razonamiento lógico y comunicabilidad matemática.* 

- *b) Bloque numérico. En este bloque se analizan los números, las formas de representarlos, las relaciones entre los números y los sistemas numéricos, comprender el significado de las operaciones y cómo se relacionan entre sí, además de calcular con fluidez y hacer estimaciones razonables.*
- *c) Bloque geométrico. Se analizan las características y propiedades de formas y figuras de dos y tres dimensiones, además de desarrollar argumentos matemáticos sobre relaciones geométricas, especificar localizaciones, describir relaciones espaciales, aplicar transformaciones y utilizar simetrías para analizar situaciones matemáticas, potenciando así un desarrollo de la visualización, el razonamiento espacial y el modelado geométrico en la resolución de problemas.*
- *d) Bloque de medida. El bloque de medida busca comprender los atributos medibles de los objetos tales como longitud, capacidad y peso de los primeros años de Educación General Básica, para posteriormente comprender las unidades, sistemas y procesos de medición y la aplicación de técnicas, herramientas y fórmulas para determinar medidas y resolver problemas de su entorno.*
- *e) Bloque de estadística y probabilidad. En este bloque se busca que los estudiantes sean capaces de formular preguntas que pueden abordarse con datos, recopilar, organizar en diferentes diagramas y mostrar los datos pertinentes para responder a las interrogantes planteadas, además de desarrollar y evaluar inferencias y predicciones basadas en datos; entender y aplicar conceptos*

*básicos de probabilidades, convirtiéndose en una herramienta clave para la mejor comprensión de otras disciplinas y de su vida cotidiana (pp.26-27).* 

### **CAPÍTULO II**

#### **2 DIAGNÓSTICO**

### **Análisis de resultados de la encuesta a estudiantes**

**1. ¿Usted emplea TIC para el aprendizaje de las Matemáticas en esta institución educativa?** 

| <b>Alternativas</b> | <b>Frecuencia</b> | <b>Porcentaje</b> |
|---------------------|-------------------|-------------------|
| Siempre             |                   |                   |
| A veces             | 12                | 35.29             |
| Nunca               | 22                | 64.71             |
| <b>TOTAL</b>        |                   | 100%              |

*Tabla 1 Empleo de las TIC para el aprendizaje*

*Fuente: Unidad Educativa Julio Jaramillo Laurido, 2015-2016 Elaborado por: Investigador* 

**Análisis:** *Al consultar a los estudiantes si emplean las TIC para aprender matemáticas en la institución educativa, veintidós responden que nunca, siendo el 64,71%; doce encuestados expresan que a veces, lo que corresponde al 35,29%; y, ninguno dice que siempre emplea las TIC para aprender.* 

*³Los profesores que deseen guiar los aprendizajes de sus alumnos, fomentando la interacción y el aprendizaje colaborativo siguiendo los postulados del constructivismo social de Vygotsky o el aprendizaje por descubrimiento de Bruner, tienen en las TIC un fuerte aliado´ (Belloch, 2012, p.7). Vincular las TIC en la educación constituye una práctica integral de formación del estudiante, no es ajeno que en el medio donde nos desenvolvemos existe mucha información, por tanto es importante aprovechar* 

*este recurso para hacer de las matemáticas una materia más dinámica que motive al estudiante para que consiga un mejor aprendizaje, y pese a que esto se lo hace en los actuales momentos a nivel global, sobre todo en instituciones del primer mundo, observamos que la mayoría de estudiantes encuestados nunca hace uso de las TIC para aprender matemáticas dentro de esta institución.* 

#### **2. ¿Qué TIC emplea Usted en el aprendizaje de las matemáticas?**

| <b>Alternativas</b>    | <b>Frecuencia</b> | Porcentaje |  |
|------------------------|-------------------|------------|--|
| Computadora            | 20                | 36,36      |  |
| <b>Dispositivos</b>    | 6                 | 10,91      |  |
| móviles                |                   |            |  |
| Proyector              | ( )               | 7          |  |
| <b>Televisor</b>       |                   | 1,82       |  |
| Grabadora              |                   | 1 I        |  |
| Software               |                   | Ω          |  |
| educativo              |                   |            |  |
| <i><b>Internet</b></i> | 20                | 36,36      |  |
| Aulas                  | ( I               | Ω          |  |
| virtuales              |                   |            |  |
| e-mail                 | ( )               | 0          |  |
| Chats                  | 7                 | 7          |  |
| Foros                  |                   |            |  |
| <b>Blogs</b>           | ( )               |            |  |
| Ninguna                | 8                 | 14,55      |  |
| <b>TOTAL</b>           |                   | 100%       |  |

*Tabla 2 Tipos de TIC empleadas en matemáticas* 

*Fuente: Unidad Educativa Julio Jaramillo Laurido, 2015-2016 Elaborado por: Investigador* 

**Análisis:** *Al preguntar a los estudiantes cuáles son las TIC que emplean para aprender matemáticas, veinte manifiestan que utilizan Internet, siendo el 36,36%; veinte encuestados expresan que utilizan computadoras, lo que corresponde al 36,36%; ocho dicen que ninguna TIC utilizan, que equivale al* 

*14,55%; seis dan a conocer que utilizan dispositivos móviles, con el 10,91%; y un solo estudiante, dice que utiliza el televisor, lo que corresponde al 1,82%.* 

*Cada día surgen nuevas y mejores TIC, donde ya no se utiliza únicamente el correo electrónico, sino también, foros, chats, internet, video conferencias, tecnologías 3d, simulación, entre otras, que utilizadas adecuadamente mejoran el aprendizaje de los estudiantes (Cortés, 2015). Los distintos tipos de TIC que existen en la actualidad, dotan al docente de amplias posibilidades didácticas para enseñar los contenidos del currículo a sus estudiantes. Resulta importante que se aproveche la disposición que existe de contar con una computadora en un cyber en la esquina del barrio o en los hogares el disponer de un celular inteligente, o la facilidad de conseguir herramientas de software libre, pero observamos que la mayoría de estudiantes utiliza únicamente la computadora e internet para hacer consultas y no utiliza otros recursos que le permitirían complementar mucho más su aprendizaje.* 

**3. ¿Para Usted cuánta importancia tiene usar TIC al aprender Matemáticas?** 

| <b>Alternativas</b> | <b>Frecuencia</b> | Porcentaje |
|---------------------|-------------------|------------|
| Mucha               |                   | חח1        |
| Poca                |                   |            |
| Ninguna             |                   |            |
| <b>TOTAL</b>        |                   | 100%       |

*Tabla 3 Importancia de usar TIC al aprender* 

*Fuente: Unidad Educativa Julio Jaramillo Laurido, 2015-2016 Elaborado por: Investigador* 

**Análisis:** *Al consultar a los estudiantes cuánta importancia le dan al uso de las TIC para aprender matemáticas, todos manifestaron que tiene mucha importancia, lo que corresponde al 100%.* 

*³Las TIC les permite a los estudiantes con pocas destrezas simbólicas y numéricas a desarrollar estrategias para poder resolver situaciones problemáticas, utilizando diversas herramientas que les proporcionan un mejor entendimiento´ (Cruz & Puentes, 2012, p.129). La utilización de TIC en el aprendizaje de matemáticas resulta imprescindible por las bondades que ofrece para lograr óptimos resultados a la hora de resolver problemas, los estudiantes así lo entienden puesto que se visualiza que para todos tiene mucha importancia el uso de las TIC al aprender matemáticas.* 

**4. ¿Estaría Usted de acuerdo en que sus profesores utilicen las TIC en clases?**

| <b>Alternativas</b> | <b>Frecuencia</b> | Porcentaje |
|---------------------|-------------------|------------|
| Totalmente de       | 34                | 100        |
| acuerdo             |                   |            |
| Parcialmente de     |                   |            |
| acuerdo             |                   |            |
| Totalmente en       |                   |            |
| desacuerdo          |                   |            |
| <b>TOTAL</b>        |                   | 100%       |

*Tabla 4 Acuerdo de los profesores en utilizar TIC* 

*Fuente: Unidad Educativa Julio Jaramillo Laurido, 2015-2016 Elaborado por: Investigador* 

**Análisis:** *Los estudiantes al responder a si están de acuerdo en que sus profesores utilicen las TIC en clases, manifiestan todos que están totalmente*  *de acuerdo, lo que equivale al 100%; y, ninguno se manifestó parcialmente de acuerdo o en total desacuerdo.* 

*³,mportante es que el docente haga buen uso didáctico de los materiales y recursos tecnológicos, con metodologías innovadoras para despertar en interés, la creatividad y la imaginación del alumnado. Aprender a enseñar con las TIC*<sup>*"*</sup> (Universidad de Salamanca, 2009, p.25). El uso de las TIC por parte *del docente permite que el proceso de enseñanza aprendizaje sea más productivo, más interesante y ameno, es así que los estudiantes señalan su total aprobación en que los profesores utilicen las TIC en clases.* 

# **5. ¿Qué TIC cree Usted que generan mayor éxito para aprender Matemáticas?**

| <b>Alternativas</b>  | <b>Frecuencia</b> | Porcentaje |
|----------------------|-------------------|------------|
| Computadora          | 34                | 19,77      |
| Dispositivos móviles | 30                | 17,44      |
| Proyector            | 23                | 13,37      |
| <b>Televisor</b>     | 3                 | 1,74       |
| Grabadora            |                   |            |
| Software educativo   | 5                 | 2,91       |
| Internet             | 29                | 16,86      |
| Aulas virtuales      | 20                | 11,63      |
| e-mail               | 5                 | 2,91       |
| Chats                | 18                | 10,47      |
| Foros                | 3                 | 1,74       |
| Blogs                | 2                 | 1,16       |
| Ninguna              |                   |            |
| <b>TOTAL</b>         |                   | 100%       |

*Tabla 5 TIC que generan mayor éxito para aprender matemáticas* 

*Fuente:* 

*Unidad Educativa Julio Jaramillo Laurido, 2015-2016* 

*Elaborado por: Investigador* 

**Análisis:** *Al consultar a los estudiantes sobre las TIC más exitosas para aprender matemáticas, 34 manifiestan que es la computadora, siendo el 19,77%; 30 dicen que son los dispositivos móviles, que equivale al 17,44%; 29 expresan que es internet, siendo el 16,86%; 23 dicen que es el proyector, que corresponde al 13,37%; 20 consideran que son las aulas virtuales, con un 11,63%; 18 señalan que son los chats, que equivale al 10,47%; 5 dicen que es el software educativo, con un 2,91%; 5 dicen que es el e-mail, con el 2,91%; 3 expresan que son los foros, correspondiente al 1,74%; 3 señalan que es el televisor, con el 1,74%; 2 manifiestan que son los blogs, equivalente al 1,16%. No ha habido estudiantes que hayan considerado a la grabadora y nadie ha indicado que ninguna TIC es exitosa.* 

*Utilizando el correo electrónico junto con los foros, chats, internet, video conferencias, tecnologías 3d, simulación, entre otras TIC, mejora el aprendizaje de los estudiantes (Cortés, 2015). En las matemáticas se necesita de TIC que utilicen imágenes, gráficas, hojas de cálculo, etc. con calculadoras y ordenadores para avanzar con rapidez y, lo más importante, comprender y retener la información aprendida (Arrieta, 2013). Una amplia gama de TIC existentes en la actualidad permite que el aprendizaje de las matemáticas se vea beneficiado, entrega nuevas estrategias y métodos al docente para utilizarlos con sus estudiantes en el día a día, en el plantel se determina que los estudiantes en su mayoría consideran a la computadora, internet y los dispositivos móviles como más exitosos para aprender matemáticas, herramientas con las que pueden acceder a otros tipos de TIC.* 

# **6. ¿Cuáles son las figuras geométricas que Usted utiliza al estudiar Matemáticas?**

| <b>Alternativas</b>    | <b>Frecuencia</b> | Porcentaje |
|------------------------|-------------------|------------|
| De 2 dimensiones       |                   | 2,78       |
| De 3 dimensiones       |                   | 19,44      |
| De $2 y 3$ dimensiones | 26                | 72,22      |
| Más de 3 dimensiones   |                   | 5.56       |
| Ninguna                |                   |            |
| <b>TOTAL</b>           |                   | 100%       |

*Tabla 6 Figuras geométricas utilizadas al estudiar matemáticas* 

*Fuente: Unidad Educativa Julio Jaramillo Laurido, 2015-2016 Elaborado por: Investigador* 

**Análisis:** *Los estudiantes al responder a cuáles son las figuras geométricas que utiliza para aprender en clases, 26 manifiestan que de dos y tres dimensiones, lo que representa el 72,22%; 7 dicen que de tres dimensiones, lo que equivale al 19,44%; 2 dicen que más de tres dimensiones, con el 5,56%; 1 expresa que de dos dimensiones, siendo el 2,78%; y, ninguno se manifestó en que no utiliza alguna figura.* 

"La geometría del espacio, amplía y refuerza las proposiciones de la *geometría plana, y es la base fundamental de la trigonometría esférica, la geometría analítica del espacio, la geometría descriptiva y otras ramas de las*  matemáticas" (Lira & otros, 2006, p.127). La geometría se encuentran *presente en todas partes, los objetos que manipulamos forman figuras de dos o tres dimensiones, por ello resulta importante que el estudiante conozca la geometría del plano y del espacio, y es así que en el plantel se determina que los estudiantes en su mayoría utilizan figuras de dos y tres dimensiones al estudiar matemáticas.* 

# **7. ¿Cómo aprende Usted las figuras geométricas en las clases de Matemáticas?**

| <b>Alternativas</b>     | <b>Frecuencia</b> | Porcentaje |
|-------------------------|-------------------|------------|
| Con ejemplos del libro  | 27                | 56,25      |
| Con ejemplos de la vida | 10                | 20,83      |
| Con tecnología          |                   | 4,17       |
| Con material concreto   | 5                 | 10,42      |
| Con ningún material     |                   | 8,33       |
| <b>TOTAL</b>            |                   | $100\%$    |

*Tabla 7 Manera de aprender las figuras geométricas* 

*Fuente: Unidad Educativa Julio Jaramillo Laurido, 2015-2016 Elaborado por: Investigador* 

**Análisis:** *Al preguntar a los estudiantes cómo aprenden las figuras geométricas, 27 dicen que lo hacen con el libro, siendo el 56,25%; diez expresan que con ejemplos de la vida, con el 20,83%; cinco dicen que con material concreto, que equivale al 10,42%; cuatro dan a conocer que no utilizan material para aprender, con el 8,33%; y dos, dicen que utilizan tecnología, con el 4,17%.* 

*Para reforzar los conceptos a más de utilizar el libro de texto, pizarrón, calculadora, se utilizan las TIC que actualmente son muy provechosas pedagógicamente y así relacionar conocimientos previos con la realidad (Barbero & Gallent, 2011). El aprendizaje de la geometría comúnmente se lo ha hecho con el pizarrón o el cuaderno, con materiales tradicionales, ahora con la posibilidad que brindan las computadoras o dispositivos móviles los estudiantes tienen nuevas formas de aprender y junto con los docentes sentirse más motivados, pero en el plantel se observa que no se incursiona en el uso de estos recursos pues los estudiantes en su mayoría utilizan* 

*únicamente los ejemplos del libro de texto para aprender las figuras geométricas.* 

# **8. ¿Qué relación considera Usted que existe entre las TIC y las figuras geométricas?**

| <b>Alternativas</b>     | <b>Frecuencia</b> | <b>Porcentaje</b> |
|-------------------------|-------------------|-------------------|
| Apoyo didáctico         |                   |                   |
| Interés y<br>motivación | 27                | 79,41             |
| Ninguna                 |                   | 20,59             |
| <b>TOTAL</b>            |                   | 100%              |

*Tabla 8 Relación entre las TIC y las figuras geométricas*

*Fuente: Unidad Educativa Julio Jaramillo Laurido, 2015-2016 Elaborado por: Investigador* 

**Análisis:** *Los estudiantes al ser consultados sobre qué relación creen que existe entre las TIC y las figuras geométricas, veintisiete dicen interés y motivación, siendo el 79,41%; siete expresan que ninguna relación existe, con el 20,59%; y ninguno considera que se relacionan como apoyo didáctico.* 

*³7enemos la suerte de que actualmente existen una gran cantidad de herramientas informáticas que resultan de gran ayuda para los profesores, en este caso los programas de geometría dinámica han descubierto nuevos caminos para el aprendizaje de la geometría escolar*<sup>*"*</sup> (Argudo, 2013, p.5). Las *TIC se han convertido en un gran apoyo en la enseñanza - aprendizaje de la geometría, haciéndola más dinámica y provechosa para el maestro y el estudiante, lamentablemente se observa que para la mayoría de estudiantes las TIC sólo generan motivación o interés y desconocen su gran aporte didáctico para el aprendizaje.* 

#### **9. ¿Qué solución considera Usted como la más factible para aprender a**

#### **reconocer las figuras geométricas?**

| <b>Alternativas</b>                    | <b>Frecuencia</b> | Porcentaje |
|----------------------------------------|-------------------|------------|
| Clases extra                           |                   |            |
| curriculares<br>Guía didáctica con TIC | 28                | 82,35      |
| Material concreto                      |                   | 14,71      |
| Ninguna                                |                   | 2.94       |
| <b>TOTAL</b>                           | 34                | 100%       |

*Tabla 9 Solución para aprender a reconocer figuras geométricas*

*Fuente: Unidad Educativa Julio Jaramillo Laurido, 2015-2016 Elaborado por: Investigador* 

**Análisis:** *Al preguntar a los estudiantes qué solución consideran como la más factible para aprender a reconocer las figuras geométricas, veintiocho dicen que utilizando una guía didáctica con TIC, siendo el 82,35%; cinco expresan que con material concreto, equivalente al 14,71%; uno dice que con ninguna opción, que equivale al 2,94%; y nadie dice que clases extracurriculares es una solución para reconocer figuras geométricas.* 

*El uso de material concreto, por sí mismo, no garantiza un aprendizaje significativo, se requiere que el profesor tenga un propósito específico para que la actividad que realice el alumno lo conduzca al desarrollo de una habilidad y al aprendizaje de contenidos geométricos. Al utilizar material concreto se debe estar alerta de que realmente se use bajo el enfoque de resolución de problemas (García & López, 2008, p.81). El docente para generar un conocimiento geométrico en sus estudiantes puede hacer uso de la resolución de problemas utilizando para ello recursos como material concreto o tecnología, y en el plantel para la mayoría de estudiantes de octavo*  *grado, una guía didáctica con problemas y que haga uso de las TIC es una solución para poder reconocer figuras geométricas.* 

#### **Triangulación de información**

La triangulación para Okuda y Gómez (2005), "se refiere al uso de varios *métodos (tanto cuantitativos como cualitativos), de fuentes de datos, de teorías, de investigadores o de ambientes en el estudio de un fenómeno´ (p.119); controla el sesgo personal del investigador, cubre deficiencias de una sola teoría, de un solo método o investigador para incremente la validez de los resultados. (Arias M. , 2000)* 

*De las entrevistas y encuestas se analiza que pese a que existe un laboratorio de computación en el plantel, y que pese a que tanto el docente de matemáticas como los estudiantes consideran muy importante su uso junto con otras TIC para el proceso de enseñanza - aprendizaje, no las utilizan, únicamente en sus casas o en un cyber son usadas.* 

*En la institución el docente de matemáticas y sus estudiantes, utilizan mayoritariamente material concreto junto con los ejemplos del libro, para el aprendizaje de las figuras geométricas de dos y de tres dimensiones.* 

*Para los actores de la comunidad educativa existen relaciones entre las figuras geométricas y las TIC: lo visible, comparativo, apoyo didáctico y motivacional, aspectos fundamentales para el proceso de enseñanza aprendizaje.* 

*Como solución al problema de dificultad en el reconocimiento de figuras geométricas que presentan los estudiantes de octavo grado, los actores de la comunidad educativa plantean, que a más de utilizar material concreto, se utilice una guía didáctica que involucre la tecnología, buscando de esta manera nuevas estrategias y recursos que posibiliten un mejor aprendizaje, ya no haciendo uso exclusivo del texto y cuaderno.* 

#### **CAPÍTULO III**

#### **3 PROPUESTA**

#### **Título de la propuesta**

*Guía de actividades mediante las TIC para mejorar el reconocimiento de figuras geométricas en los estudiantes de octavo grado de básica de la Unidad*  Educativa "Julio Jaramillo" del Cantón Santo Domingo, provincia de Santo *Domingo de los Tsáchilas, período 2015-2016.* 

#### **Datos informativos**

#### **3.2.1 Antecedentes Unidad Educativa Julio Jaramillo**

*La Unidad Educativa Julio Jaramillo Laurido, institución en la que se realiza la presente investigación, se encuentra ubicada en el Cantón Santo Domingo provincia de Santo Domingo de los Tsáchilas en la parroquia Abraham Calazacón sector Luz del Día. Esta institución comenzó su funcionamiento en el año 1998 como plantel particular con 36 niños, una directora y 3 maestros. En el año 2007 se fiscalizó siendo su Rectora la MSc. Lupe Alvarado, persona que ejerce este cargo hasta nuestros días. La institución cuenta actualmente con 29 docentes, 1 rector, 1 vicerrector, 1 inspector general y 1 subinspector. En el plantel existen estudian más de 700 estudiantes y se oferta la educación inicial de 3 y 4 años, educación general básica de 1ero a 7mo, y el bachillerato de primer año a tercer año en Ciencias; además dispone en sus instalaciones de un bar, 2 baños de hombres, 2 baños de mujeres, y un laboratorio de computación.* 

### **3.2.2 Misión**

*La Unidad Educativa Julio Jaramillo Laurido, es una institución que educa a niños y jóvenes con conocimientos teórico-prácticos con pensamiento reflexivo y creativo con procesos analíticos-constructivistas.* 

## **3.2.3 Visión**

*La Unidad Educativa Julio Jaramillo Laurido en el año 2018 será un plantel líder en la provincia, comprometido en la formación integral, científica, técnica y humanista de sus estudiantes capaz de contribuir en el desarrollo de la comunidad educativa y de la sociedad en general.* 

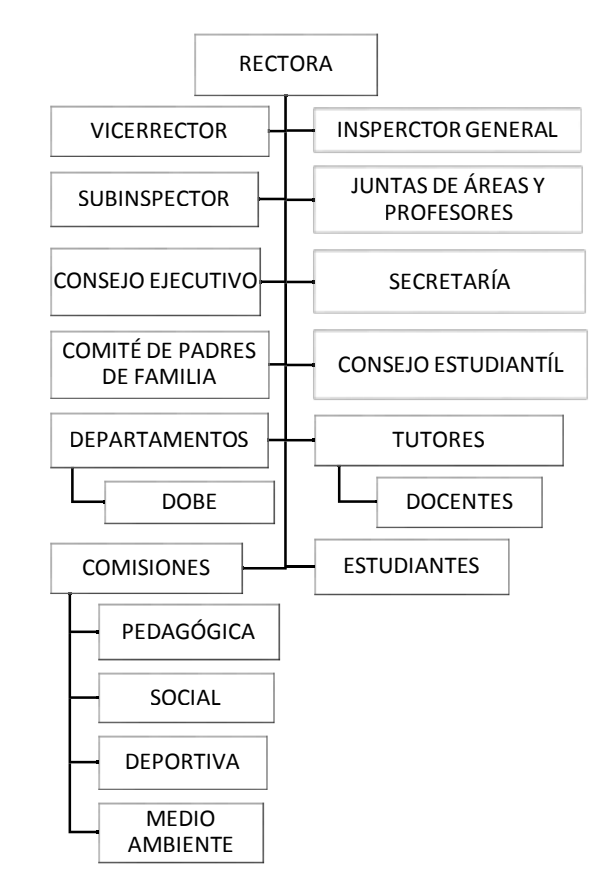

#### **3.2.4 Organigrama**

**Figura 11. Organigrama institucional** 

*Fuente: Unidad Educativa Julio Jaramillo Laurido, 2015-2016* 

#### **Justificación**

Las tecnologías de la información y de la comunicación "TIC" han cambiado *la manera de operar de las instituciones públicas y privadas, optimizan su desempeño, les brinda mejores soluciones a los problemas que enfrentan cada día, son un gran soporte para la toma de decisiones y entregan una mayor solvencia y calidad a los productos y servicios que tales entidades producen u ofertan. El campo educativo no es la excepción, en él la tecnología incursiona a gran velocidad, esto se lo evidencia por la gran acogida de las entidades educativas de los distintos niveles a nivel global que incorporan a sus procesos de enseñanza aprendizaje múltiples herramientas tecnológicas como: ordenadores, proyectores, pizarras digitales, software educativo, internet entre otras; herramientas vanguardista que favorecen enormemente el aprendizaje en los distintos campos del saber.* 

*Un área que es un tanto compleja para muchos estudiantes es la Geometría, rama de las matemáticas que para su entendimiento requiere de razonamiento y habilidades geométricas con lo cual el estudiante podrá así llevar a la práctica lo aprendido en clases, ya que todo lo que nos rodea tiene alguna forma geométrica. Actualmente la geometría en la mayoría de las instituciones educativas del país en todo nivel, sea educación básica, bachillerato o a nivel superior, es enseñada utilizando sólo pizarrón, papel y lápiz por lo que resulta para docentes y estudiantes poco atractivo su aprendizaje; además su complejidad aumenta en cada nivel, por lo que si el estudiante no capta a conciencia los conceptos, o no investiga y por último no*  *aplica lo aprendido a problemas reales, acarreará vacíos en los cursos inmediatos superiores.* 

*La tecnología no se utiliza en clases en la institución donde se realiza la presente investigación, por falta de recursos económicos y desconocimiento de algunos docentes en TIC, lo que genera un conocimiento poco satisfactorio en los estudiantes puesto que no se aprovechan herramientas útiles que alrededor del mundo las utilizan hoy en día.* 

*Resulta pertinente emplear TIC para el aprendizaje de la geometría puesto que optimiza el desempeño de las actividades docentes; genera motivación e interés en los estudiantes y les permite lograr un aprendizaje significativo al dotarles de un sinnúmero de herramientas que hacen que la geometría pase del estatismo al dinamismo; las TIC permiten además que la institución que hace uso de ellas, se encuentre a la vanguardia en educación formando entes altamente capacitados capaces de transformar su entorno para bien de su comunidad educativa y comunidad en general.* 

*La presente propuesta tiene la finalidad de entregar una guía didáctica para la aplicación de actividades en las que se haga uso de las TIC para mejorar el reconocimiento de las figuras geométricas, para ello requiere de: estudiantes con habilidades y conocimientos básicos en TIC, geometría plana y esférica; y de docentes con conocimientos en lo antes señalado además del componente propio del ejercicio docente, la planificación curricular. Para los docentes que no conocen las TIC o que utilizan sólo unas cuantas, resulta un aliciente el prepararse y capacitarse en el aprendizaje de TIC con esta guía puesto que así podrán mejorar el proceso de enseñanza-aprendizaje con sus*  *estudiantes. Las actividades se realizarán utilizando varias TIC como son: computadoras, Aula virtual "EducarEcuador" del Ministerio de educación del Ecuador; chats y foros; software de geometría dinámica Geogebra; lenguajes de programación gráficos Logo y Scratch; el software para evaluaciones ThatQuiz; y todo ello mediante la técnica de enseñanza-aprendizaje WebQuest.* 

*Cabe indicar que es factible la propuesta ya que se cuenta con el consentimiento de la Rectora Mg. Lupe Alvarado para aplicarla en la institución; con la predisposición de los docentes para implantarla como un apoyo en sus clases; y con un laboratorio de computación instalado junto con todo el software necesario que es software libre.* 

#### **Objetivos**

#### **3.4.1 Objetivo general**

 *Diseñar una guía de actividades mediante las TIC para mejorar el reconocimiento de figuras geométricas en los estudiantes de octavo grado de básica de la Unidad Educativa "Julio Jaramillo" del Cantón Santo Domingo, provincia de Santo Domingo de los Tsáchilas, período 2015-2016.* 

#### **3.4.2 Objetivos específicos**

- *Seleccionar las TIC que estimulen las habilidades geométricas de visualización, verbalización, investigación, razonamiento y aplicación.*
- *Diseñar actividades lúdicas que posibiliten el reconocimiento de figuras geométricas.*

 *Fomentar en los docentes de Matemáticas la utilización de las TIC para una mayor comprensión de los contenidos geométricos en los estudiantes.* 

#### **Desarrollo de la propuesta**

*La propuesta que a continuación se presenta es una herramienta a manera de guía que contiene actividades para que el docente pueda desarrollar junto con sus estudiantes en clases o vía internet y así fortalecer su aprendizaje de las figuras geométricas, se utiliza para ello a más del ordenador varias de las TIC que se encuentra disponibles de forma gratuita en internet y que muchos docentes las utilizan en la actualidad en distintos países a nivel mundial, haciendo que el aprendizaje sea más significativo y sobre todo que los estudiantes estén continuamente motivados al hacer uso para su aprendizaje de software educativo con actividades interactivas y lúdicas.* 

# *GUÍA METODOLÓGICA PARA*

# *MEJORAR EL*

# *RECONOCIMIENTO DE*

# *FIGURAS GEOMÉTRICAS*

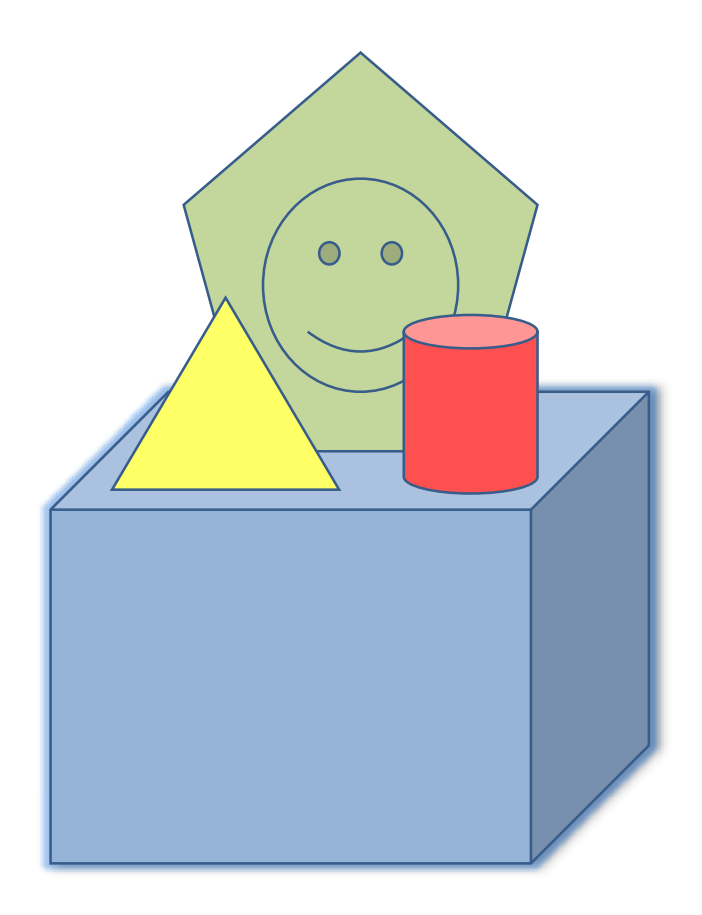

*A continuación en la presente guía metodológica se han recopilado actividades lúdicas en las que se hace uso de varias TIC, buscando mejorar las habilidades geométricas de los niños de octavo grado de educación general básica de la Unidad Educativa Julio Jaramillo Laurido. Esta guía nos orienta sobre los juegos y las TIC más adecuados a utilizar con los estudiantes para que reconozcan de mejor manera las figuras geométricas y se proponen algunos problemas a los que hay que darles solución utilizando las TIC.* 

*El juego es una actividad divertida que les fascina a los estudiantes realizar no sólo en la escuela o en el hogar, sino en todas partes, por lo que es importante que el desarrollo de actividades de enseñanza aprendizaje involucren el juego y así favorecer la labor del docente de formar estudiantes que logren alcanzar un desarrollado pensamiento matemático y que siempre estén motivados y predispuestos para ello. Miguel de Guzmán citado por*  Ferrero Luis (2004), manifiesta que "el interés de los juegos en la educación *no es sólo divertir, sino más bien extraer de sus enseñanzas materias suficientes para impartir un conocimiento, interesar y lograr que los escolares*  piensen con cierta motivación" (p.11). Para la resolución de problemas el *docente guía al estudiante brindándole los contenidos necesarios y relevantes, para que así este sepa llegar a las soluciones utilizando su imaginación y razonamiento. Según Abrantes y otros (2007), a través de la*  resolución de problemas se pretende que "se activen en el alumnado una serie *de estrategias y procesos mentales que tienen más en común con la creatividad y al curiosidad que con la aplicación mecánica irreflexiva de unas fórmulas determinadas" (p.9).* 

- 4 3.5.1 Información para el docente
	- 3.5.1.1 Creación de una WebQuest
	- 3.5.1.2 Creación de actividades en educarecuador
	- 3.5.1.3 Obtención de Logo, Scratch y Geogebra
	- 3.5.1.4 Evaluaciones virtuales con ThatQuiz
	- 3.5.1.5 Planificación por destrezas a desarrollar
	- 3.5.1.6 Planteamiento de actividades en la Webquest...
- 4 3.5.2 Actividades a desarrollar con el estudiante
	- 3.5.2.1 Propuesta y desarrollo de "Tareas"

## **3.5.1 Información para el docente**

## **3.5.1.1 Creación de una WebQuest**

*Al escribir en el buscador la dirección: ³webquest creator´, nos mostrará el siguiente sitio web.* 

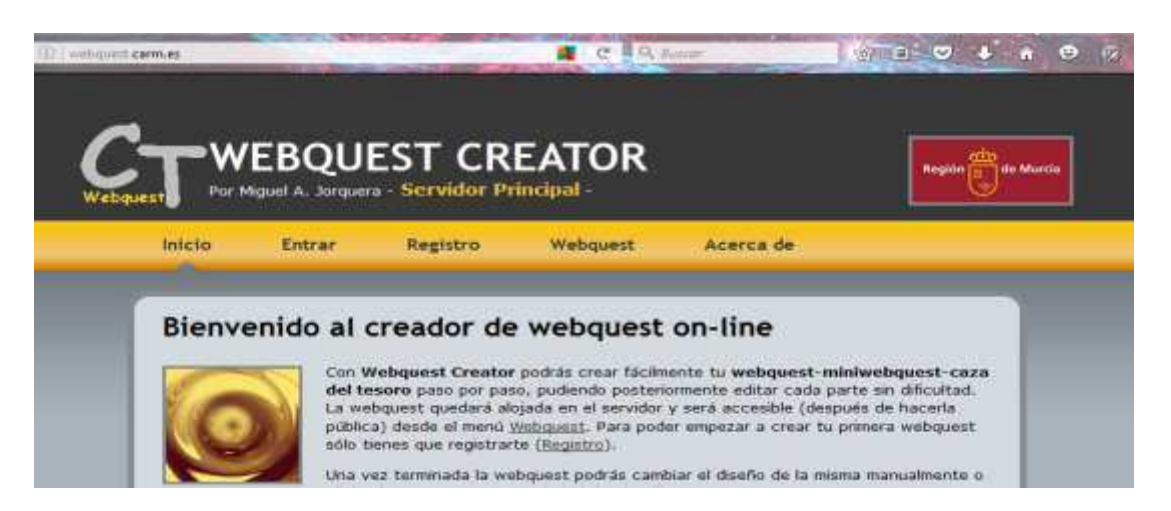

**Figura 12. Página de inicio Webquest creator** 

*Fuente: webquest.carm.es* 

*Pulsamos la opción "Registro" en el menú para registrarnos en un formulario.* 

Ingresamos los datos solicitados y pulsamos el botón "Crear usuario"

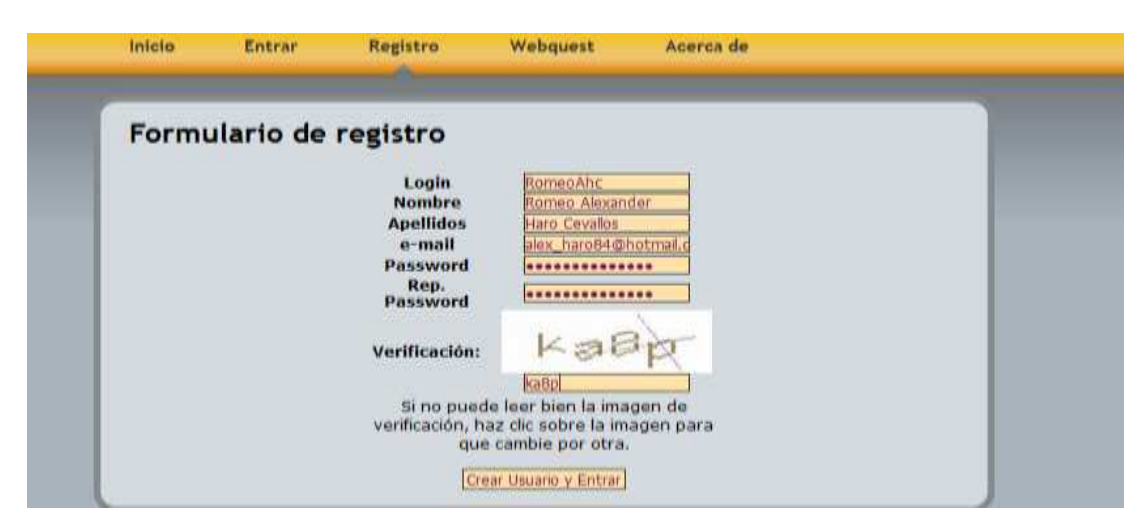

**Figura 13. Página de registro Webquest creator** 

*Fuente: webquest.carm.es* 

*Una vez dentro de nuestra página creada, pulsamos en la opción Mis Webquest.* 

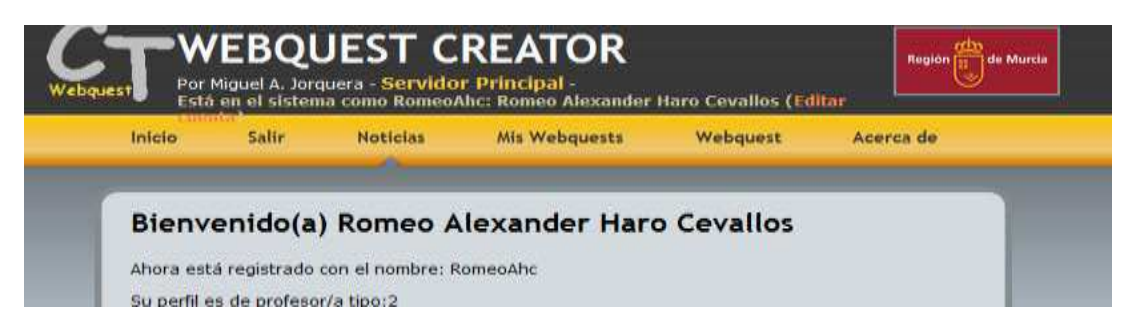

**Figura 14. Sitio creado en "Webquest creator"** 

*Fuente: webquest.carm.es* 

*Pulsamos en la opción crear Webquest.* 

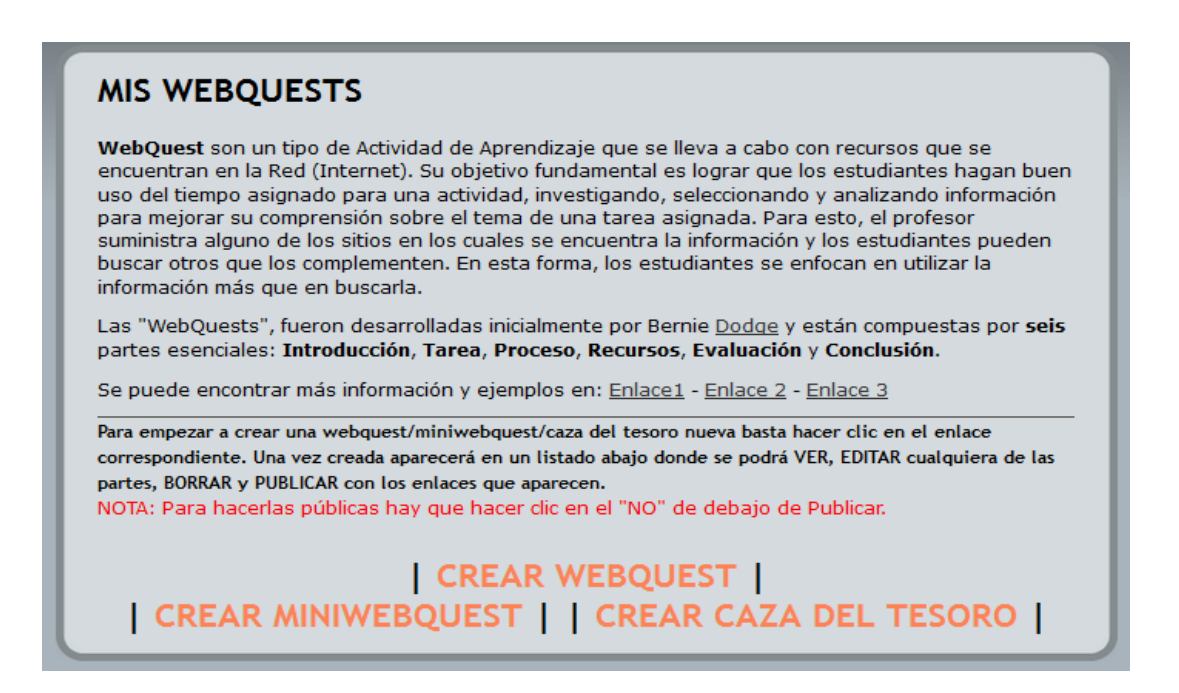

## **Figura 15. Opción Crear Webquest**

*Fuente: webquest.carm.es* 

*Ahora se muestra un formulario para crear una nueva webquest y escogemos* 

*las opciones que mejor nos parezcan junto con un estilo de plantilla.* 

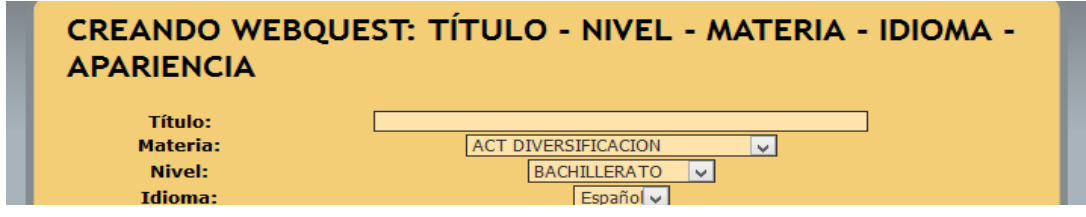
### **Figura 16. Configuración de webquest**

*Fuente: webquest.carm.es* 

*Pulsamos el botón "Siguiente" para guardar los cambios. Aparece el Paso 1 para crear la Webquest: Introducción, aquí podemos ingresar texto, imágenes, vídeos o enlaces referentes al tema a tratar.* 

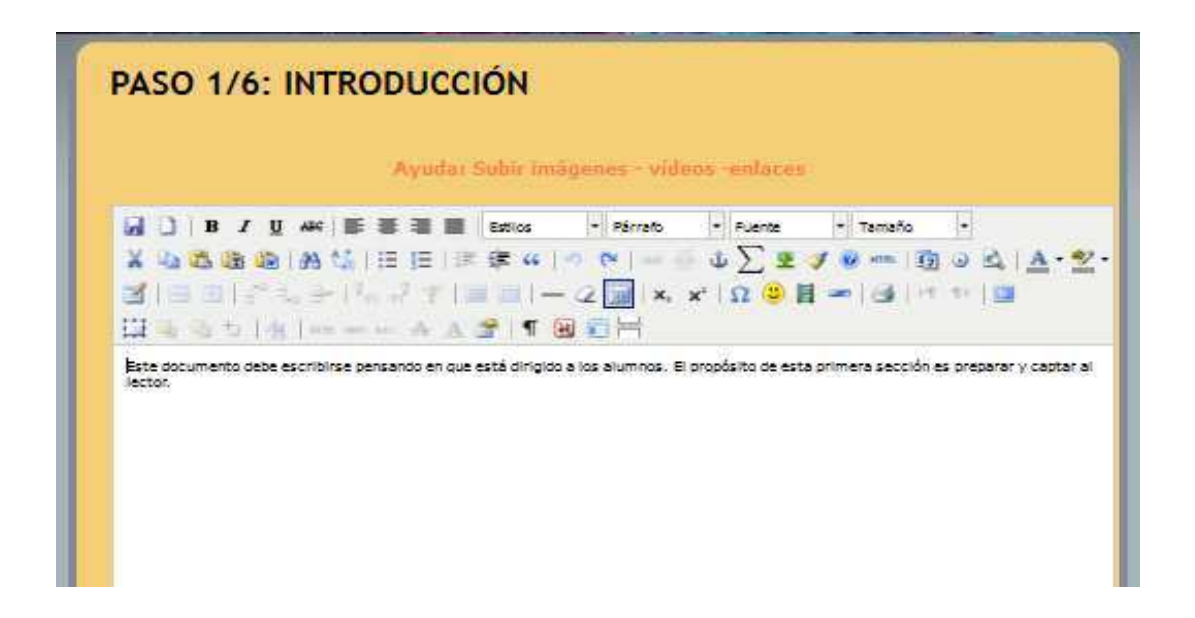

## **Figura 17. Paso 1 Introducción**

*Fuente: webquest.carm.es* 

*En el paso 2 podemos ingresar las tareas a realizar.* 

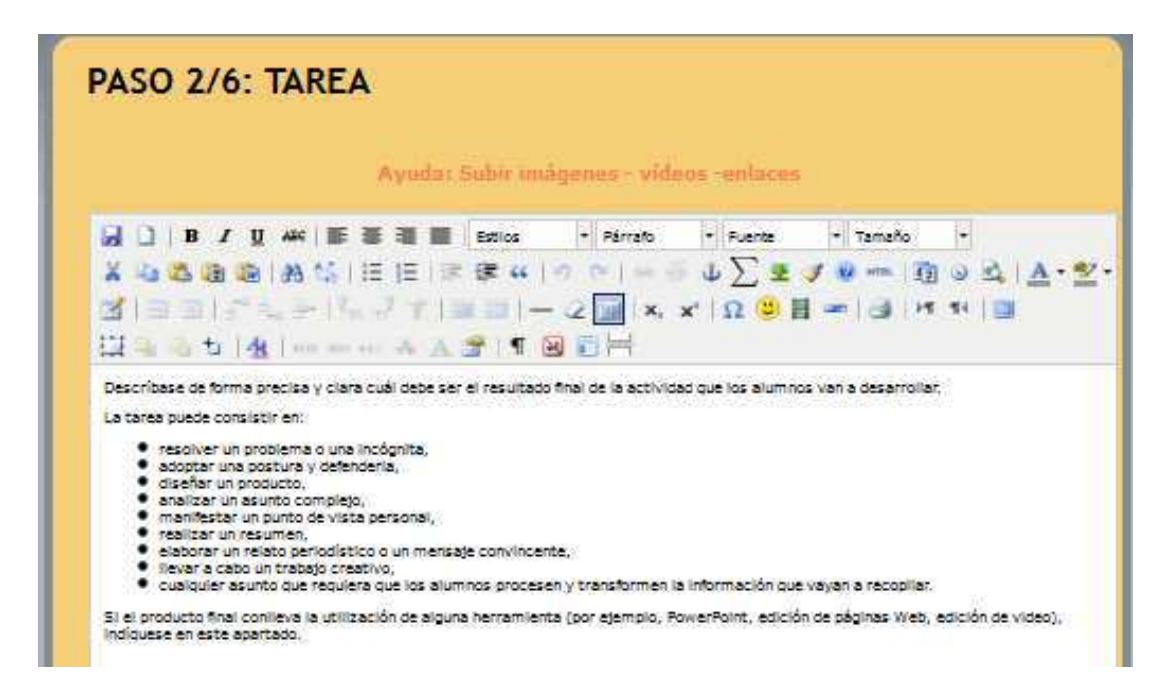

**Figura 18. Paso 2 Tarea** 

*Fuente: webquest.carm.es* 

*En el paso 3 ingresamos el proceso que el estudiante debe realizar para cumplir con las tareas.* 

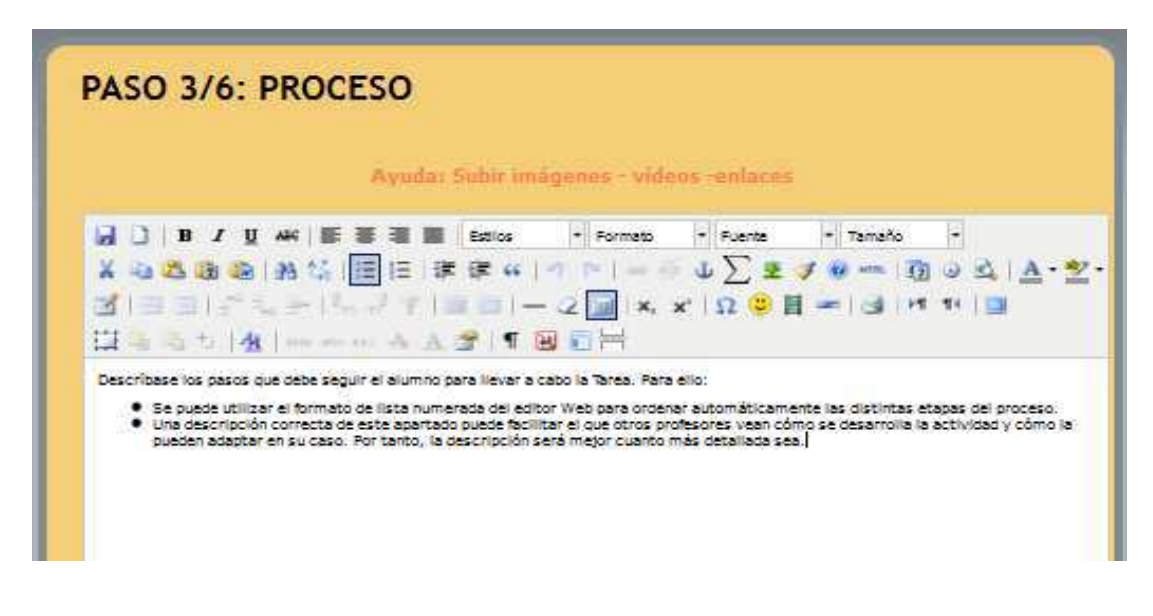

**Figura 19. Paso 3 Proceso** 

*Fuente: webquest.carm.es* 

*El paso 4 corresponde a los recursos que el profesor entrega a los estudiantes para avanzar con el proceso.* 

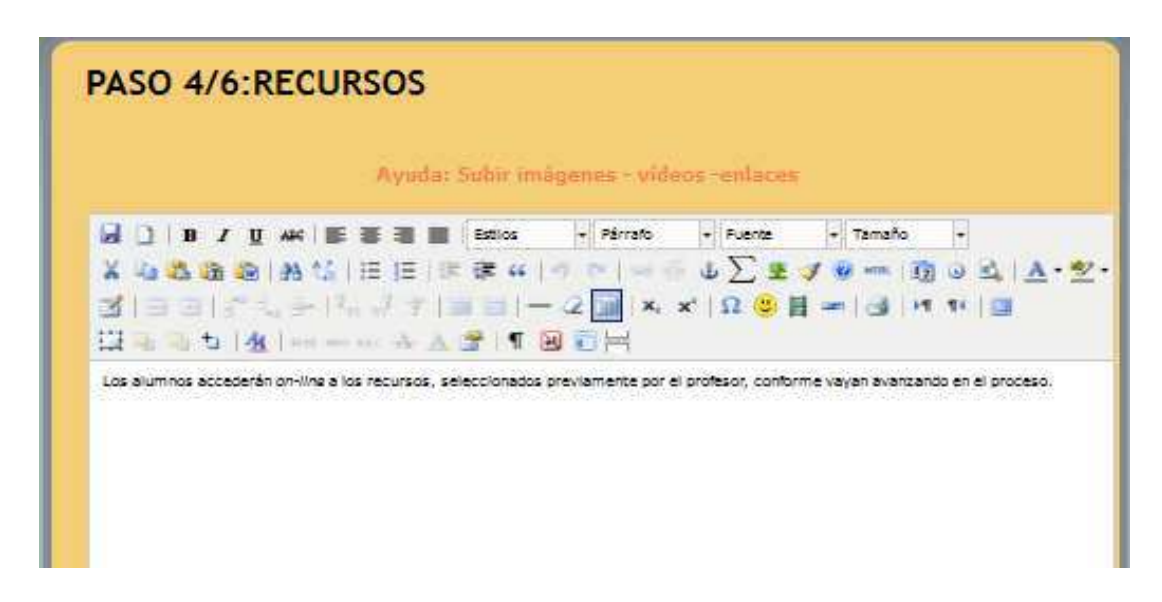

**Figura 20. Paso 4 Recursos** 

*Fuente: webquest.carm.es* 

*El paso 5 corresponde a la evaluación, se indica qué se evalúa y cómo se evalúa.* 

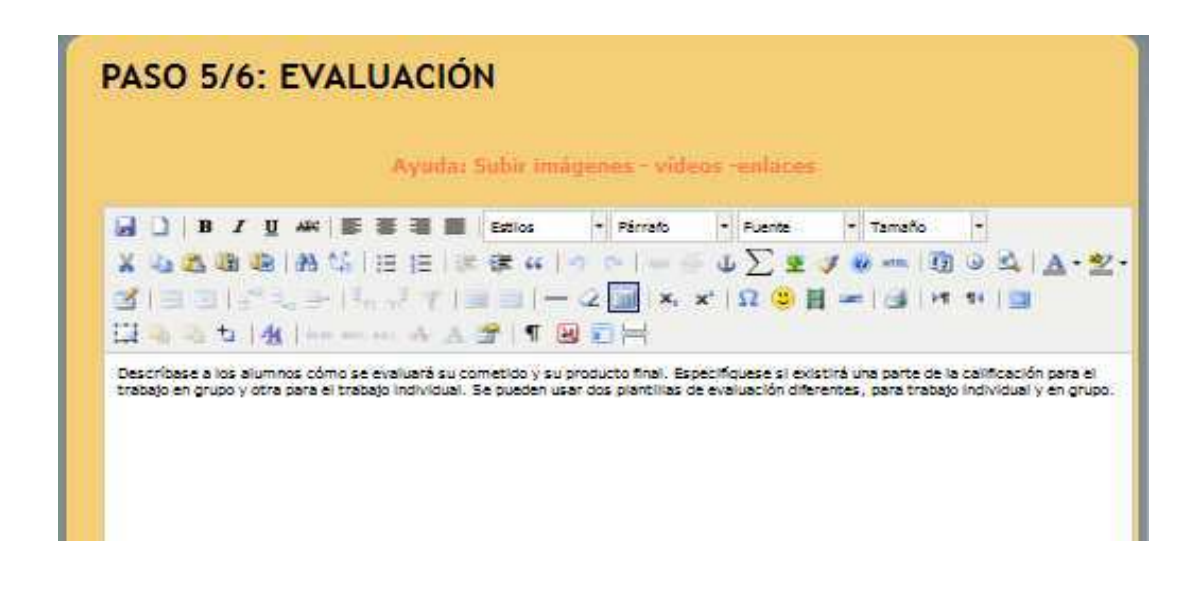

**Figura 21. Paso 5 Evaluación** 

*Fuente: webquest.carm.es* 

*El paso 6 el final es para las conclusiones.* 

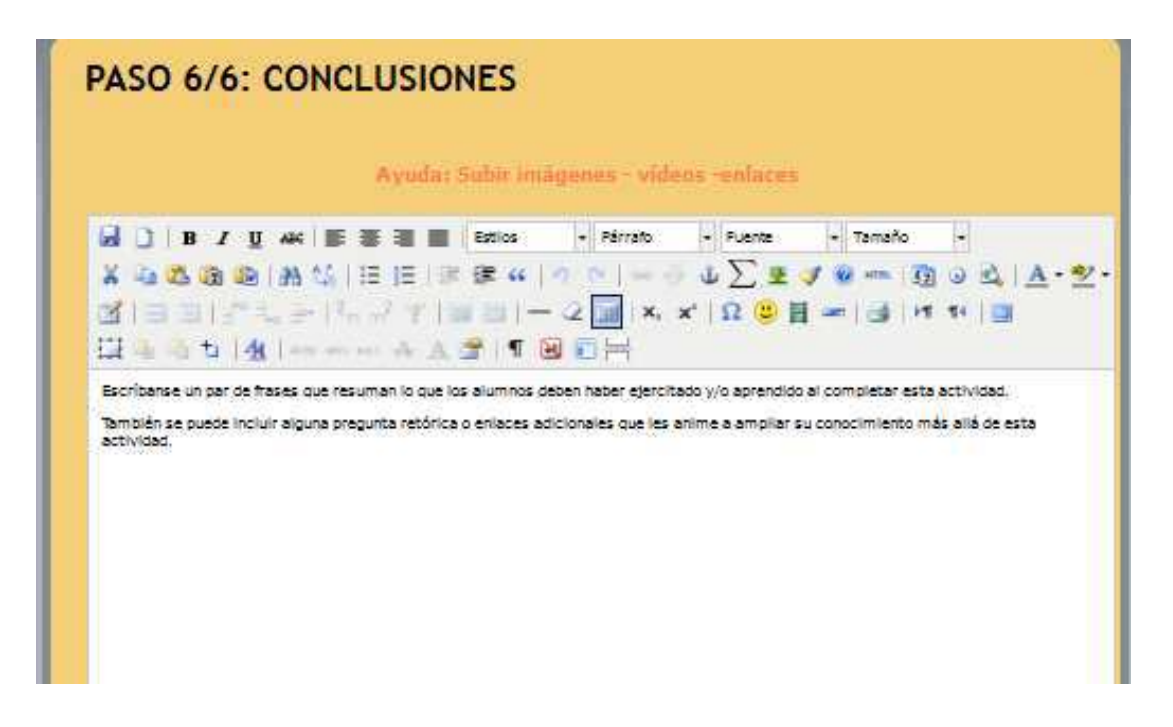

#### **Figura 22. Paso 6 Conclusiones**

*Fuente: webquest.carm.es* 

*Una vez creada con éxito la WebQuest pulsamos en el enlace Mis WebQuests.* 

### **WEBOUEST CREADA CON ÉXITO**

ENHORABUENA, SU WEBQUEST HA SIDO CREADA PUEDE VERLA EN EL MENÚ MIS WEBOUESTS, DONDE PODRÁ EDITAR CUALOUIERA DE LAS PARTES, CAMBIAR LA APARIENCIA Y DECIDIR SI HACERLA PÚBLICA.

Una vez probada, es importante rellenar, desde el menú de edición, la GUÍA DIDÁCTICA para orientar a cualquier profesor que encuentre nuestra WebQuest en Internet y quiera utilizarla con sus alumnos.

IMPORTANTE: LA WEBOUEST NO PODRÁ SER VISTA HASTA OUE NO SE HAGA PÚBLICA.

### **Figura 23. Confirmación webquest creada**

*Fuente: webquest.carm.es* 

Al final de la página en la tabla podemos escoger la opción "publicar" para

*publicar nuestra webquest.* 

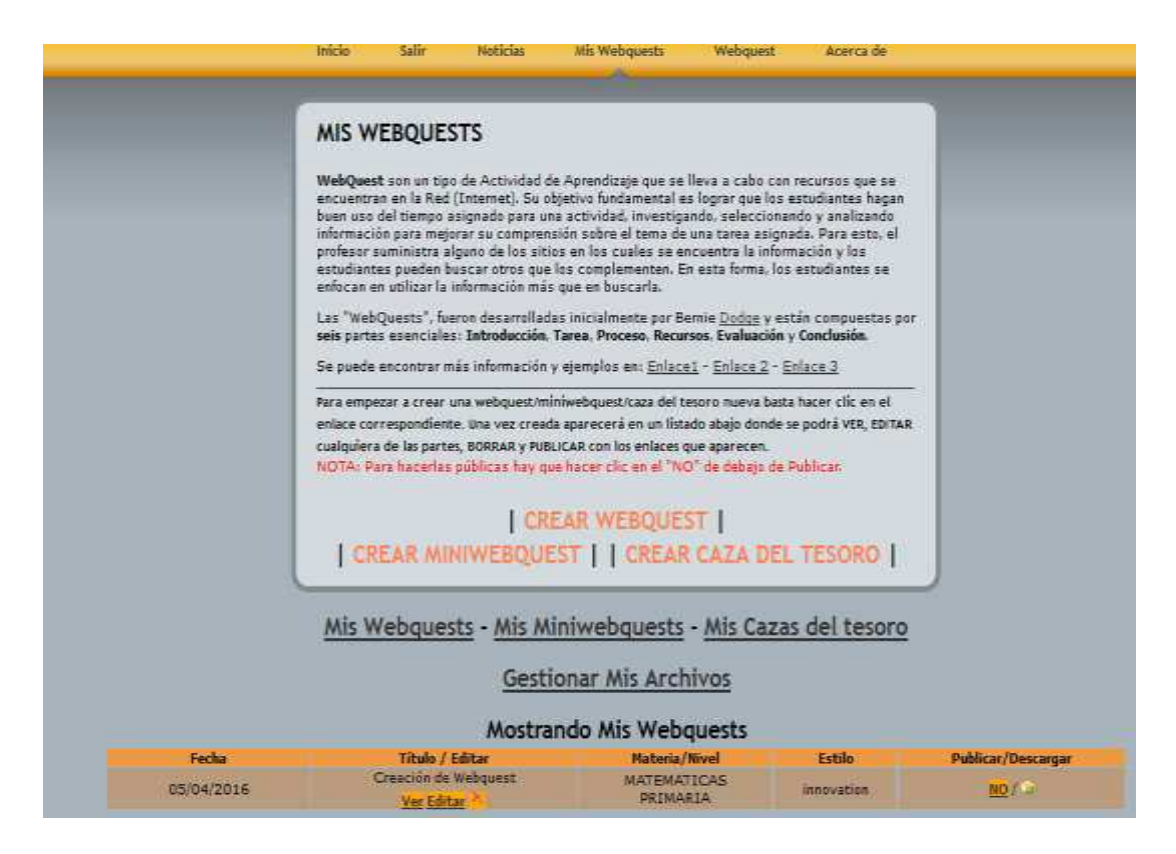

## **Figura 24. Opción Publicar webquest**

*Fuente: webquest.carm.es* 

*Al dar clic en Ver nos direcciona a nuestra webquest que acabamos de crear.* 

| ebquest.cam.es/majwq/wq/ver/99929.<br><b>WEST BEST WITH</b><br>. .                                                                                  | <b>Contractor And Care</b> | Q Bustar | <b>CONTRACTOR</b>                            | ☆ 白\▽ → | $\hat{z}$<br>ε |
|----------------------------------------------------------------------------------------------------|----------------------------|----------|----------------------------------------------|---------|----------------|
| Freemont de Webernest                                                                                                    |                            |          |                                              |         |                |
| <b>MATEMATICAS PRIMARIA</b>                                                                                                    |                            |          |                                              |         |                |
| introducción                                                                                                    |                            |          | tarea proceso recursos evaluación conclusión |         |                |
| <b>INTRODUCCIÓN</b>                                                                                                    |                            |          |                                              |         |                |
| Este documento debe escribirse pensando en que está dirigido a los alumnos. El propósito de esta<br>primera sección es preparar y cáptar al lector. |                            |          |                                              |         |                |
| Gola Didaction - Webguest creada por Romeo Alexander Haro Cevallos (alex haroly@hotmail.com) con Webguest Creator                                   |                            |          |                                              |         |                |

*Fuente: webquest.carm.es* 

## **3.5.1.2 Creación de actividades en educarecuador**

*Escribimos en el navegador la dirección www.educarecuador.gob.ec que nos llevará al sitio web que se muestra en la imagen.* 

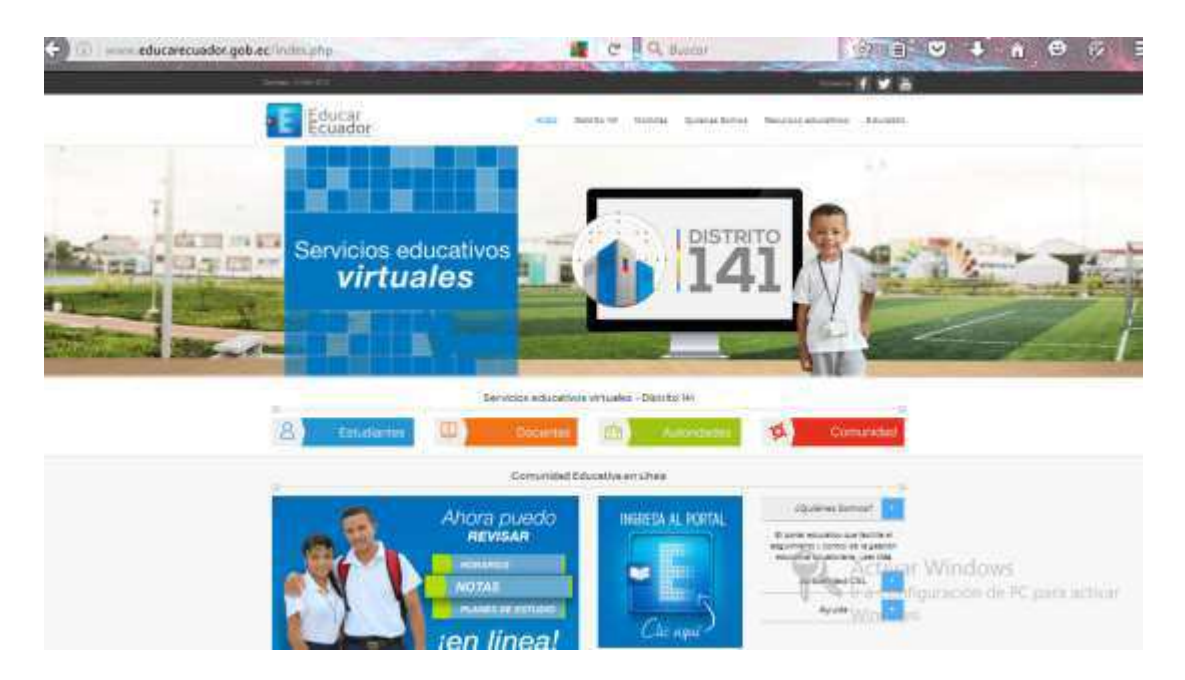

**Figura 26. Página de inicio educarecuador** 

*Fuente: educarecuador.gob.ec* 

*Presionamos sobre el siguiente enlace* que nos abre un formulario que

*debemos llenar para ingresar al portal docente.* 

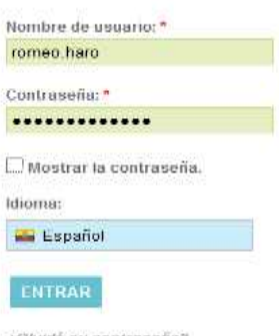

¿Olvidó su contraseña?

## **Figura 27. Formulario de ingreso al portal docente**

*Fuente: educarecuador.gob.ec* 

*Una vez dentro del portal, nos dirigimos a "Mis asignaturas" y hacemos clic en el enlace "Asignaturas que imparto".* 

| $(3)$ $/8$                       | https://smitter.educarecuador.gob.ec/athensa                                                   | C R G. funcar   | <b>A B O + A B R</b>                   |
|----------------------------------|------------------------------------------------------------------------------------------------|-----------------|----------------------------------------|
|                                  |                                                                                                | <b>Business</b> | Página de Inicio HARD CEVALLOS R Salir |
| Logotipo                         |                                                                                                |                 |                                        |
| Mi comunidad<br><b>Bienvenid</b> | Mis as conturas Herramientas acadêmicas Control escolar Otrus Ayuda<br>Asignaturas que imparto |                 |                                        |
| <b>HARD CEVAL</b>                | Mis plantillas de asignaturas<br>Mi banco de preguntas                                         |                 | $A.A. = 2$                             |
| · Britannica                     | <b>Pendicates</b>                                                                              |                 |                                        |
| <b>ImageQuest</b>                |                                                                                                |                 |                                        |

**Figura 28. Portal docente athenea** 

*Fuente: educarecuador.gob.ec* 

*Escogemos la materia con la que vamos a trabajar y hacemos clic sobre ella.* 

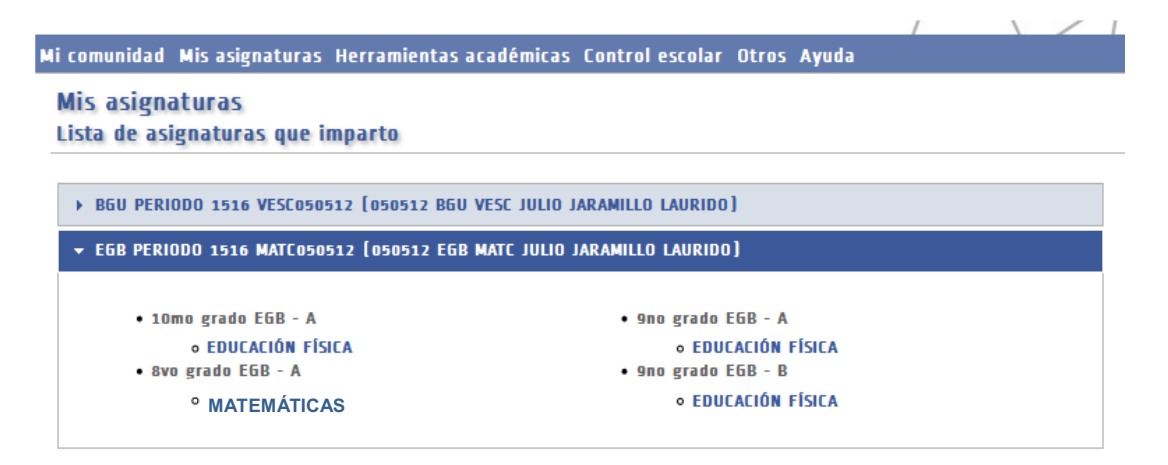

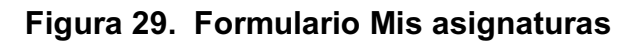

*Fuente: educarecuador.gob.ec* 

*Se nos abre otra ventana con un menú vertical en el que podemos escoger las actividades que queremos realizar. De este menú se va a utilizar el Chat,*  Foros y Tareas. Para crear una tarea presionamos sobre "Tareas" y creamos *una nueva tarea.* 

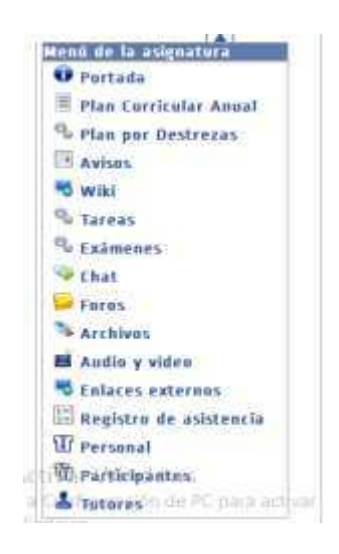

**Figura 30. Menú de la asignatura** 

*Fuente: educarecuador.gob.ec* 

*Llenamos el formulario con todos los datos necesarios que nos permite incluir* 

*además enlaces web, imágenes, vídeos y archivos.* 

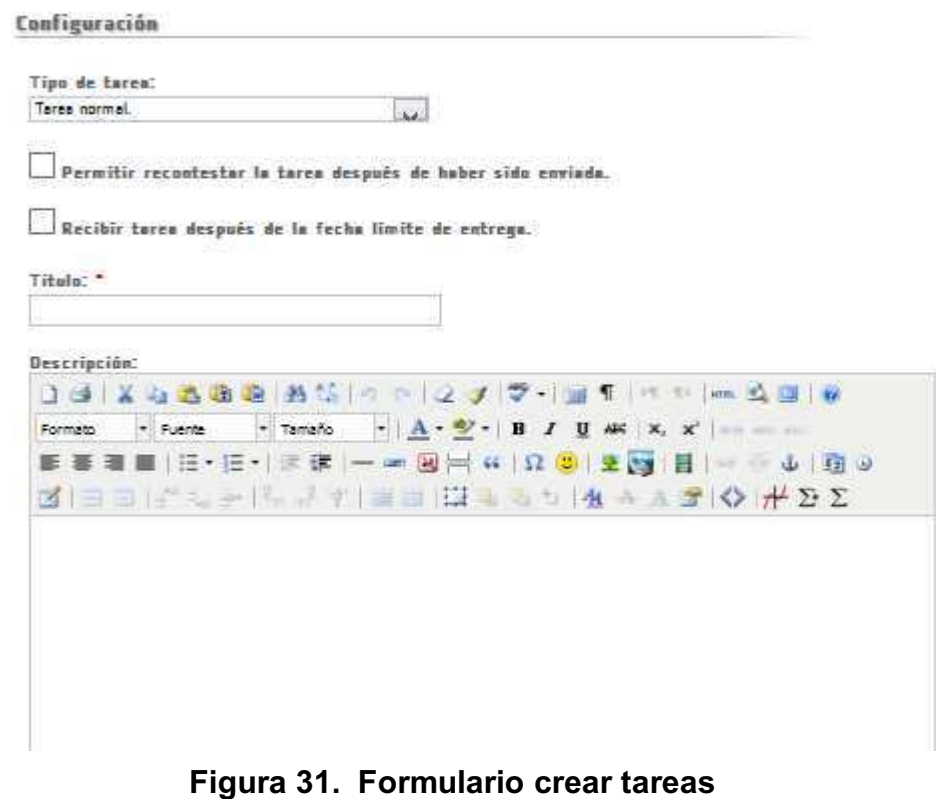

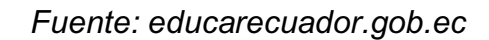

*En caso de haber escogido utilizar un chat se nos abrirá la ventana siguiente:* 

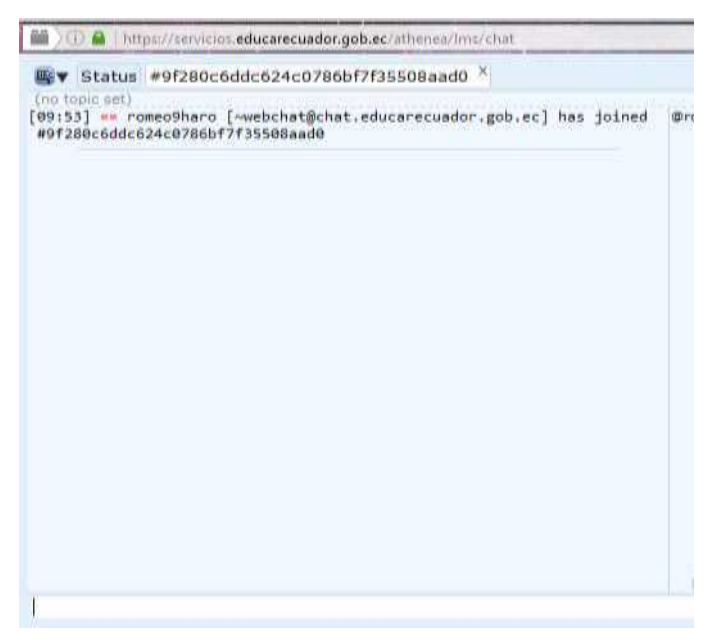

*Fuente: educarecuador.gob.ec* 

*Si escogimos crear un foro se nos abrirá la siguiente ventana donde podemos* 

*llenar un formulario con distintas opciones.* 

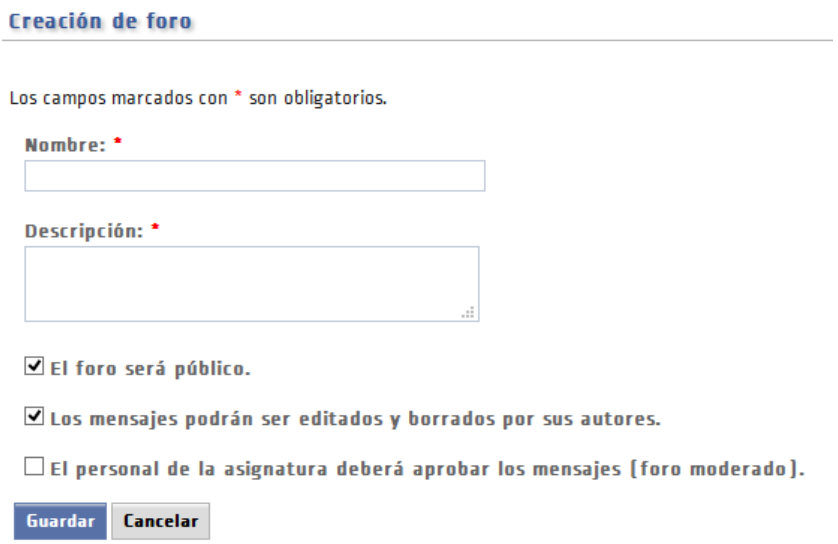

#### **Figura 33. Formulario creación de foros**

*Fuente: educarecuador.gob.ec* 

## **3.5.1.3 Obtención de Logo, Scratch y Geogebra**

#### **a) Logo**

*En el navegador escribimos la dirección: www.neoparaiso.com, que nos abrirá la siguiente ventana donde podemos descargar el software WinLogo escogiendo la opción Descarga WinLogo Completo y presionando en "aquí".* 

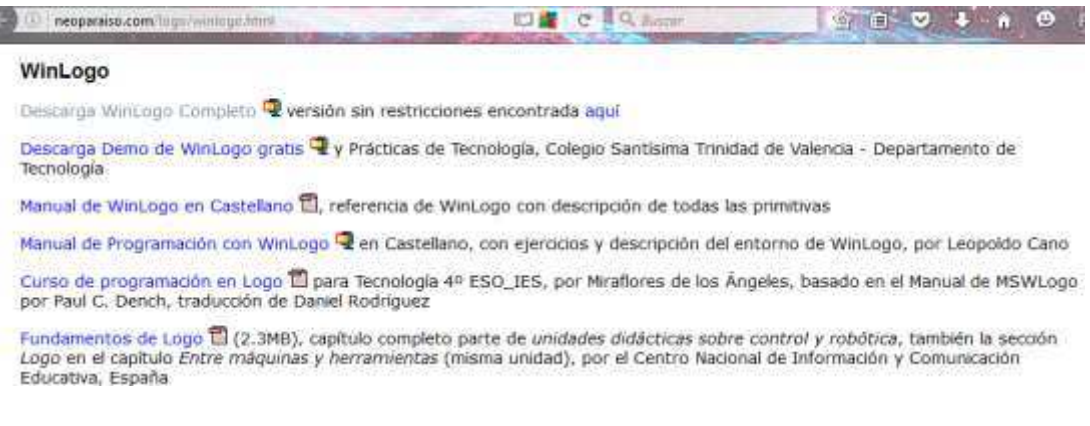

## **Figura 34. Descarga de WinLogo**

*Fuente: neoparaiso.com/logo/winlogo.html* 

*Una vez descargado el archivo lo descomprimimos y presionamos en el ejecutable que nos abrirá la aplicación.* 

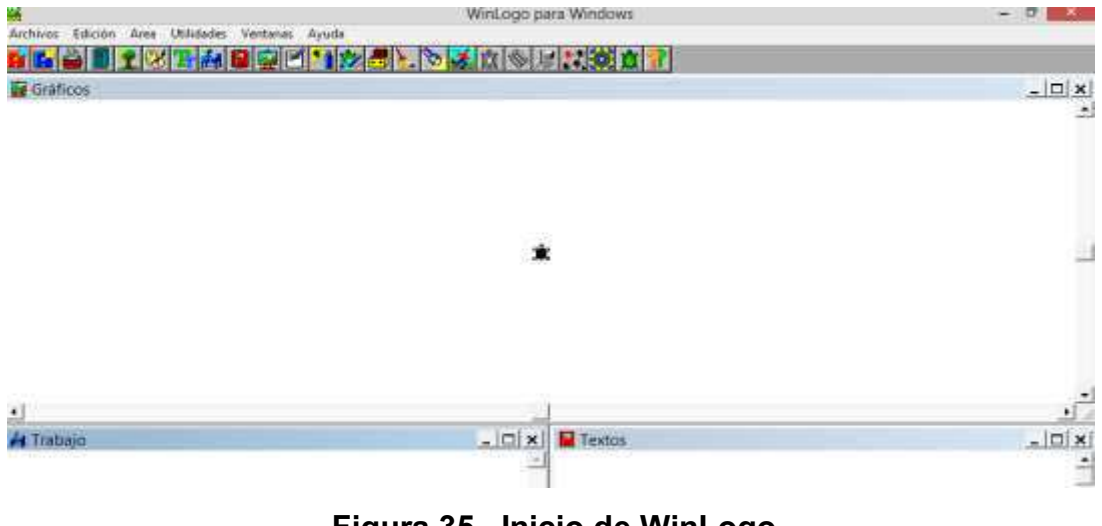

**Figura 35. Inicio de WinLogo** 

*Fuente: neoparaiso.com/logo/winlogo.html* 

### **b) Scratch**

*Escribimos en el navegador la dirección: www.scratch.mit.edu y se nos abrirá la siguiente ventana.* 

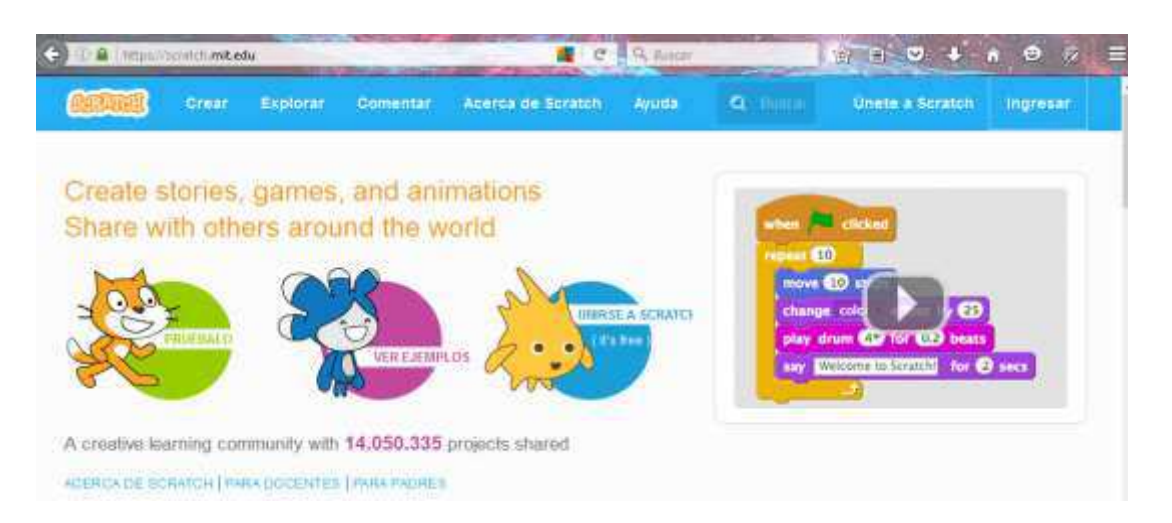

## **Figura 36. Descarga de Scratch**

*Fuente: www.scratch.mit.edu* 

*Podemos registrarnos presionando "Únete a Scratch" y llenar un sencillo formulario o probar directamente Scratch sin registrarse presionando en el icono "Pruébalo"*. Una vez dentro tendremos la siguiente ventana que cuenta *con un sinnúmero de opciones para crear nuestras aplicaciones de manera fácil y rápida.* 

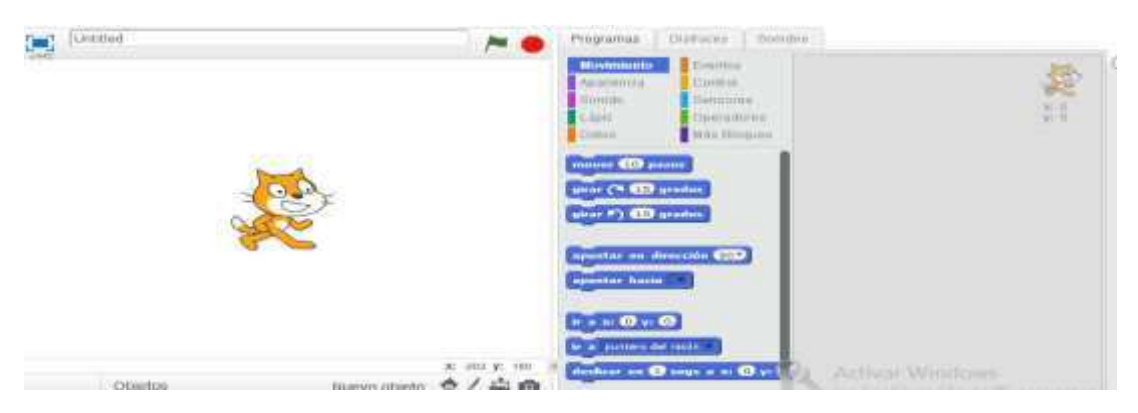

**Figura 37. Ventana de trabajo con Scratch** 

*Fuente: www.scratch.mit.edu* 

### **c) Geogebra**

*Escribimos en el navegador la dirección: www.geogebra.org que nos abre una ventana en la que escogemos la opción "Iniciar GeoGebra", para utilizarla online o podemos descargarla para utilizarla en nuestro ordenador o dispositivos móviles.* 

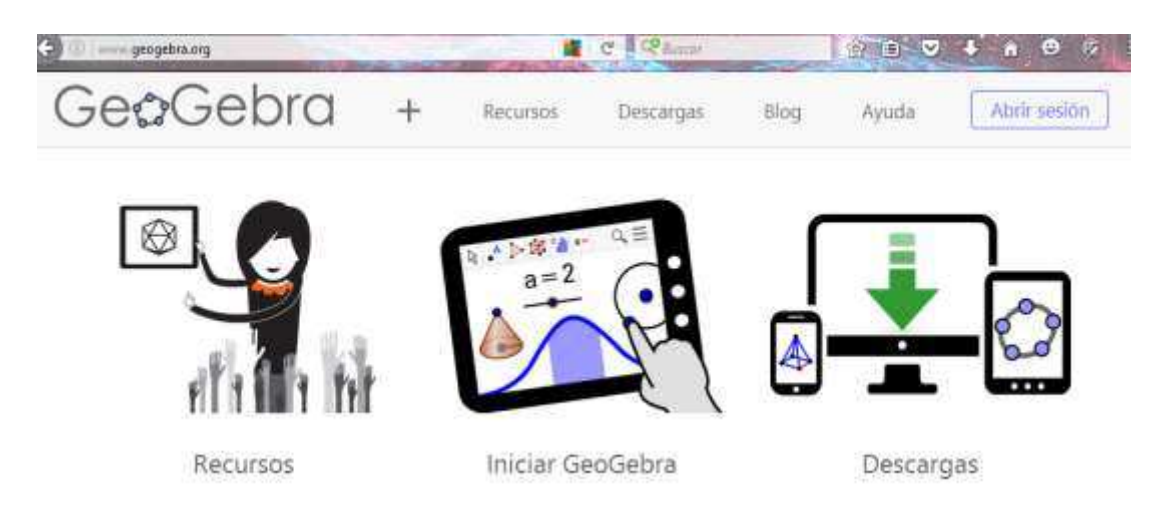

## **Figura 38. Descarga de Geogebra**

*Fuente: www.geogebra.org* 

*(VFRJHPRVODRSFLyQ³,QLFLDU\*HR\*HEUD´que nos llevará a otra ventana para escoger la opción Geometría, haciendo clic sobre su ícono nos abrirá otra ventana con la aplicación.* 

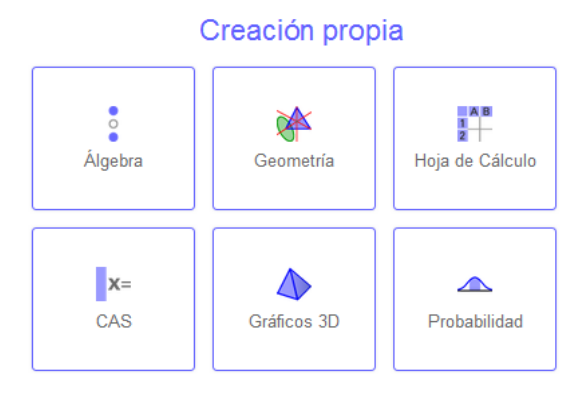

**Figura 39. Ingreso a Geogebra** 

*Fuente: www.geogebra.org* 

*En esta ventana se nos muestra un sinnúmero de opciones para trabajar con figuras geométricas de dos y tres dimensiones.* 

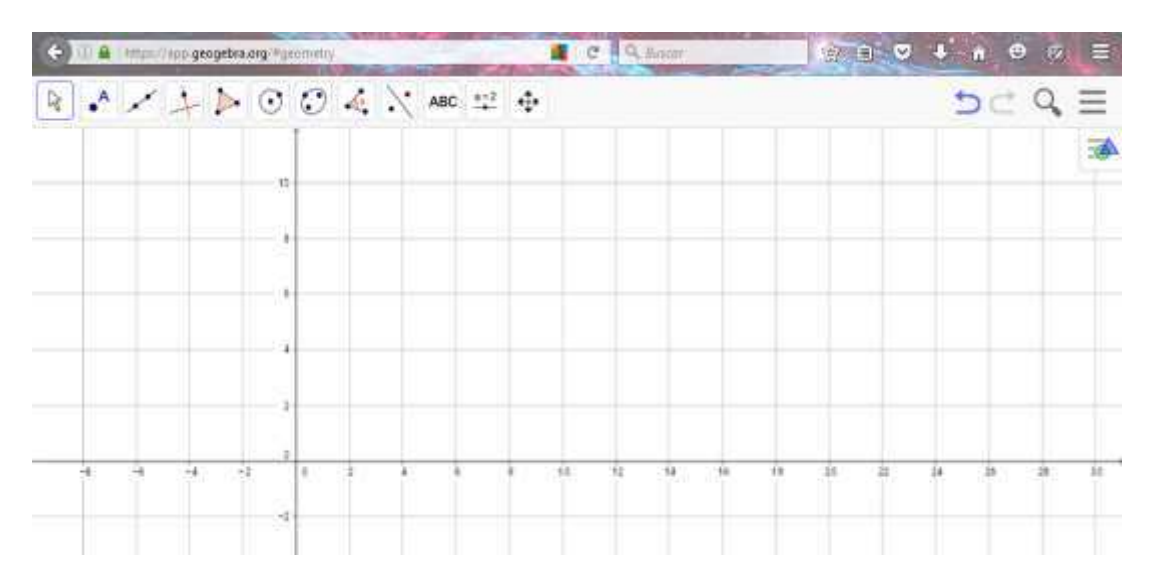

**Figura 40. Área de trabajo en Geogebra** 

*Fuente: www.geogebra.org* 

## **3.5.1.4 Evaluaciones virtuales con ThatQuiz**

*En el navegador escribimos la siguiente dirección: www.thatquiz.org y se nos abre una ventana en la que podemos registrarnos fácilmente o probar las evaluaciones directamente.* 

|                          | matemáticas      | D / Fmall            | Maestro: entra o registrate o [busca] o [aprende más]<br>Contraseña | Entrar |
|--------------------------|------------------|----------------------|---------------------------------------------------------------------|--------|
| enteros                  | fracciones       | conceptos            | geometria                                                           |        |
| X+ Aritmética            | @ Identificar    | $O$ Reloj            | $\Delta$ Triangulos                                                 | L      |
| <> Comparar              | $x +$ Aritmética | SS Dinero            | Figuras                                                             |        |
| <b>IZ</b> Medias         | <> Comparar      | 門 Medida             | IN Geometria                                                        |        |
| x <sup>2</sup> Potencias | IZ Medias        | 142 Unidades         | <b>LE Puntos</b>                                                    |        |
| √ Factores               | El Simplificar   | <b>Ind.</b> Graficas | $\angle$ Angulos                                                    |        |
|                          |                  |                      |                                                                     |        |

**Figura 41. Ventana de inicio a Thatquiz** 

*Fuente: www.thatquiz.org* 

*Una vez registrados ingresamos a nuestra página y se nos muestra una ventana donde en la parte derecha están instrucciones de uso de esta aplicación.* 

*En la parte izquierda podemos escoger exámenes comunes sugeridos por la aplicación o diseñar nuestras propias evaluaciones.* 

| Asignar exámenes     | Ver reportaje de notas                                                          | Ayuda con conectarse                                                                                                    |
|----------------------|---------------------------------------------------------------------------------|----------------------------------------------------------------------------------------------------|
| Administrar exámenes |                                                                                 | Requisitos de sistema                                                                                                    |
|                      |                                                                                 | Descargar el programa                                                                                                    |
|                      |                                                                                 | Acerca de ThatQuiz                                                                                                    |
|                      |                                                                                 | Preguntas frecuentes                                                                                                    |
| · Página de clase    |                                                                                 |                                                                                                    |
|                      |                                                                                 |                                                                                                    |
|                      |                                                                                 |                                                                                                    |
|                      |                                                                                 |                                                                                                    |
|                      |                                                                                 |                                                                                                    |
|                      |                                                                                 |                                                                                                    |
| los resultados       |                                                                                 |                                                                                                    |
|                      |                                                                                 |                                                                                                    |
|                      |                                                                                 |                                                                                                    |
|                      |                                                                                 |                                                                                                    |
|                      | Eliminar exámenes<br>Ingresar cursos<br>■ Editar o quitar clases<br>Guía Rápida | Editar notas<br>Notificar con email<br>Unitar exámenes<br>Hacer enlaces<br>1. Si no lo has hecho, crea una clase (pincha en Clase Nueva en el menú).<br>2. Crea un examen escogiendo una categoría (enteros, fracciones, conceptos, geometría) y<br>un examen (aritmética, álgebra, etc.), y pincha en Asignar.<br>3. Da el código del examen (se ve en la primera columna, antes del nombre) a tus<br>estudiantes, y manda que lo entren debajo de Exámenes Asignadas en la página de<br>www.thatquiz.org. Si prefieres, puedes notificarles del examen por email pinchando en<br>Notificar en la página Ver Exámenes.<br>4. Después de que los estudiantes hagan el examen, pincha en Ver Notas para comprobar<br>ThatQuiz ofrece un servicio de exámenes electrónicos gratis para maestros. Cuando tus<br>estudiantes hacen un examen con ThatQuiz, se les revelan las notas de inmediato, y tú<br>puedes ver todos los resultados aquí. Si tienes preguntas sobre este servicio nos puedes |

**Figura 42. Ventana de instrucciones y edición** 

*Fuente: www.thatquiz.org* 

*En los exámenes comunes podemos escoger entre múltiples opciones para configurar nuestras evaluaciones.* 

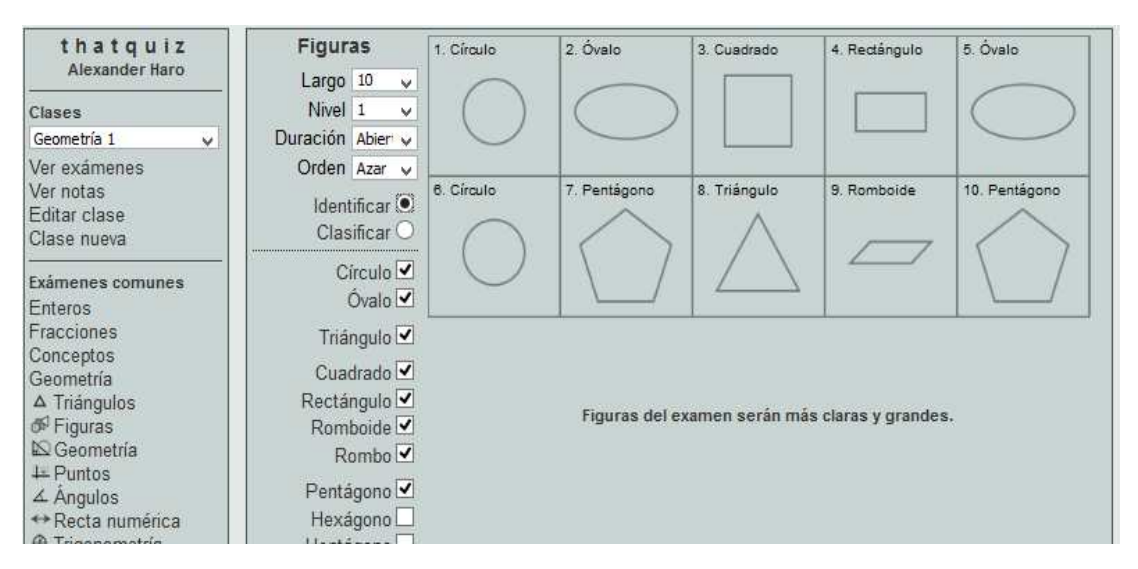

**Figura 43. Ventana de exámenes comunes** 

*Fuente: www.thatquiz.org* 

*Si escogimos diseñar nuestras propias evaluaciones tendremos una ventana donde escoger el diseño de la evaluación, por parejas, preguntas o diapositivas.* 

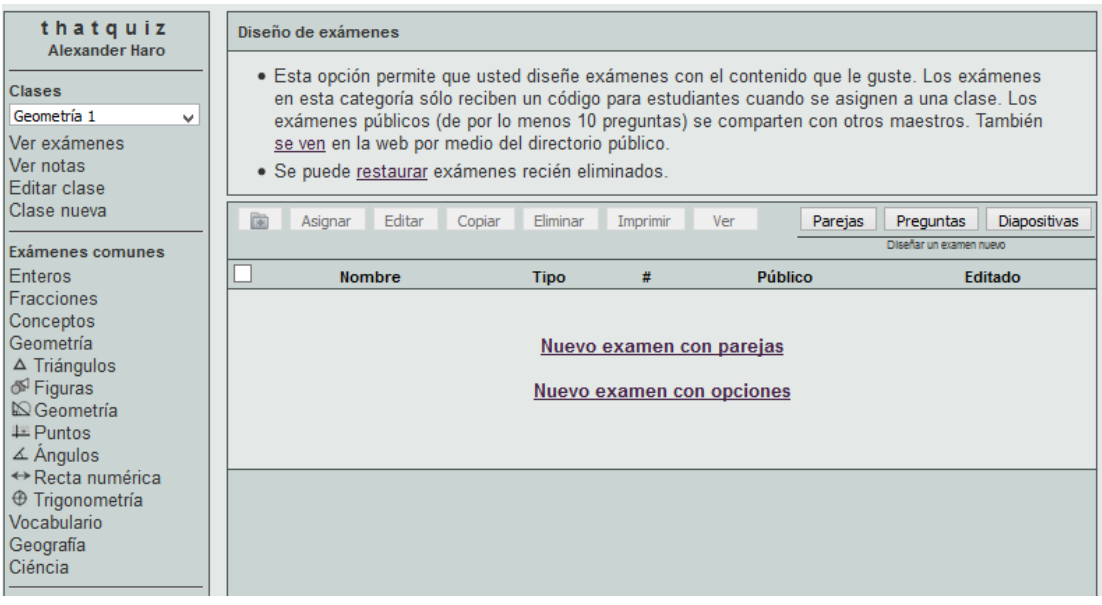

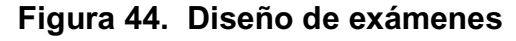

*Fuente: www.thatquiz.org* 

# **3.5.1.5 Planificación por destrezas a desarrollar**

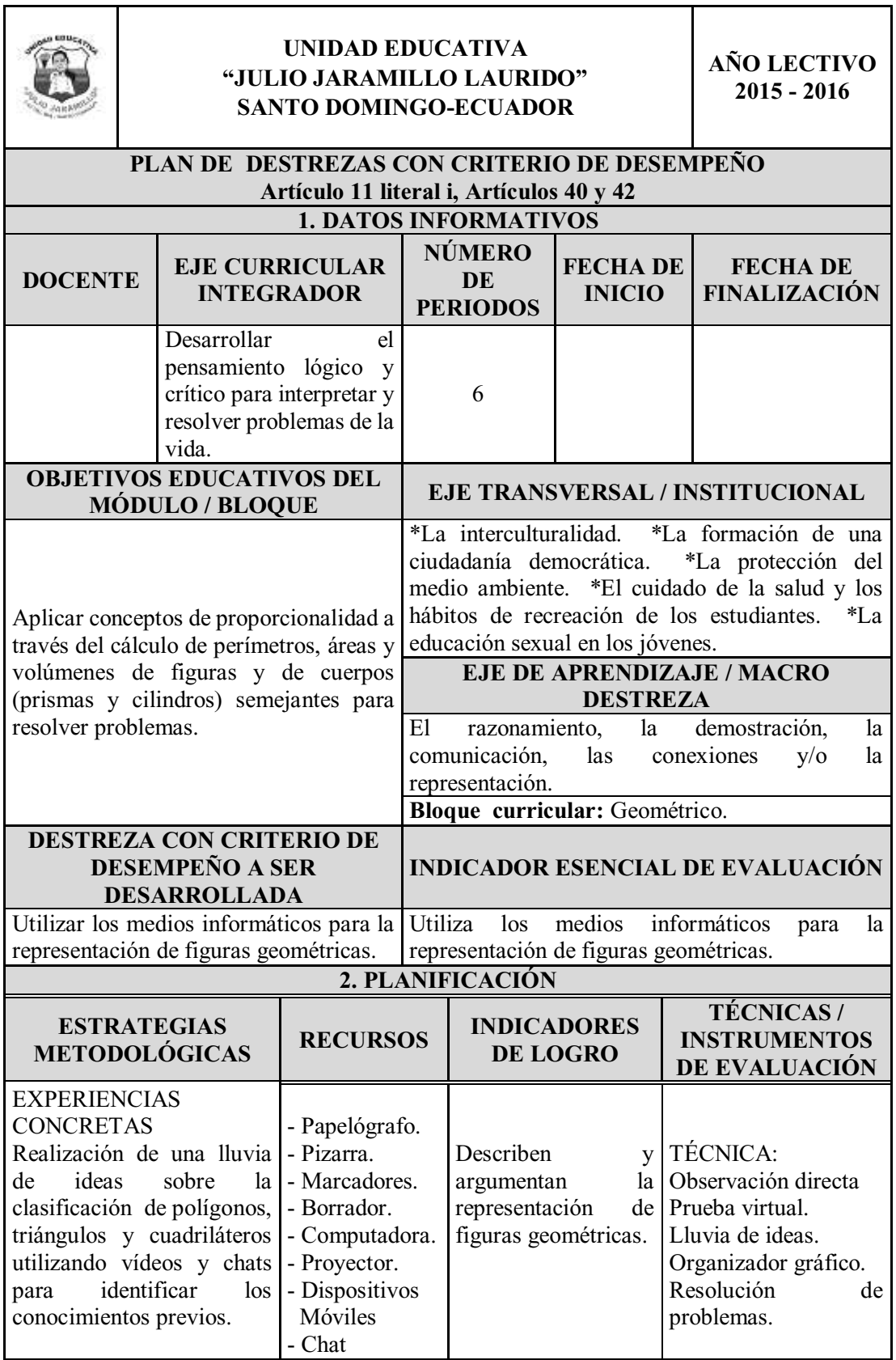

*Tabla 10 Plan por destrezas* 

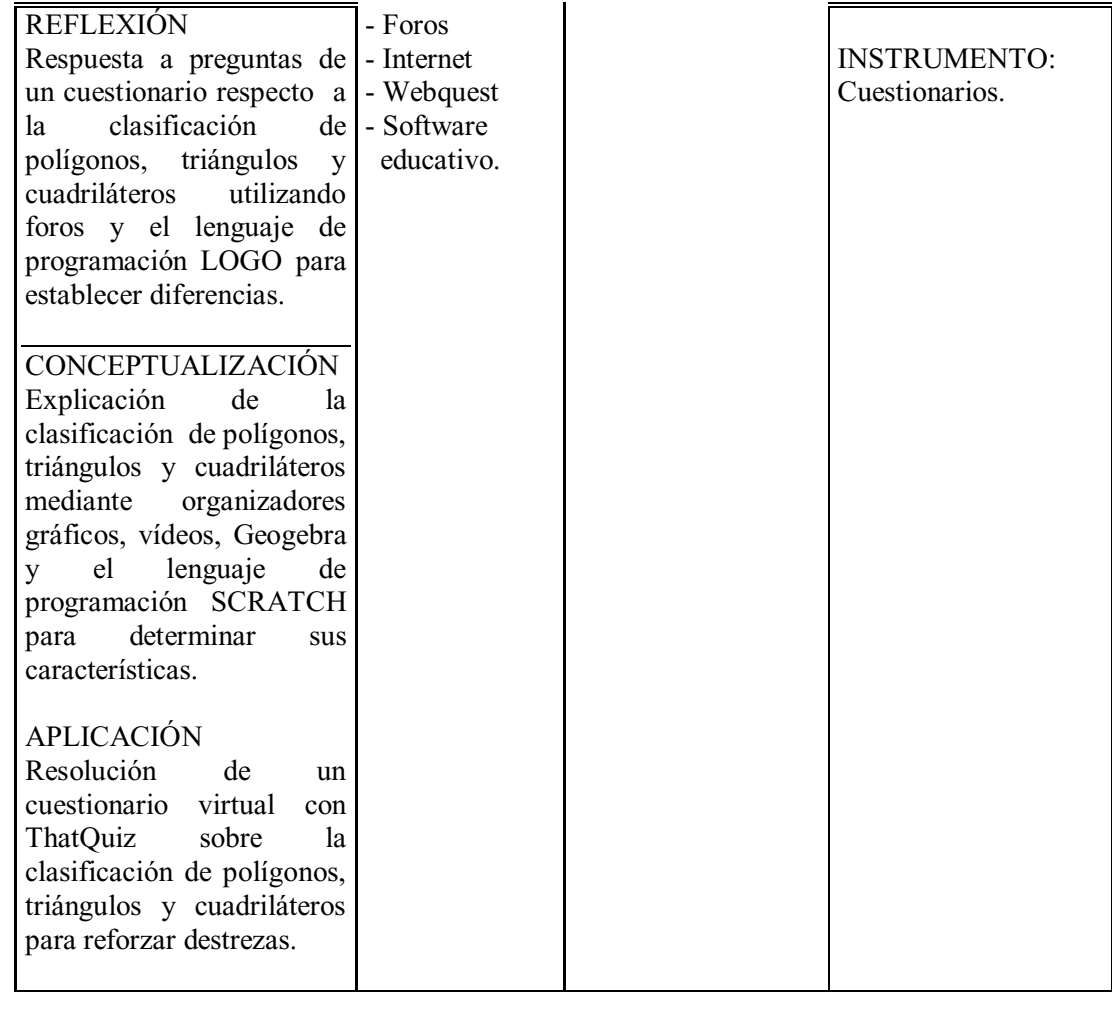

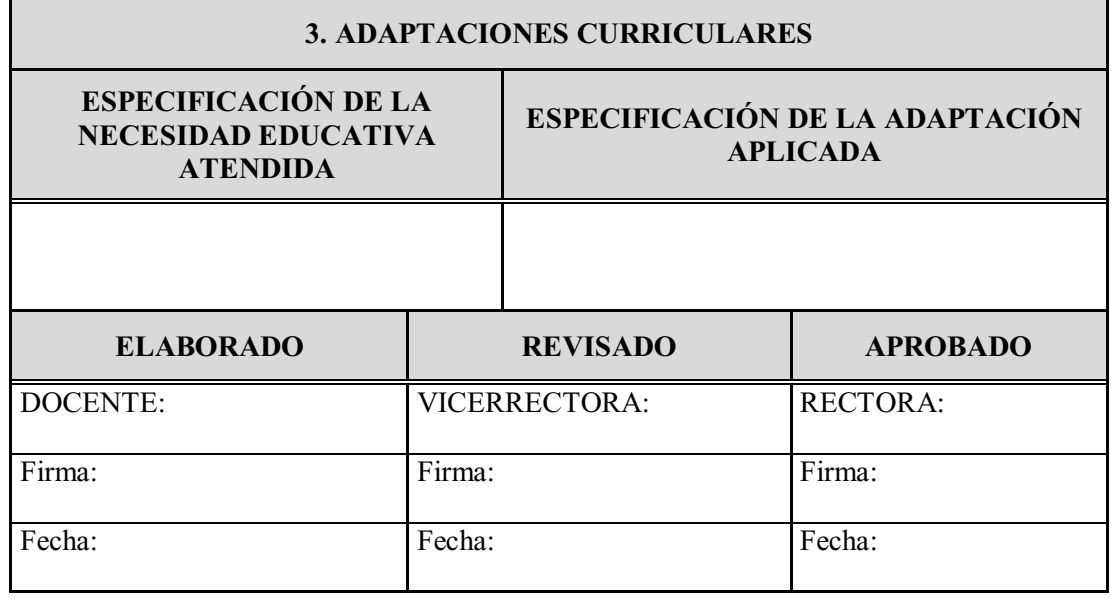

## **3.5.1.6 Planteamiento de actividades en la Webquest y educarecuador**

*Procedemos a crear una nueva Webquest, ingresamos un nombre adecuado configuramos todas las opciones necesarias e ingresamos toda la información requerida en los 6 pasos, al final el resultado es el siguiente:* 

*Primera ventana con la introducción.* 

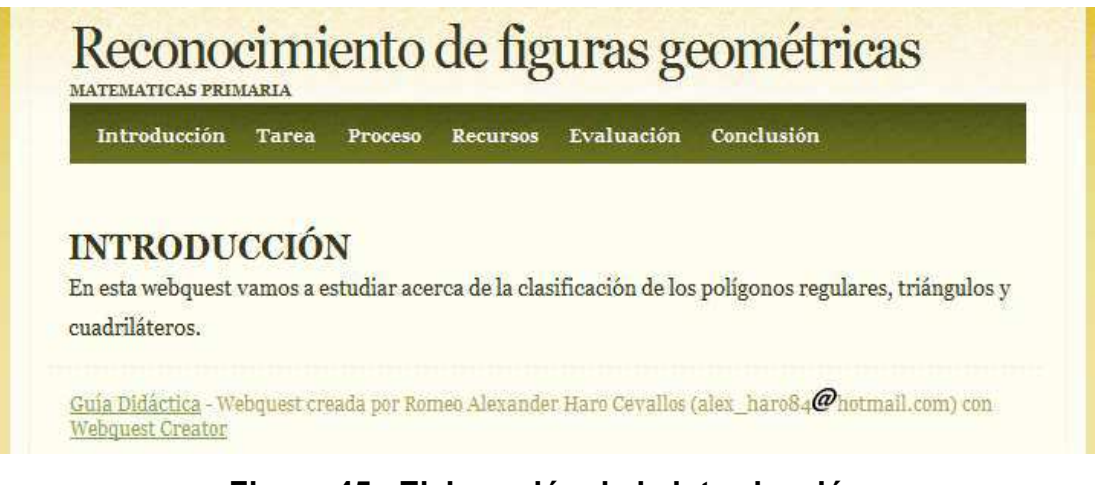

### **Figura 45. Elaboración de la introducción**

*Fuente: Elaboración propia* 

*Segunda ventana con la tarea.* 

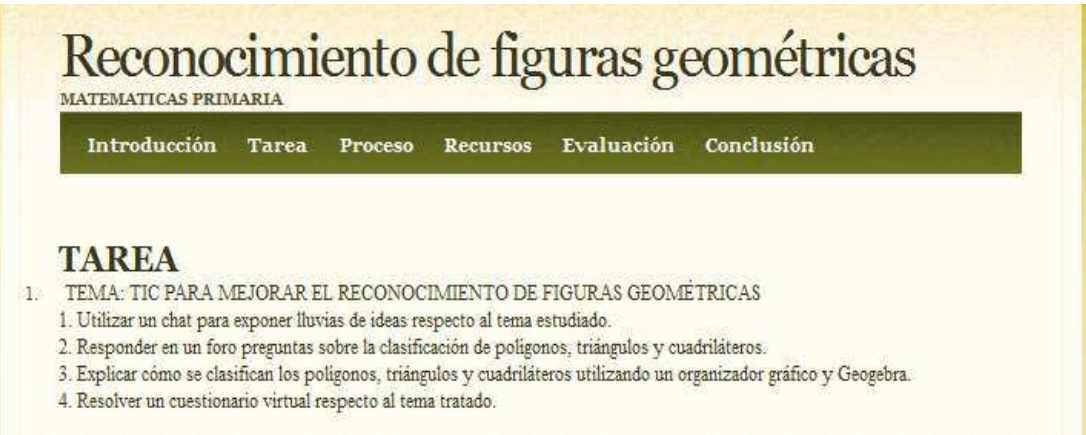

**Figura 46. Elaboración de la tarea** 

#### *Tercera ventana con el Proceso.*

#### **PROCESO**

1. Utilizar un chat de la plataforma EducarEcuador y exponer ideas sobre la clasificación de los polígonos regulares, sobre la clasificación de los tríangulos y la clasificación de los cuadriláteros. Para ello observar los vídeos, enlaces e información adicional que se adjuntan sobre el tema.

Enlaces: Enlace al chat

2. Responder en un foro de la plataforma EducarEcuador preguntas sobre la clasificación de polígonos, triángulos y cuadriláteros al utilizar el software LOGO.

Enlace al vídeo con LOGO: Enlace al foro: Enlace a descarga de WinLOGO:

3. Del uso de Scratch y del vídeo observado sobre el tema que se estudia, explicar cómo se clasifican los polígonos, triángulos y cuadriláteros utilizando un organizador gráfico elaborado en power point, y adjuntar las figuras previamente diseñadas en Geogebra al lado de los nombres correspondientes. Entregar el archivo de powerpoint a través de la plataforma EducarEcuador.

Enlace a Geogebra: Enlace a Scratch: Enlace a EducarEcuador:

4. Resolver una evaluación virtual en el enlace a ThatQuiz respecto al tema estudiado. Enlace a ThatQuiz

#### **Figura 47. Elaboración del proceso**

*Fuente: Elaboración propia* 

*Cuarta ventana con los Recursos.* 

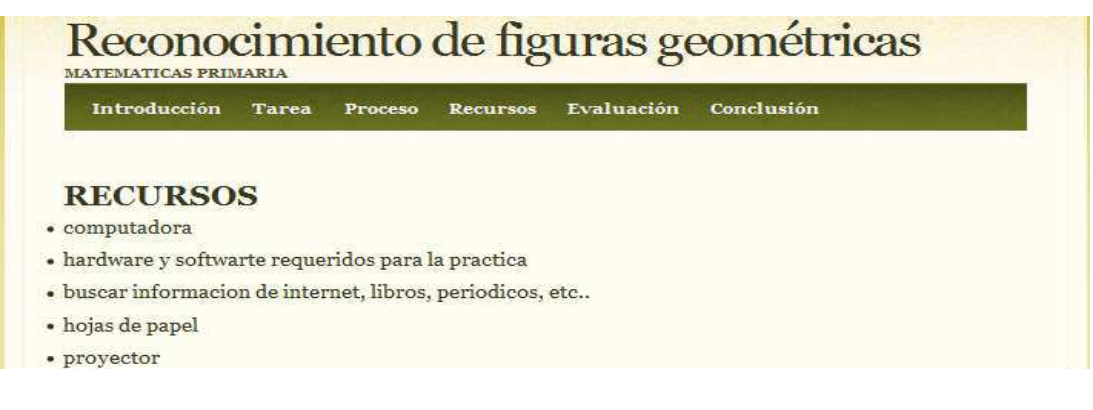

#### **Figura 48. Indicación de recursos**

*Quinta ventana con la Evaluación.* 

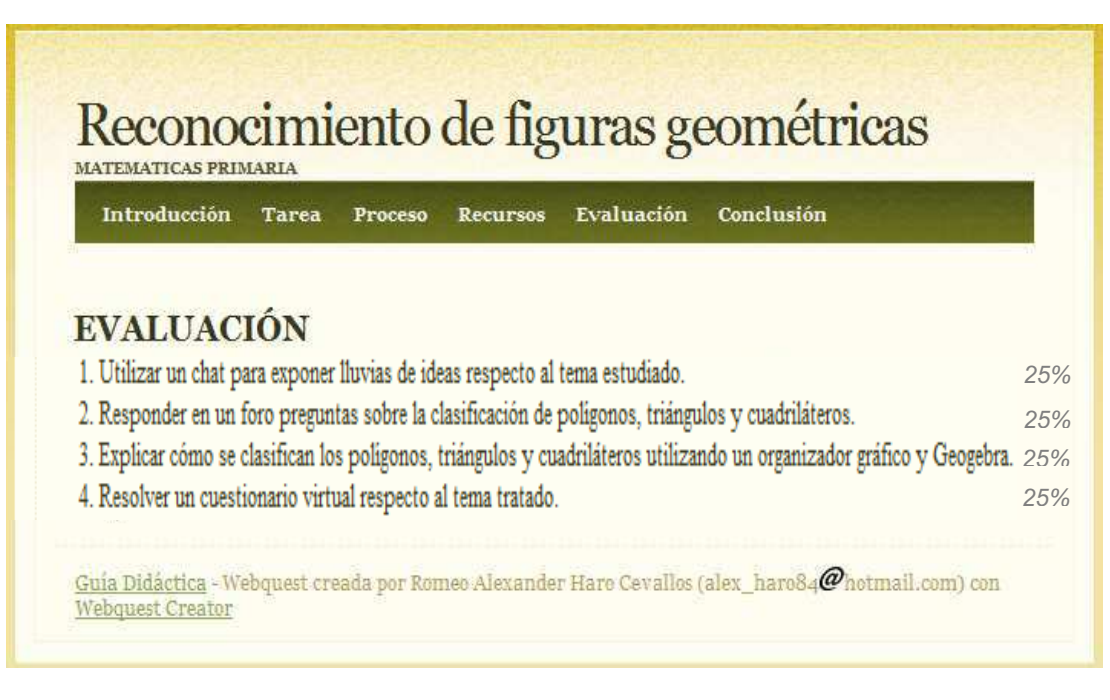

## **Figura 49. Indicación de la evaluación**

*Fuente: Elaboración propia* 

*Sexta ventana con la Conclusión.* 

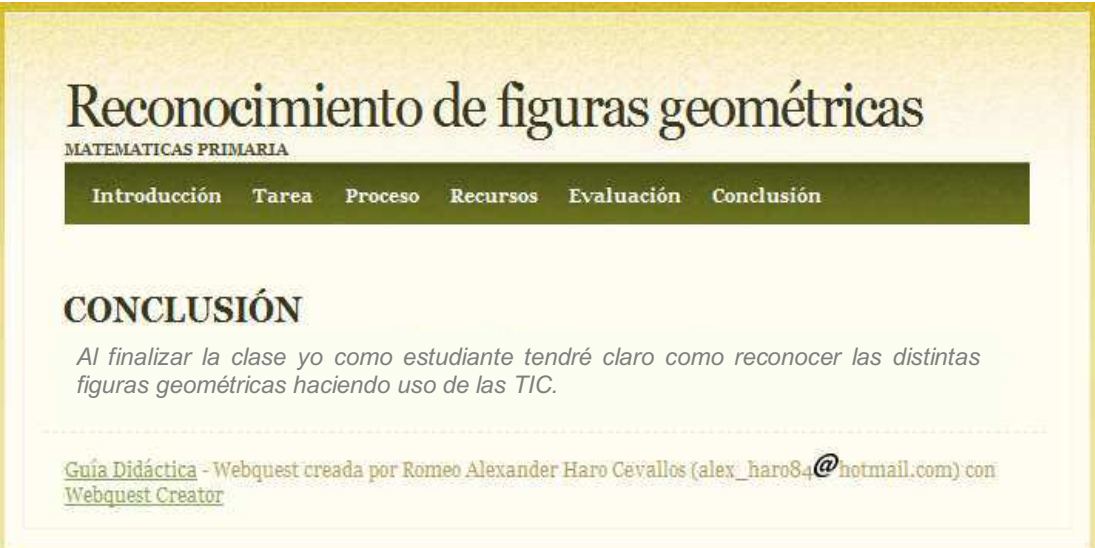

**Figura 50. Planteamiento de la conclusión** 

*Una vez creada la webquest copiamos el link y lo pegamos en una tarea nueva dentro de la plataforma EducarEcuador para que el estudiante trabaje en ella.* 

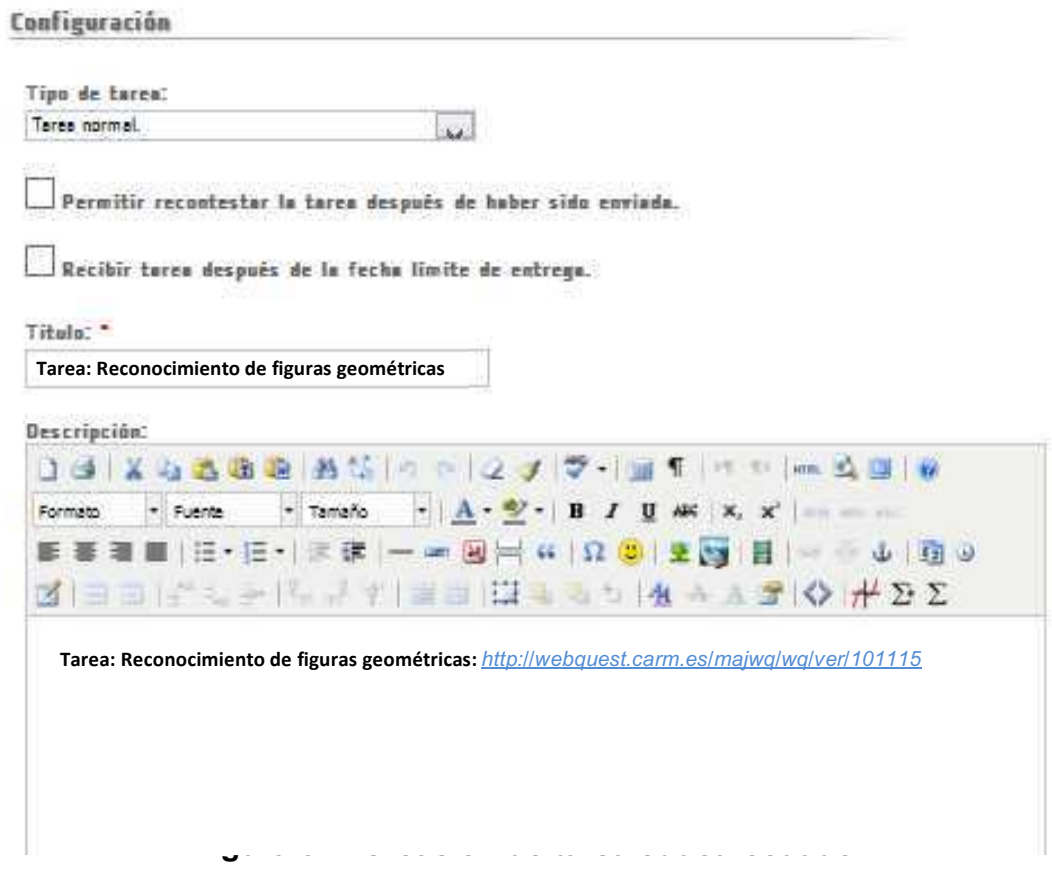

*Fuente: Elaboración propia* 

## **3.5.2 Actividades a desarrollar con el estudiante**

*:* 

*Para el docente que es un guía en el proceso de enseñanza aprendizaje se presenta a continuación una guía para la resolución de las actividades de la Tarea de la Webquest propuesta.* 

**a) Experiencias concretas:** *Ingresamos al chat de la plataforma educarEcuador, el docente crea un nuevo chat en donde los estudiantes*  *deberán hablar sobre polígonos y figuras geométricas vistas previamente en un vídeo que el docente haya escogido para los estudiantes. El docente pedirá que los estudiantes den ideas sobre lo observado formando así una lluvia de ideas que presentará luego a los estudiantes en power point o en una imagen para que todos la vean.* 

**b) Reflexión:** *Para incentivar la reflexión o razonamiento en los estudiantes sobre las figuras geométricas, el docente puede realizar varias preguntas mientras utiliza el software propuesto WinLOGO, los estudiantes pueden rebatir las respuestas de sus compañeros en un foro y pueden utilizar el software para ello. Una de esas preguntas sería por ejemplo: ¿si un cuadrado tiene sus cuatro ángulos interiores de 90 grados, qué otra figura tendría también sus cuatro ángulos interiores 90 grados pero que no es un cuadrado?. Para ello dibuja primero un cuadrado, la medida de sus lados será arbitraria pero serán iguales.* 

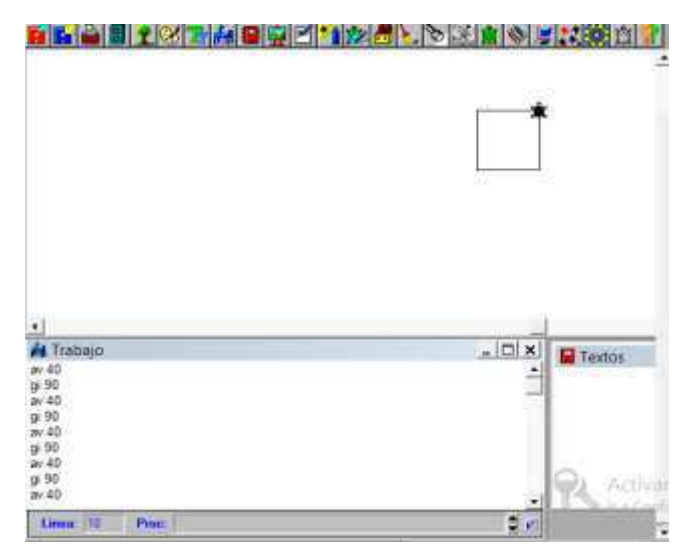

**Figura 52. Construcción de un cuadrado en WinLogo** 

*Fuente: Elaboración propia* 

*Posteriormente hacer otra figura que cumpla la condición de 4 ángulos de 90 grados pero que no es cuadrado, tiene lados diferentes, observándose finalmente que es un rectángulo.* 

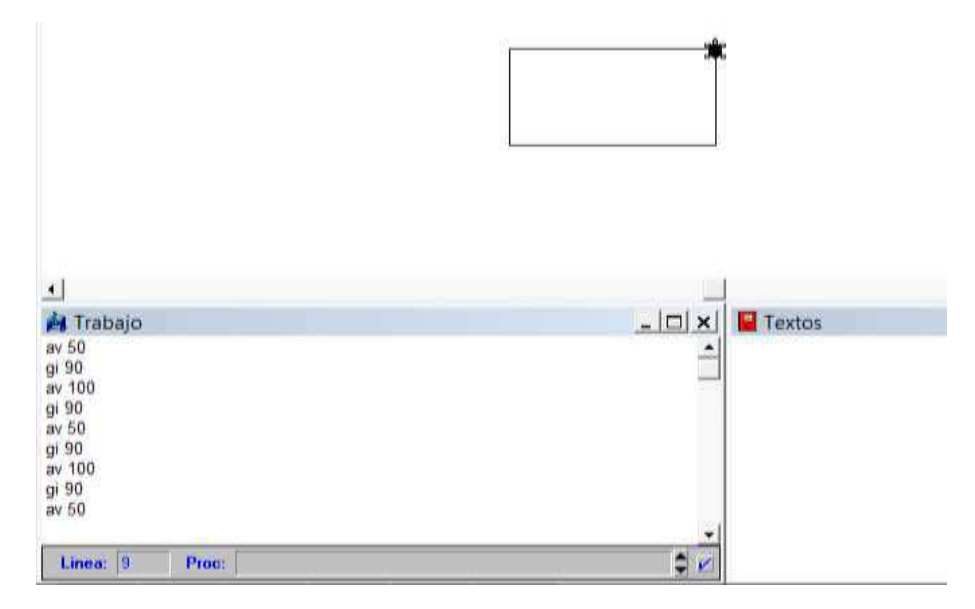

**Figura 53. Construcción de un rectángulo en WinLogo** 

*Fuente: Elaboración propia* 

*Una vez realizadas varias preguntas que incentiven la reflexión los estudiantes acudirán a utilizar un foro de la plataforma EducarEcuador para hablar sobre lo estudiado.* 

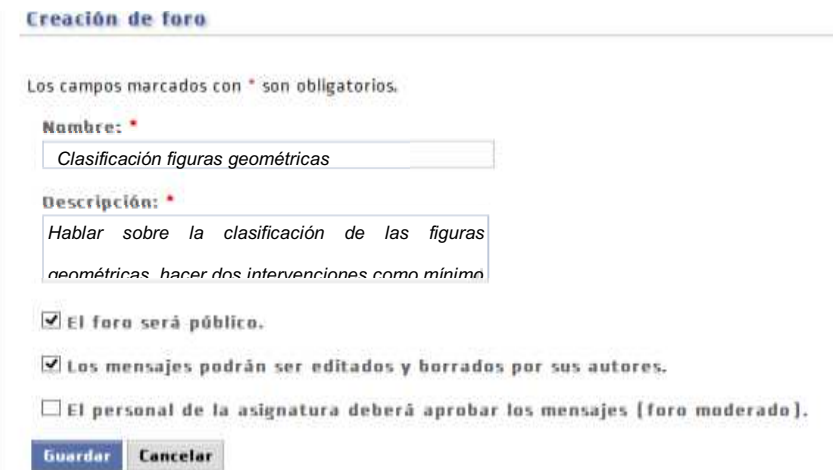

**Figura 54. Creación de un foro sobre figuras geométricas** 

**c) Conceptualización:** *Para realizar la conceptualización de las figuras geométricas puede observarse un vídeo en internet que el docente previamente haya buscado para sus estudiantes, también puede usarse el software SCRATCH para mostrar de manera lúdica las figuras geométricas. A continuación se muestra un ejemplo lúdico para conceptualizar un pentágono regular utilizando el software SCRATCH: https://scratch.mit.edu/projects/editor/?tip\_bar=home* 

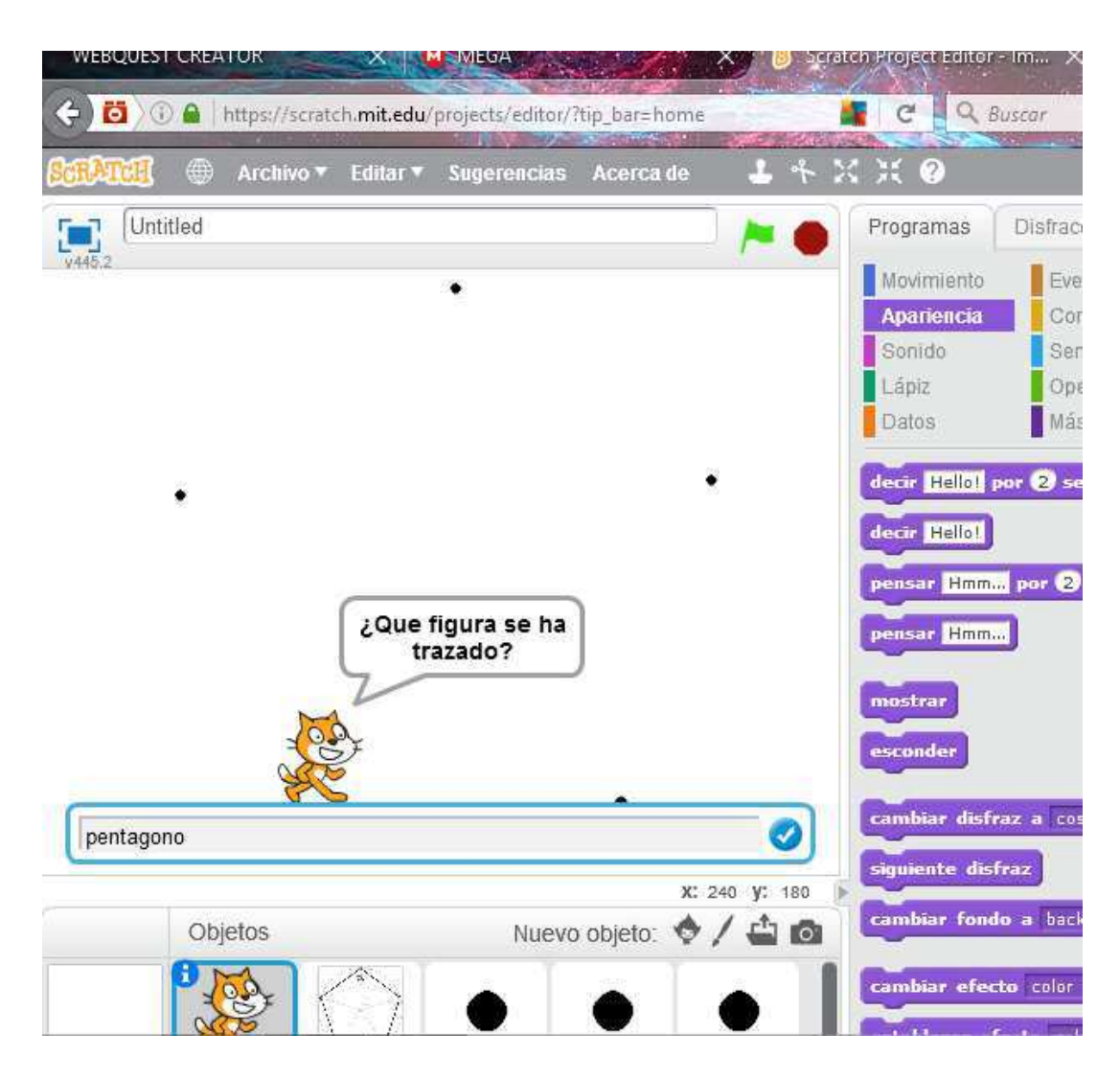

**Figura 55. Conceptualización de figuras con scratch** 

*El gatito camina formando una figura y luego hace una pregunta para saber qué tipo de polígono se ha formado, si la respuesta es la adecuada muestra un mensaje de Correcto en caso contrario muestra el mensaje de incorrecto.* 

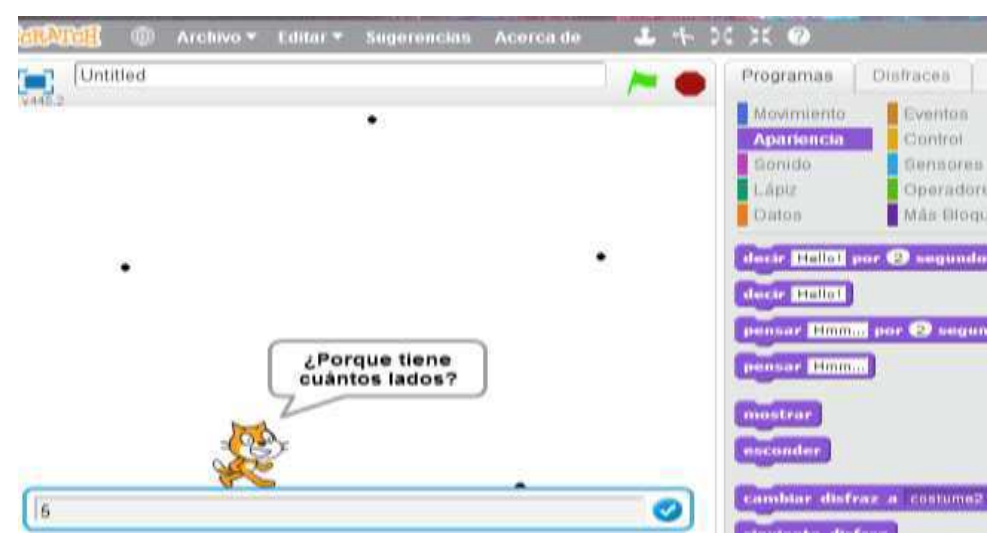

**Figura 56. Conceptualización de figuras 2 con scratch**  *Fuente: Elaboración propia* 

*Pueden hacerse más preguntas como porque ejemplo preguntar cuántos lados tiene ese polígono, si se dice 5 será respuesta correcta caso contrario será incorrecta.* 

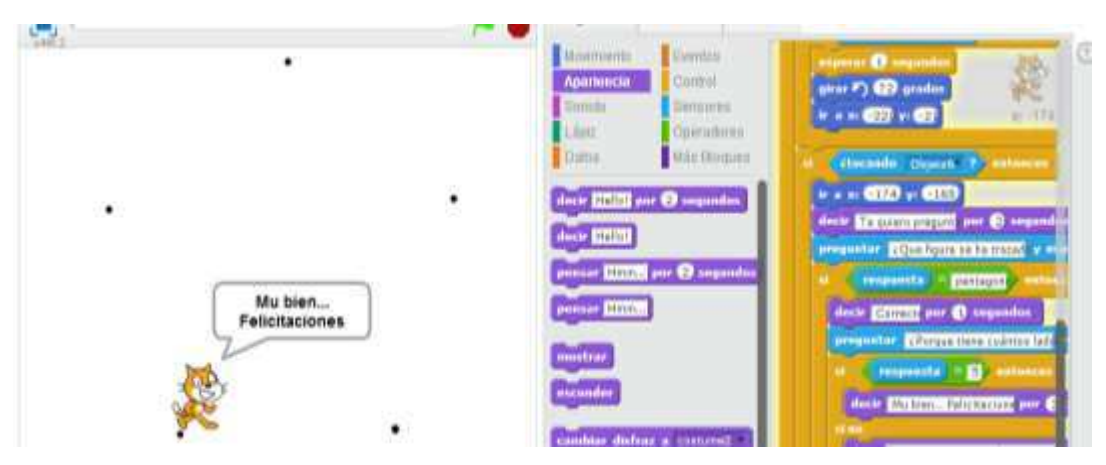

**Figura 57. Conceptualización de figuras 3 con scratch** 

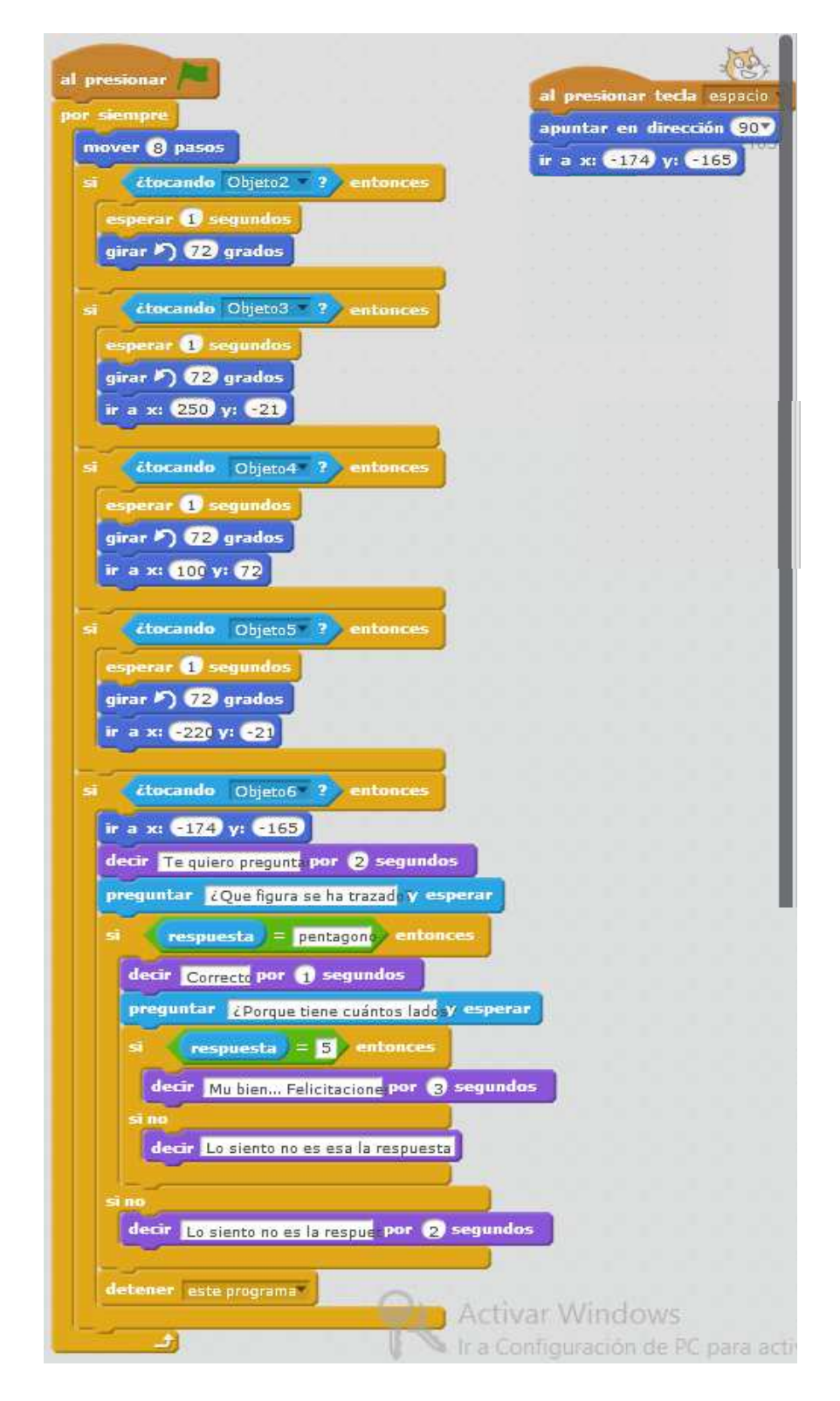

**Figura 58. Bloques de la conceptualización de un pentágono** 

*Una vez observado y comprendido lo anterior se hará un organizador gráfico en PowerPoint y junto a cada nombre de figura se ubicarán las figuras realizadas en Geogebra. A continuación se indica la realización en Geogebra de un triángulo rectángulo:* 

*Ubicamos un punto en el plano.* 

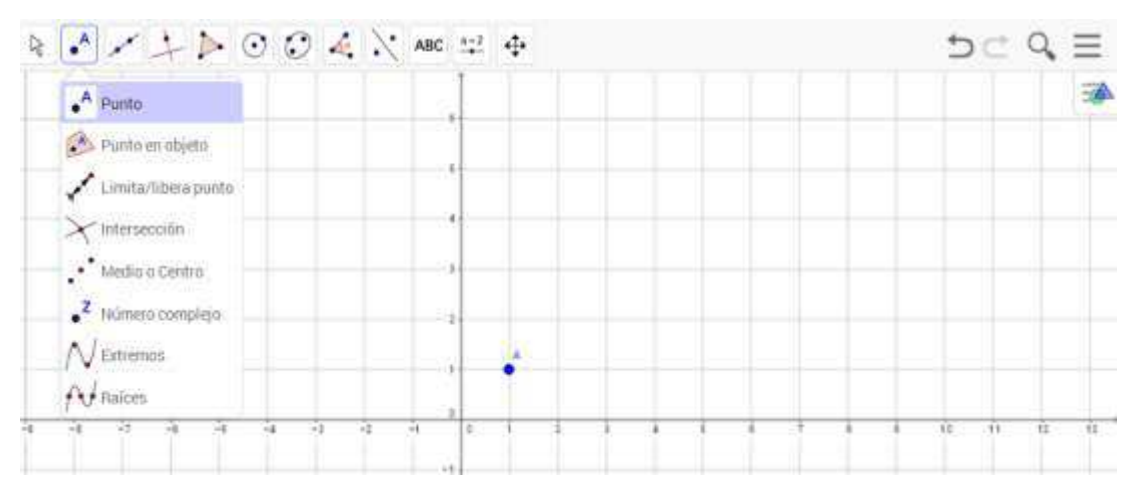

**Figura 59. Construcción de un triángulo rectángulo 1** 

*Fuente: Elaboración propia* 

*Formamos una recta uniendo el punto anterior con un nuevo punto.* 

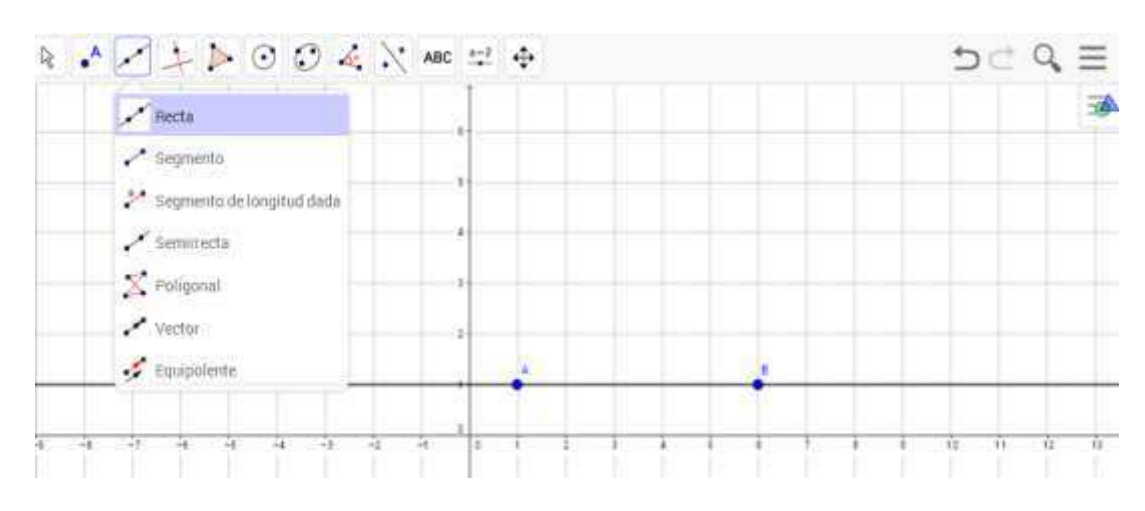

**Figura 60. Construcción de un triángulo rectángulo 2** 

*Presionamos en la opción Perpendicular y señalamos el punto B con la recta que este forma con el punto A, formándose de esta manera una perpendicular que pasa sobre B.* 

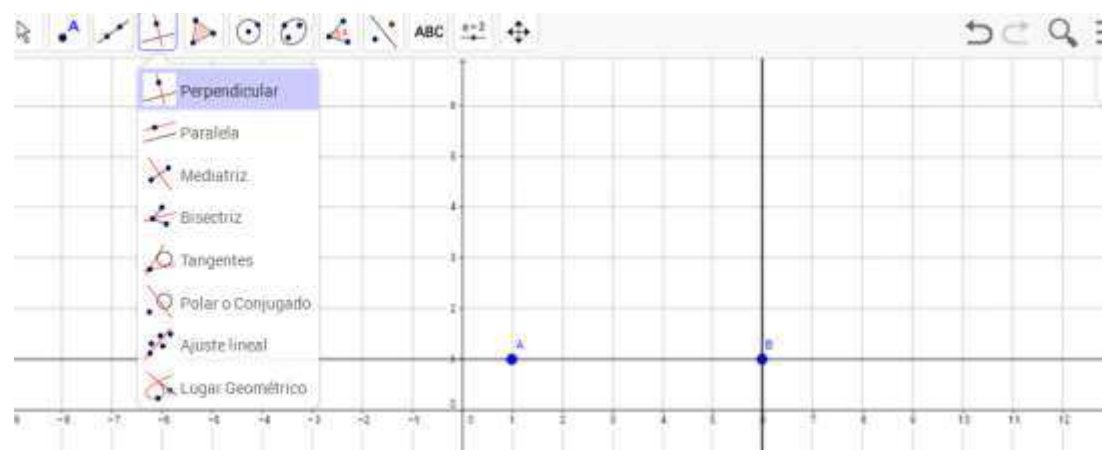

**Figura 61. Construcción de un triángulo rectángulo 3**  *Fuente: Elaboración propia* 

*Presionamos en la opción Polígono y señalamos los vértices desde el punto A, al punto B, colocamos un tercer vértice C sobre la perpendicular y señalamos hasta el punto A para formar el triángulo rectángulo.* 

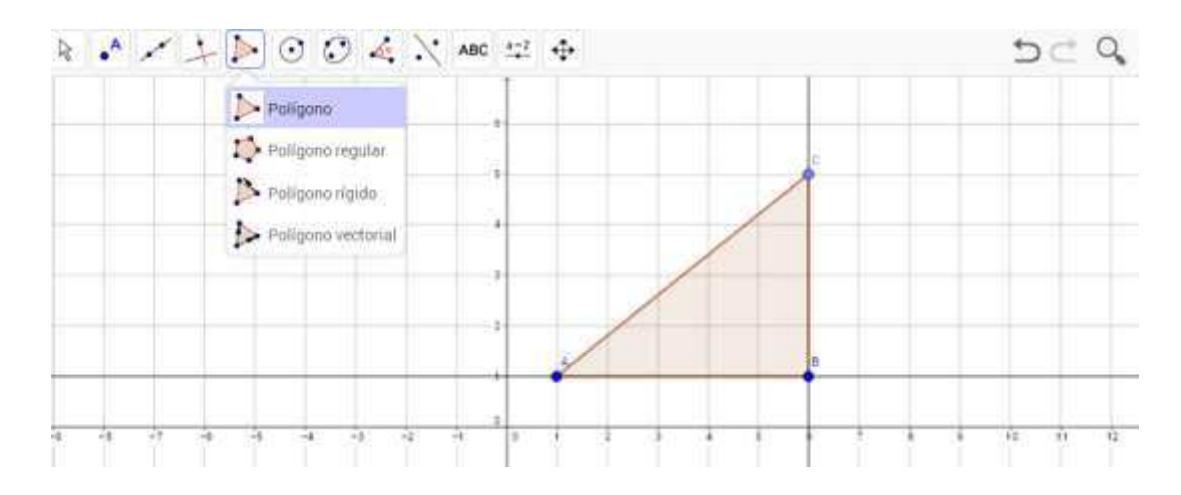

**Figura 62. Construcción de un triángulo rectángulo 4** 

**d) Aplicación:** *Finalmente para realizar la etapa de aplicación de nuestra planificación, elaboraremos una evaluación virtual. Ingresamos a thatquiz y elaboramos una evaluación en la que los estudiantes deben identificar distintas figuras geométricas conforme vayan apareciendo en pantalla.*

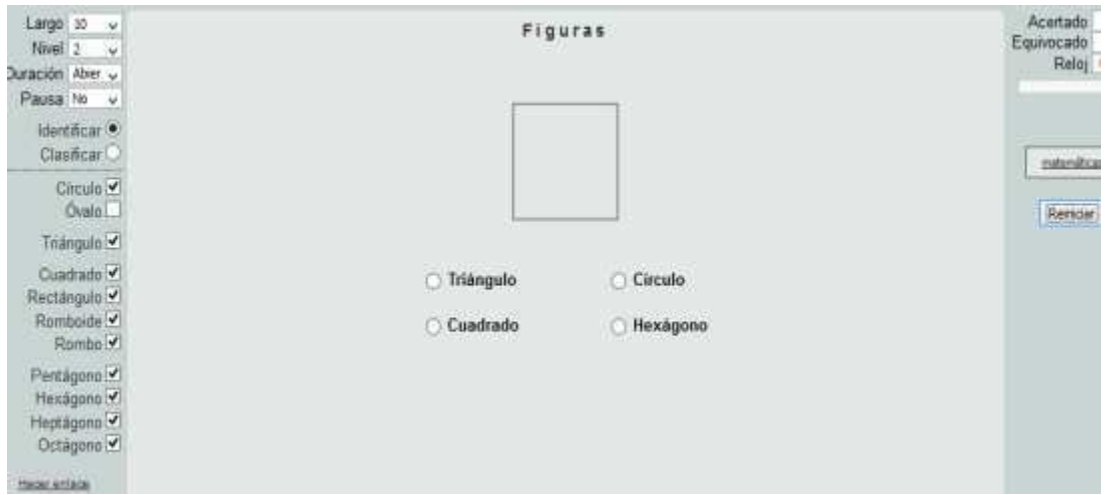

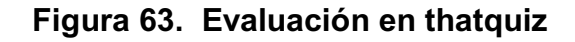

*Fuente: www.thatquir.org* 

*Los distintos puntajes alcanzados en cada pregunta y la nota final se recogen* 

*fácilmente en una tabla que aparece una vez concluida la evaluación.* 

| Largo 10<br>$\omega$<br>Nivel 2<br>್ನ                                                         | Figuras                                 | Acertado 10<br>Equivocado 0 |
|-----------------------------------------------------------------------------------------------|-----------------------------------------|-----------------------------|
| Duración Aber y                                                                               | Ø                                       | Reloj 0:30                  |
| Pausa No. v                                                                                   |                                         | $<<$ >> 1                   |
| Identificar <sup>®</sup>                                                                      | 100%<br>Nota <b>Fi</b> D In             |                             |
| Clasificar <sup>1</sup>                                                                       | 10<br>Cumplido                          | matemáticas                 |
| Circulo V                                                                                     | ō<br>Sin cumplir                        |                             |
| Ôvalo□                                                                                        | 10<br>Acertado                          | Reinigar                    |
| Triangulo <sup>V</sup>                                                                        | Equivocado                              |                             |
|                                                                                               | 0.30<br>Tiempo:                         |                             |
| Cuadrado <sup>V</sup>                                                                         | Segundos (promedio) 3                   |                             |
| Rectangulo V<br>Romboide <sup>V</sup><br>Rombo <sup>V</sup><br>The Control Control Commercial | Buscar ayuda con: Identificar figuras # |                             |

**Figura 64. Resultados evaluación en thatquiz** 

*Fuente: www.thatquir.org* 

#### **CONCLUSIONES**

- *El proceso de enseñanza aprendizaje de los estudiantes de octavo grado de la institución educativa Julio Jaramillo en el área de matemáticas, se ve mermado debido a que no se utilizan recursos tecnológicos existentes tales como computadoras, proyector y dispositivos móviles que en la actualidad son los más utilizados por muchas instituciones educativas alrededor del mundo por sus múltiples aportes y beneficios.*
- *Las figuras geométricas se enseñan en la institución con métodos tradicionales como el cuaderno, libro, pizarrón y no se lo hace con software de geometría dinámica, lo que imposibilita que los estudiantes puedan con facilidad modificar en tiempo real las distintas figuras, rotarlas, compararlas, etc.*
- *Tanto lo concreto como lo abstracto van de la mano, es así que utilizar figuras geométricas elaboradas en cualquier tipo de material y además poder observarlo y modificarlo en una pantalla digital, genera mayor interés, motivación y comprensión de los contenidos en el estudiante.*

#### **RECOMENDACIONES**

- *Para que los estudiantes puedan lograr un adecuado reconocimiento de*  las figuras geométricas, es imprescindible que los docentes incluyan en *sus planificaciones el uso del laboratorio de computación junto con múltiples TIC que ayuden a este propósito.*
- *Enseñar los contenidos geométricos junto con las TIC de una manera lúdica, puesto que así se facilita el proceso de enseñanza aprendizaje con los estudiantes al mostrarse más receptivos, motivados y predispuestos a aprender.*
- *Incentivar a que los estudiantes junto con el maestro desarrollen el material abstracto y el tecnológico que utilizarán en sus clases, para que de esta manera refuercen el aprender a ser, el aprender a conocer, el aprender a vivir juntos y el aprender a hacer .*
- *Dar a conocer esta investigación o compartirla a otras instituciones del cantón, la provincia, el país, o el mundo, puesto que en muchas de ellas existirán problemas similares o necesidades a ser satisfechas respecto al reconocimiento de figuras geométricas.*

*.* 

#### **BIBLIOGRAFÍA**

*Aedo, I., Díaz, P., Sicilia, M., Vara, A., Colmenar, A., Losada, P., . . . Peire, J. (2009). Sistemas multimedia: Análisis, diseño y evaluación. Madrid: Universidad Nacional de eduación a distancia.* 

*Alegre, M. (2012). Sistemas operativos monopuesto. Madrid: Paraninfo S.A.* 

- *Álvarez, E. (2003). Elementos de la geometría: con numerosos ejercicios y geometría del compás. Medellín: Universidad de Medellín.*
- *Álvarez, R., & Cantón, I. (2009). Las tecnologías de la información y la comunicación en la educación superior. Estudio descriptivo y de revisión1. Revista Iberoamericana de Educación, 1-12.*
- *Amaya, J. (2009). Sistemas de información gerenciales: Hardware, software, redes, Internet, diseño . Bogotá: ECOE.*
- *Argudo, M. (2013). Las TIC y el aprendizaje de la geometría. Tesis Master Educ. Valencia: Universidad CEU Cardenal Herrera.*
- *Arias, M. (2000). La triangulación metodológica: sus principios, alcances y limitaciones. Investigación y Educación en Enfermería, XVIII(1), 13-26.*
- *Arrieta, J. (2013). Las TIC y las matemáticas, avanzando hacia el futuro. Tesis Lic. Ed. Primaria. Cantabria: Universidad de Cantabria.*

*Barbera, E. (2008). Aprender e-learning. Barcelona: Paidós.* 

*Barbero, P., & Gallent, C. (2011). Programación didáctica 4o. ESO, Matemáticas Opción B. Alicante: Editorial Club Universitario.* 

*Barceló, M. (2008). Una historia de la informática. Barcelona: UOC.* 

- *Barriga, C. (2011). Planificación Curricular I. Quito: Universidad Tecnológica Equinoccial.*
- *Becerra, J. (2004). Matemáticas V... El placer de dominarlas sin complicaciones. México: UNAM.*
- *Belloch, C. (2012). Las tecnologías de la información y comunicación en el aprendizaje. Valencia: Universidad de Valencia.*
- *Bernardico, J., González, V., & López, R. (2015). Creación de pruebas en Thatquiz. En Actas de los trabajos expuestos en el 5º Congreso Uruguayo de Educación Matemática en homenaje al profesor Sergio Peralta. Montevideo: Instituto Tecnológico Superior Buceo.*
- *Bustillo, J. (2015). Formación del profesorado con scratch: análisis de la escasa incidencia en el aula. Opción, 164-182.*
- *Campo, J. (2012). Herramientas de edición, audio y vídeo en la Web 2.0. En c. y. Ministerio de educación, La web 2.0 como recurso para la enseñanza del francés como lengua extranjera. España: Secretaría general técnica.*
- *Carrillo, L. (2007). TIC aplicadas a la educación básica. Veracruz: Universidad Veracruzana.*
- *Casanovas, Jové, & Tolmos. (2005). Las TIC en la formación del profesorado. La perspectiva de las didácticas específicas. Lleida: Universitat de Lleida.*
- *Cerverón, V. (2014). Las TIC:¿qué son y para qué sirven? En U. Valencia, Educación y entorno territorial de la Uiniversitat de Valencia (págs. 137- 144). Valencia: Universitat de Valencia.*
- *Clemens, S., O'Daffer, P., & Cooney, T. (1998). Geometría con aplicaciones y solución de problemas. Massachusetts: Addison-Wesley Longman.*
- *Coordinación de Educación Zonal 6. (2013). Boletín pedagógico. Guía para la planificación microcurricular. Cuenca: Coordinación de Educación Zonal 6.*
- *Corbalán, F. (2011). Los recursos que utilizar. En F. Corbalán, J. Giménez, I. López, S. Llinares, M. Penalva, N. Planas, . . . Y. Vanegas, Didáctica de las matemáticas (págs. 53-74). Barcelona: GRAÓ.*
- *Corrales, M. (1996). Lenguaje Logo I. Descubriendo Un Nuevo Mundo. San José: EUNED.*
- *Cortés, L. (2015). La importancia de las TICS en la educación actual. En UNID, Antología de competencias digitales. Yucatán: UNID.*
- *Cruz, & Puentes. (2012). Innovación educativa: Uso de las TIC en la enseñanza de la Matemática básica. Revista de educación mediática y TIC. EDMETIC, 127-145.*
- *Cueva, D., Ordoñez, M., & Palacios, C. (2011). Taller de planificación. Loja: Universidad Nacional de Loja.*
- *De Pablos, C. (2006). Dirección y gestión de los sistemas de información en la empresa. Madrid: ESIC.*
- *De Pablos, C., López, J., Romo, S., & Medina, S. (2004). Informática y comunicaciones en la empresa. Madrid: ESIC.*
- *Domínguez, J. (2009). Informatica basica para Usuarios. Madrid: Icons.*
- *Estupiñán, J. (2008). Influencia de la telefonía móvil en los cambios culturales. Bogotá: Pontificia Universidad Javeriana de Bogotá.*
- *F prima Grupo Editorial. (2015). Reforma matemática. Alajuela: F prima.*
- *Galindo, H., Salazár, J., De la Rosa, P., Velázquez, A., Ramírez, M., Arias, R., & Robles, B. (2006). Geometría y Trigonometría. Jalisco: Umbral.*
- *García, A., Parra, D., & Rojo, P. (2008). Nuevas tecnologías para la producción periodística. Madrid: Siranda.*
- *García, J. (2008). Webquest. Manual para novatos. Cartagena: Publicatuslibros.com.*
- *García, M. T. (2011). La geometría dinámica como herramienta didáctica para el dibujo. Cantabria: Universidad de Cantabria.*
- *García, S., & López, O. (2008). La enseñanza de la geometría. México: Instituto Nacional para la Evaluación de la Educación.*
- *Gil, Romero, H., Sánchez, C., Abreú, G., Moreno, C., Del Pozo, N., . . . Hurtado, J. (2006). Técnico especialista en radiodiagnóstico. Andalucía: MAD.*
- *Godino, J., & Ruíz, F. (2002). Geometría y su didáctica para maestros. Granada: Universidad de Granada.*
- *Guerrero, E. (2014). Redes e Internet. Marpadal.*
- *Guerrero, M., & Camargo, E. (2005). Conexiones 4 matemáticas. Bogotá: Norma.*
- *Herrera, E. (2003). Tecnologías y redes de transmisión de datos. México: Limusa.*
- *Ibañez, P., & García, G. (2009). Informatica I/ Computer Science. México: Cengage Learning.*
- *Instituto Guatemalteco de Educación Radiofónica. (2011). Matemática 7 Segundo Semestre. Ciudad de Guatemala: IGER.*

*Jiménez, J., Jiménez, L., & Robles, B. (2006). Matemáticas 2. Jalisco: Umbral.* 

- *Krobling, C. (2011). El lugar de la comunicación comunitaria en las políticas de comunicación en Brasil. En U. d. Norte, Trazos de una otra comunicación en América Latina (págs. 123-141). Barranquilla: Universidad del Norte.*
- *Laudon, J., & Laudon, K. (2004). Sistemas de información gerencial: administración de la empresa digital. México: Pearson Educación.*
- *Lira, A., Pérez, P., Chávez, M., Gallegos, M., & Rodríguez, C. (2006). Geometría y Trigonometría. Jalisco: Umbral.*
- *López, C., & Sánchez, R. (2012). Scratch y Necesidades Educativas Especiales: Programación para todos. RED, 1-14.*
- *López, Fernández, & Durán. (2002). La prensa local y la prensa gratuita. Castelló: Universitat Jaume.*
- *López, J., & Callejón, F. (2014). Tecnologías de la Información y la Comunicación: Educación Secundaria. Málaga: Planeta Alvi.*

*Manso, R. (2006). Servicio de referencia virtual. Santa Clara: Feijoo.* 

- *Menéses, M., & Gutiérrez, L. (2014). Software educativo para la enseñanza y aprendizaje de las matemáticas en el grado 6°. Tesis. CCEE. Matemáticas. Huila: Universidad Católica de Manizales.*
- *Ministerio de Educación del Ecuador. (2010). Actualización y fortalecimiento curricular de la educación general básica 2010. Quito: Ministerio de Educación del Ecuador.*
- *Ministerio de Educación del Ecuador. (2011). Actualización curricular de primer año de educación general básica. Quito: Ministerio de educación del Ecuador.*
- *Ministerio de Educación. Estado plurinacional de Bolivia. (2013). Medios de enseñanza en el aprendizaje comunitario. Planificación Curricular. La Paz: Ministerio de Educación.*
- *Miralles, M. (2012). Manual de Preparación PSU Lenguage y comunicación. Santiago: Universidad Católica de Chile.*
- *Molina, F., Fuentes, I., García, A., García, J., Gutiérrez, S., Ortíz, M., . . . Fernández, C. (1996). Proyecto Azarquiel [de] matemáticas. Libro del profesor: Primer Ciclo, 1 ESO. Madrid: Universidad Autónoma de Madrid.*
- *Moreno, A. (2014). Las TIC en el proceso de enseñanza y aprendizaje. En UNED, Educación y tecnología: Estragegias didácticas para la integración de las TIC. Madrid: Universidad Nacional de Educación a Distancia.*
- *Muñoz, J. (2010). Inteligencia computacional inspirada en la vida. Málaga: Universidad de Málaga.*
- *Muñoz, J. (2012). Recursos y ejemplificaciones en el aula: Geometría dinámica. En J. Álvarez, J. Muñoz, J. Fernández, A. Arcavi, C. De la Fuente, R. Fhilippe, & C. Uson, Competencias matemáticas. Instrumentos para las ciencias sociales y naturales (págs. 143-154). Barcelona: Ministerio de Educación, Cultura y Deporte.*
- *Niño, J. (2011). Introducción a los sistemas informáticos (Sistemas operativos monopuesto). Madrid: Editex.*
- *Nuñez, M., Fernández de Haro, E., & Romero, A. (2010). Conocimiento del profesor universitario de lengua y literatura española y su didáctica en*

*relación con el desarrollo de la planificación curricular. Revista Mexicana de Investigación Educativa, 921-944.* 

*Okuda, M., & Gómez, C. (2005). Métodos en investigación cualitativa: triangulación. Revista Colombiana de Psiquiatría, 118-124.* 

*Osorio, F. (2011). La evolución de los mass media. Mad(25), 43-50.* 

- *Ospina, C. (2004). Nueva visita a la geometría descriptiva. Bogotá: Universidad Nacional de Colombia.*
- *Pérez, C. (1990). Creatividad, ordenador y escuela: propuestas para el desarrollo de la Creatividad. Murcia: Universidad de Murcia.*
- *Pérez, K. (2009). Enseñanza de la geometría para un aprendizaje significativo a través de actividades lúdicas. Tesis. CCEE. Educación. Mérida: Universidad de los Andes.*
- *Puente, E. (2014). El uso de las Webquest y su incidencia en el mejoramiento del aprendizaje de matemáticas. Tesis. Lic. CCEE. Matemáticas. Quito: Universidad Tecnológica Equinoccial.*

*Rendón, Á. (2004). Cuaderno actividades 1. 2do bachillerato. Madrid: Tébar.* 

- *Rendón, Á., Redondo, A., & Quintana, J. (2004). Dibujo técnico. Cuaderno actividades 3. 2do bachillerato. Tébar.*
- *Rojas, C. (2015). Introducción a la geometría. Barranquilla: Universidad del Norte.*
- *Romero, L., Salinas, V., & Mortera, F. (2010). Estilos de aprendizaje basados en el modelo de Kolb en la educación virtual. Apertura.*
- *San Martín, J. (2007). El Chat la conversación tecnológica. Madrid: Arco Libros.*
- *Sardelich, M. E. (2006). Las nuevas tecnologías en educación: aplicación e integración de las nuevas tecnologías en el desarrollo curricular (Primera ed.). Vigo: Ideas propias.*

*Schmidt, S. (2006). Planificación de clases de una asignatura. INACAP.* 

- *Suárez, R. (2007). Tecnologías de la información y comunicación. Introducción a los Sistemas de Información y de Telecomunicación (Primera ed.). Vigo: Ideas propias.*
- *Tello, E. (2007). Las tecnologías de la información y comunicaciones (TIC) y la brecha digital: su impacto en la sociedad de México. Revista de Universidad y Sociedad del Conocimiento (RUSC), IV(2), 1-8.*

*Tizón, G. (2008). Las Tic en Educación. Lulupress inc.* 

- *UNESCO. (2006). las tecnologías de la información y la comunicación en la enseñanza. manual para docentes o como crear nuevos entornos de aprendizaje abierto por medio de las tic. Montevideo: TRILCE.*
- *Universidad de Salamanca. (2009). Guías didácticas para un uso significativo de las TIC en las asignaturas de Lengua y Matemáticas. Salamanca: Universidad de Salamanca.*
- *Vélez, N. (2013). Las TIC y la enseñanza de las matemáticas en los estudiantes de noveno año en el colegio San Miguel de Piquigua en el período 2011± 2012. Tesis. Lic. CCEE. Matemáticas. Quito: Universidad Tecnológica Equinoccial.*
- *Villanueva, J., Aced, C., & Armelini, G. (2007). Los blogs corporativos: una opción, no una obligación. Barcelona: ebcenter.*
- *Villarroel, S., & Sgreccia, N. (2011). Materiales didácticos concretos en Geometría en primer año de Secundaria. Números, 73-94.*

*Zetina, Á., & Zetina C., Á. (2004). Electrónica básica. México: Limusa.* 

#### **ANEXOS**

- *ANEXO A Fotografías*
- *ANEXO B Fichas de Entrevistas*
- *ANEXO C Ficha de Encuesta*
- *ANEXO C Análisis de encuesta*

## **ANEXO A Fotografías**

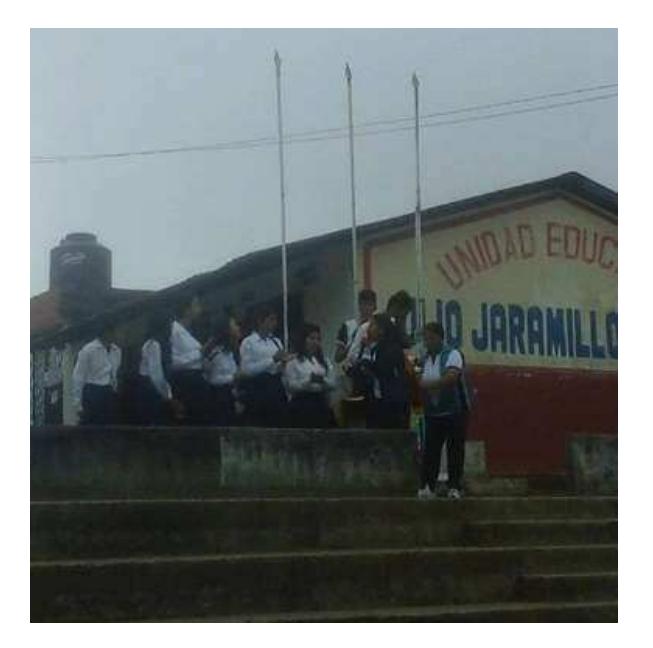

*Foto de la Unidad Educativa Julio Jaramillo* 

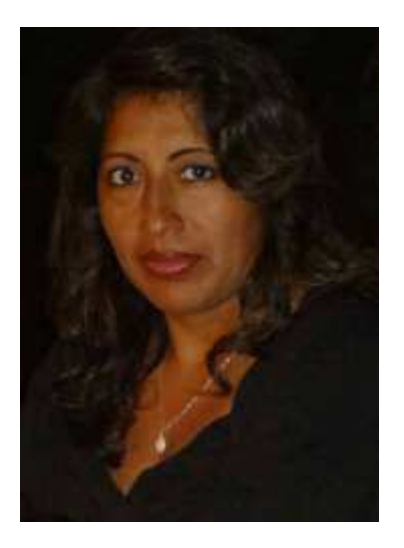

*Foto de la Rectora Mg. Lupe Alvarado* 

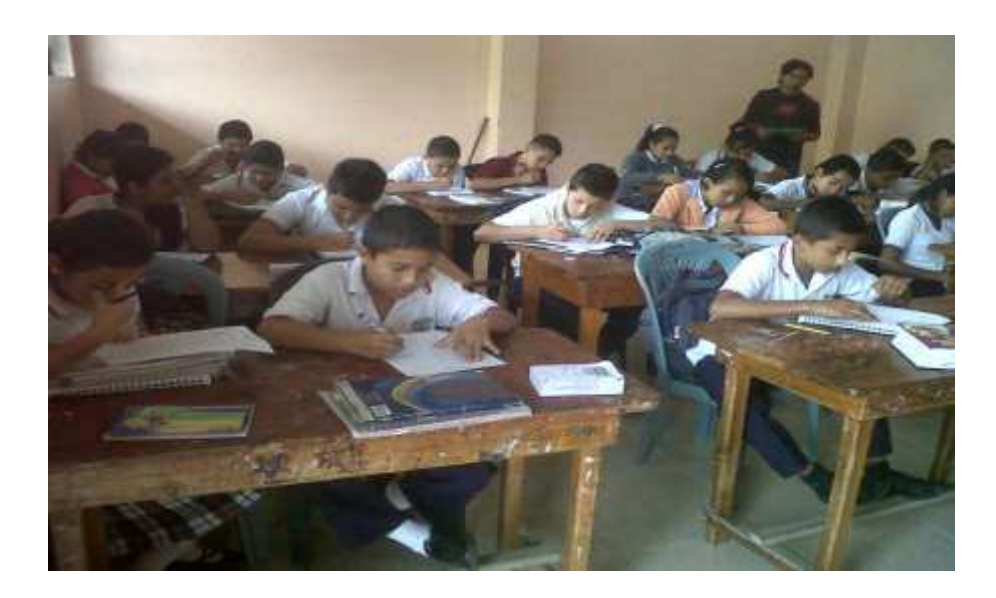

*Foto de aplicación de encuestas a estudiantes del 8vo año de EGB* 

#### **ANEXO B Fichas de Entrevistas**

**Entrevista a la Rectora** 

## **UNIVERSIDAD LAICA ELOY ALFARO DE MANABÍ EXTENSIÓN EN EL CARMEN CARRERA CIENCIAS DE LA EDUCACIÓN**

#### **MENCIÓN FÍSICO MATEMÁTICAS**

**Investigador:** *Ing. Alexander Haro.* **Fecha:** *19 /10/2015* **Entrevistado(a):** *Lic. Lupe Alvarado, MSc.* **Función:** *Rectora* **FICHA DE ENTREVISTA APLICADA A LA RECTORA DE LA UNIDAD FDUCATIVA "JULIO JARAMILI O LAURIDO" DEL CANTÓN SANTO DOMINGO** 

**TEMA:** *TIC para mejorar el reconocimiento de figuras geométricas en los estudiantes de octavo grado de básica de la Unidad Educativa Julio Jaramillo del Cantón Santo Domingo provincia de Santo Domingo de los Tsáchilas período 2015-2016.* 

**OBJETIVO***: Determinar la incidencia de la ayuda de las TIC en el reconocimiento de figuras geométricas, mediante una investigación bibliográfica y de campo con la finalidad de contribuir en la solución del problema de los estudiantes de octavo grado de básica de la Unidad Educativa Julio Jaramillo del Cantón Santo Domingo, provincia de Santo Domingo de los Tsáchilas, período 2015-2016.* 

#### **Cuestionario**

**1. ¿Qué TIC emplean los docentes de Matemáticas en la institución educativa?**  *Existe un laboratorio en la institución pero los docentes no lo utilizan.* 

**2. ¿Cuál es la importancia que los docentes le dan al uso de las TIC en la enseñanza de las matemáticas?** 

*No se visualiza el uso de las computadoras del laboratorio en hora de matemáticas.* 

## **3. ¿Qué TIC generan mayor éxito en el aprendizaje de los estudiantes en Matemáticas?**

*Videos, diapositivas.* 

### **4. ¿Cuáles son las figuras geométricas utilizadas por los docentes en Matemáticas?**

*De acuerdo como se encuentra en el plan de trabajo.* 

**5. ¿Cómo enseñan los docentes de Matemáticas las figuras geométricas?**  *Con material manual.* 

**6. ¿Qué relación considera usted que existe entre las TIC y las figuras geométricas?** 

*Visible y comparativa* 

**7. ¿Qué soluciones considera usted que podrían ayudar a resolver la dificultad del reconocimiento de figuras geométricas en los estudiantes de octavo grado de este plantel?** 

*Utilizar material concreto y material tecnológico.* 

 *Lic. Lupe Alvarado Msc. Ing. Alexander Haro*   **ENTREVISTADA INVESTIGADOR**

#### **Entrevista a la Docente de Matemáticas**

## **UNIVERSIDAD LAICA ELOY ALFARO DE MANABÍ EXTENSIÓN EN EL CARMEN CARRERA CIENCIAS DE LA EDUCACIÓN**

#### **MENCIÓN FÍSICO MATEMÁTICAS**

**Investigador:** *Ing. Alexander Haro.* **Fecha:** *19 /10/2015* **Entrevistado(a):** *Lic. Norma Centeno.* **Función:** *Docente de matemáticas* **FICHA DE ENTREVISTA APLICADA A LA DOCENTE DE MATEMÁTICAS DE LA UNIDAD EDUCATIVA "JULIO JARAMILLO LAURIDO" DEL CANTÓN SANTO DOMINGO** 

**TEMA:** *TIC para mejorar el reconocimiento de figuras geométricas en los estudiantes de octavo grado de básica de la Unidad Educativa Julio Jaramillo del Cantón Santo Domingo provincia de Santo Domingo de los Tsáchilas período 2015-2016.* 

**OBJETIVO***: Determinar la incidencia de la ayuda de las TIC en el reconocimiento de figuras geométricas, mediante una investigación bibliográfica y de campo con la finalidad de contribuir en la solución del problema de los estudiantes de octavo grado de básica de la Unidad Educativa Julio Jaramillo del Cantón Santo Domingo, provincia de Santo Domingo de los Tsáchilas, período 2015-2016.* 

#### **Cuestionario**

#### **1.** *i* **Qué TIC emplea Usted con sus estudiantes en la enseñanza - aprendizaje de Matemáticas en esta institución educativa?**

*No utilizamos TIC en la institución educativa, los estudiantes utilizan las TIC en sus casas o en un cyber porque el laboratorio de computación lo utilizan otros docentes.* 

### **2. ¿Cuál es la importancia que Usted le da al uso de las TIC en la enseñanza de las matemáticas?**

*Las TIC tienen mucha importancia porque en la actualidad existen programas de calculadora o computadora que ayudan a resolver distintos problemas de matemáticas que nos ayudan a ganar tiempo y esfuerzo.* 

## **3. ¿Qué TIC generan mayor éxito en el aprendizaje de los estudiantes en Matemáticas?**

*Las computadoras junto con videos, diapositivas y el internet.* 

## **4. ¿Cuáles son las figuras geométricas que Usted utiliza para el aprendizaje de sus estudiantes en Matemáticas?**

*Se utilizan las figuras que se encuentran en el libro de texto, polígonos regulares e irregulares, figuras de dos y tres dimensiones.* 

#### **5. ¿Cómo enseña Usted las figuras geométricas a sus estudiantes?**

*Se enseñan las figuras en el pizarrón, con el libro de texto, utilizando material como fomix, cartulinas, palos de fósforo, palos de helado, material reciclable, etc.* 

## **6. ¿Qué relación considera usted que existe entre las TIC y las figuras geométricas?**

*Podemos comparar las figuras geométricas dibujadas en papel, o en el pizarrón con las figuras que están en una pantalla digital, lo que hace que los estudiantes adquieran un mayor conocimiento y sean las clases más interesantes y amenas.* 

## **7. ¿Qué soluciones considera usted que podrían ayudar a resolver la dificultad del reconocimiento de figuras geométricas en los estudiantes de octavo grado de este plantel?**

*Enseñar a los estudiantes las figuras geométricas con material concreto, con el libro y con tecnología.* 

 **ENTREVISTADA INVESTIGADOR** 

 *Lic. Norma Centeno Ing. Alexander Haro* 

#### **ANEXO C Ficha de Encuesta**

**Encuesta a estudiantes** 

# **UNIVERSIDAD LAICA ELOY ALFARO DE MANABÍ EXTENSIÓN EN EL CARMEN CARRERA CIENCIAS DE LA EDUCACIÓN ESPECIALIDAD FÍSICO MATEMÁTICAS Investigador**: Ing. Alexander Haro. **Fecha:**  $\ldots$  *Frema*: *[60]*

## **FICHA DE ENCUESTA APLICADA A ESTUDIANTES DE OCTAVO GRADO DE BÁSICA DE LA UNIDAD EDUCATIVA JULIO JARAMILLO**

**TEMA:** *TIC para mejorar el reconocimiento de figuras geométricas en los estudiantes de octavo grado de básica de la Unidad Educativa Julio Jaramillo del Cantón Santo Domingo, provincia de Santo Domingo de los Tsáchilas período 2015-2016.* 

**OBJETIVO***: Determinar la incidencia de la ayuda de las TIC en el reconocimiento de figuras geométricas, mediante una investigación bibliográfica y de campo con la finalidad de contribuir en la solución del problema de los estudiantes de octavo grado de básica de la Unidad Educativa Julio Jaramillo del Cantón Santo Domingo, provincia de Santo Domingo de los Tsáchilas, período 2015-2016.* 

#### **INDICACIONES:**

- *La presente encuesta es anónima.*
- *Se garantiza total confidencialidad de sus respuestas.*
- *Marque con una X el ítem que Usted considere como respuesta a las interrogantes planteadas.*

### **Cuestionario**

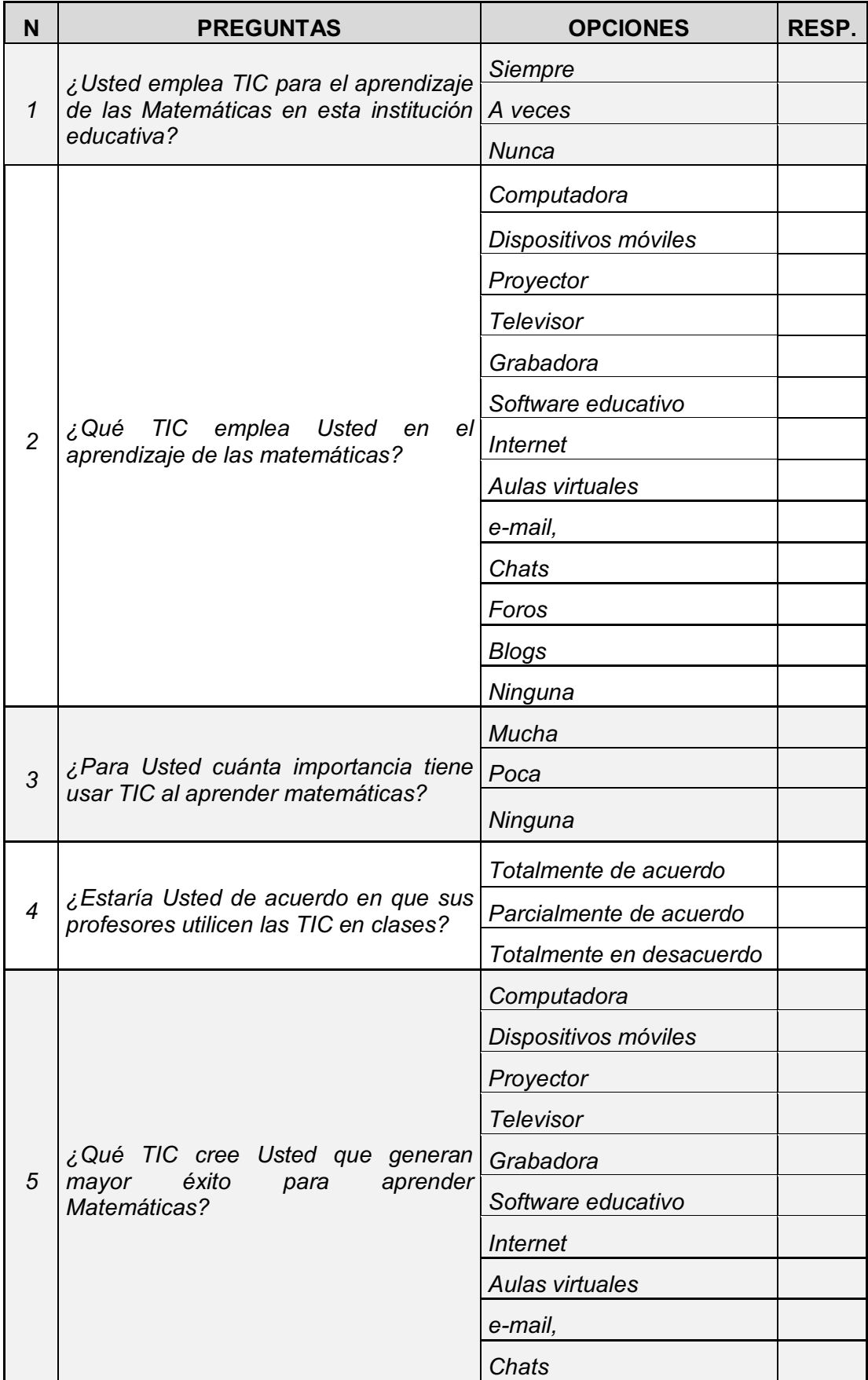

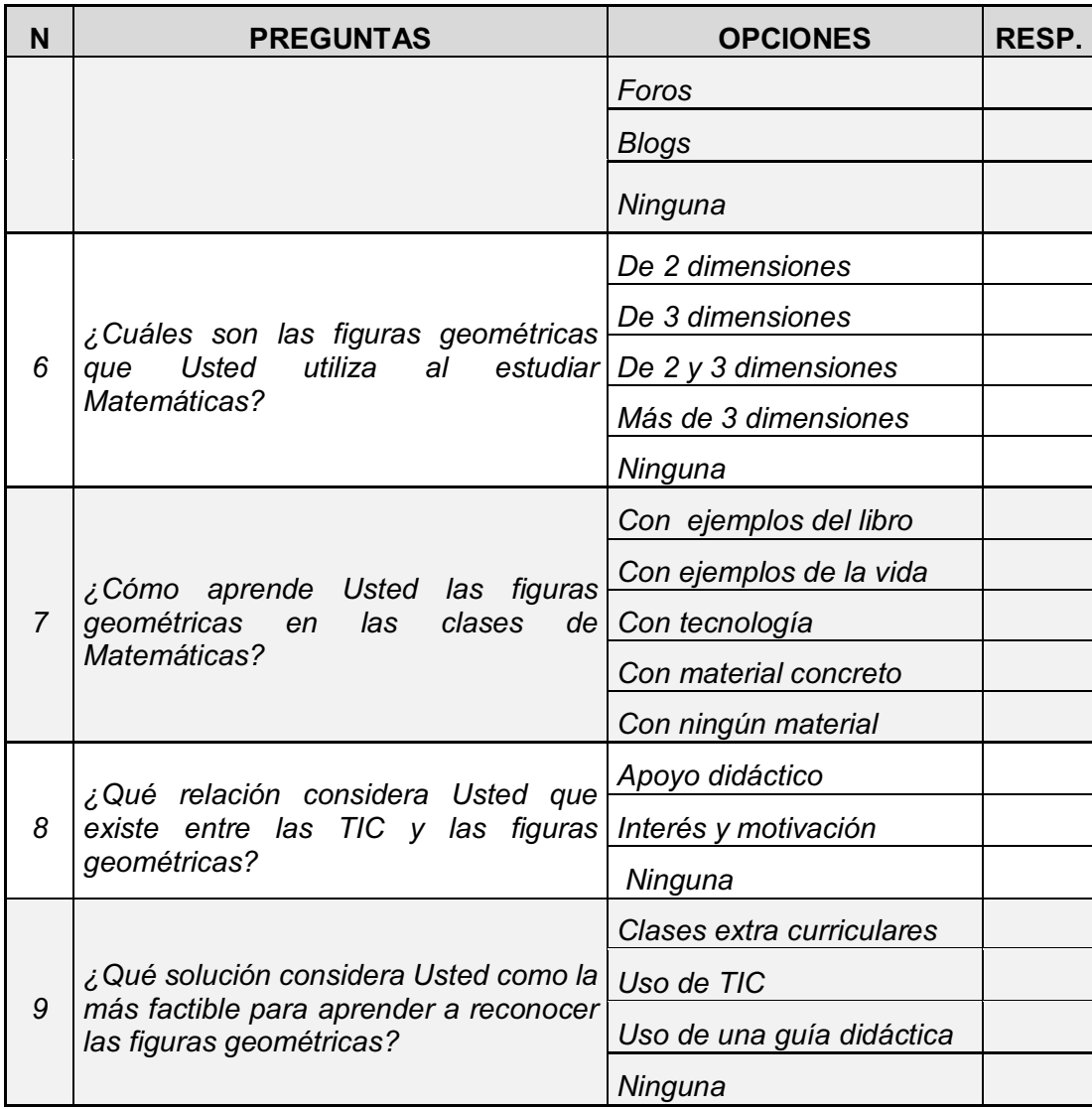

 *Ing. Alexander Haro INVESTIGADOR* 

#### **ANEXO D Análisis de encuesta**

#### **Encuesta a estudiantes**

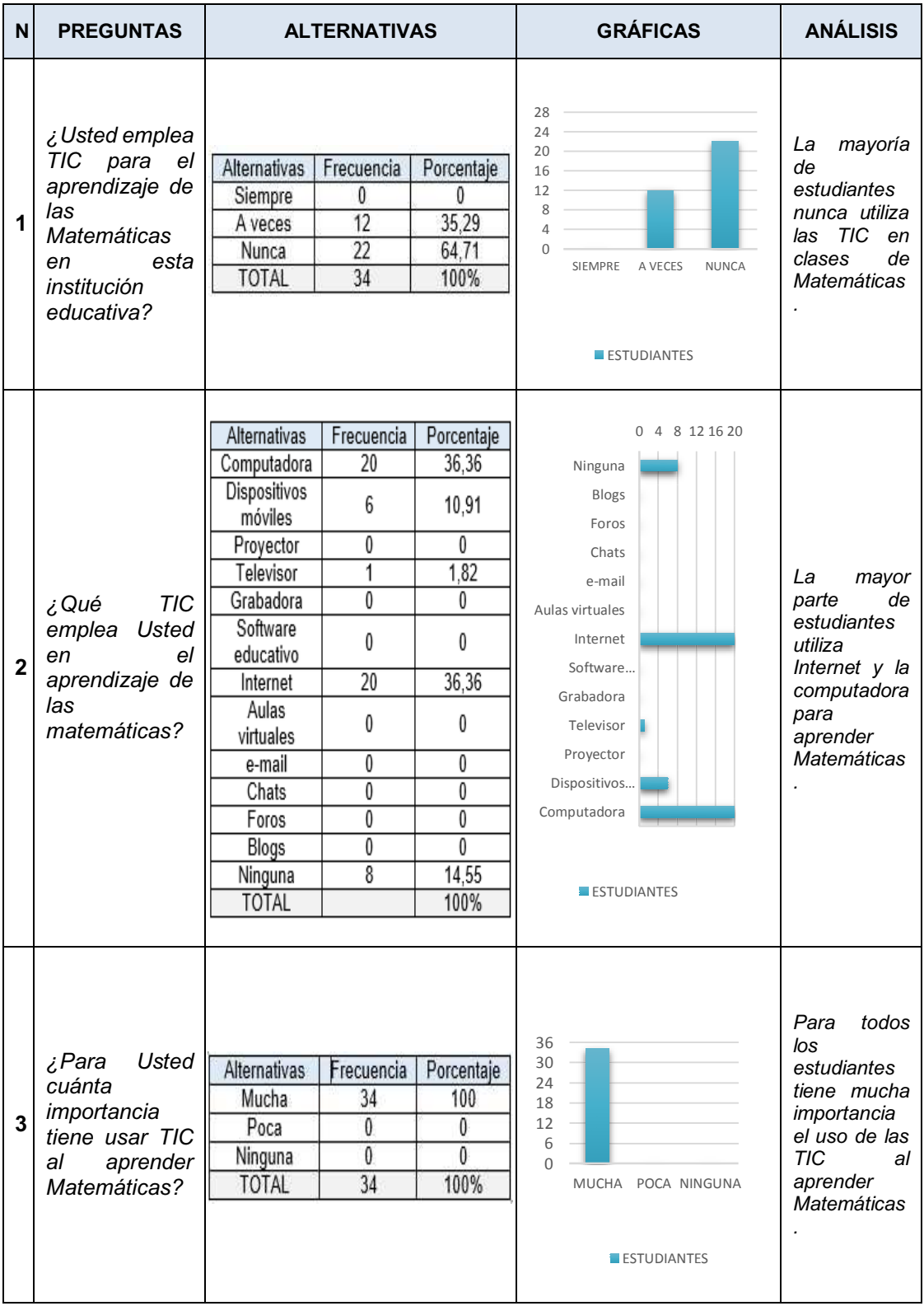

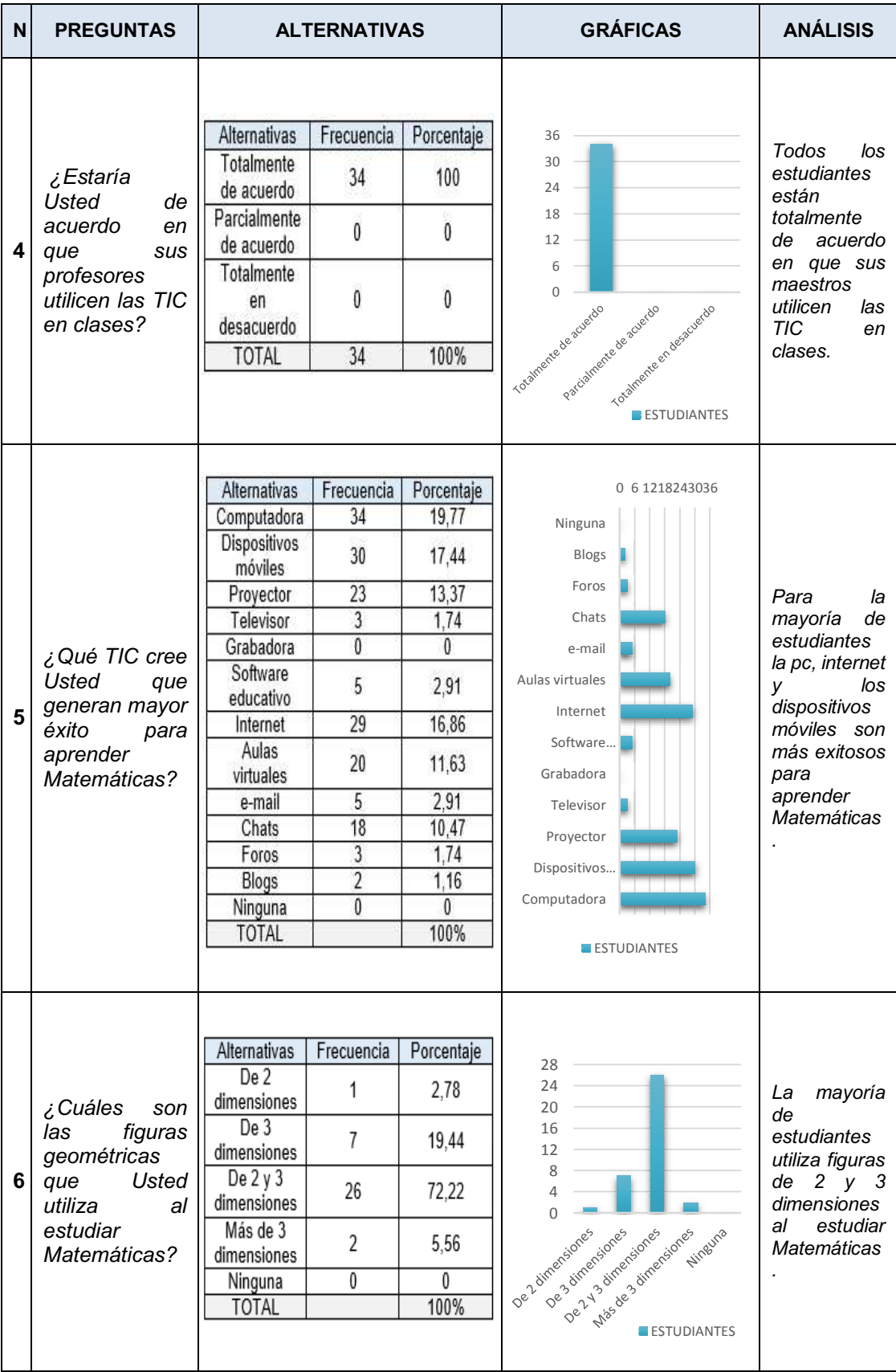

| N | <b>PREGUNTAS</b>                                                                                                    | <b>ALTERNATIVAS</b>                                                                                                    |                                                  |                                                   | <b>GRÁFICAS</b>                                                                                                    | <b>ANÁLISIS</b>                                                                                                    |
|---|----------------------------------------------------------------------------------------------------|----------------------------------------------------------------------------------------------------|--------------------------------------------------|---------------------------------------------------|----------------------------------------------------------------------------------------------------|----------------------------------------------------------------------------------------------------|
| 7 | ¿Cómo<br>aprende Usted<br>las figuras<br>geométricas<br>en las clases<br>de<br>Matemáticas?                                   |                                                                                                    |                                                  |                                                   |                                                                                                    | mayoría<br>La<br>de<br>estudiantes<br>aprende las<br>figuras<br>geométricas<br>sólo<br>con<br>ejemplos del<br>libro.                                   |
|   |                                                                                                    | Alternativas                                                                                                    | Frecuencia                                       | Porcentaje                                        | 32<br>28<br>24<br>20<br>16<br>12<br>8<br>4<br>$\Omega$<br>Commandial occider<br>Canagiando sabadian<br>Connectadosia<br>Conningummaterial<br>Conejemplos delibri<br><b>ESTUDIANTES</b> |                                                                                                    |
|   |                                                                                                    | Con<br>ejemplos del<br>libro                                                                                                    | 27                                               | 56,25                                             |                                                                                                    |                                                                                                    |
|   |                                                                                                    | Con<br>ejemplos de<br>la vida                                                                                                    | 10                                               | 20,83                                             |                                                                                                    |                                                                                                    |
|   |                                                                                                    | Con<br>tecnología                                                                                                    | $\overline{2}$                                   | 4,17                                              |                                                                                                    |                                                                                                    |
|   |                                                                                                    | Con material<br>concreto                                                                                                    | 5                                                | 10,42                                             |                                                                                                    |                                                                                                    |
|   |                                                                                                    | Con ningún<br>material                                                                                                    | 4                                                | 8,33                                              |                                                                                                    |                                                                                                    |
|   |                                                                                                    | <b>TOTAL</b>                                                                                                    |                                                  | 100%                                              |                                                                                                    |                                                                                                    |
| 8 | ¿Qué relación<br>considera<br><b>Usted</b><br>que<br>existe entre las<br><b>TIC</b><br>las<br>y<br>figuras<br>geométricas?    | Alternativas<br>Apoyo<br>didáctico<br>Interés y<br>motivación<br>Ninguna<br><b>TOTAL</b>                                           | Frecuencia<br>$\mathbf{0}$<br>27<br>7<br>34      | Porcentaje<br>0<br>79,41<br>20,59<br>100%         | 30<br>27<br>24<br>21<br>18<br>15<br>12<br>9<br>6<br>3<br>$\Omega$<br>Interés y<br>Ninguna<br>Apoyo<br>didáctico<br>moticación<br><b>E</b> ESTUDIANTES                                  | Para<br>la<br>de<br>mayoría<br>estudiantes<br><b>TIC</b><br>las<br>generan<br>interés<br>V<br>motivación al<br>aprender<br>geometría.                  |
| 9 | ¿Qué solución<br>considera<br>Usted como la<br>factible<br>más<br>para aprender<br>a reconocer las<br>figuras<br>geométricas? | Alternativas<br>Clases<br>extra<br>curriculares<br>Guía<br>didáctica<br>digital<br>Material<br>concreto<br>Ninguna<br><b>TOTAL</b> | Frecuencia<br>$\mathbf{0}$<br>28<br>5<br>1<br>34 | Porcentaje<br>0<br>82,35<br>14,71<br>2,94<br>100% | 32<br>28<br>24<br>20<br>16<br>12<br>8<br>4<br>$\Omega$<br>Clases extractive to baces<br>Gula diacticale rich<br>Materia concrete<br>Ninguna<br><b>ESTUDIANTES</b>                      | mayoría<br>La<br>de<br>estudiantes<br>considera<br>que una guía<br>didáctica es<br>más factible<br>para<br>reconocer<br>figuras<br>las<br>geométricas. |

*Fuente: Unidad Educativa Julio Jaramillo Laurido, 2015-2016 Elaborado por: Investigador*